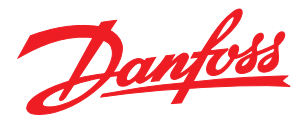

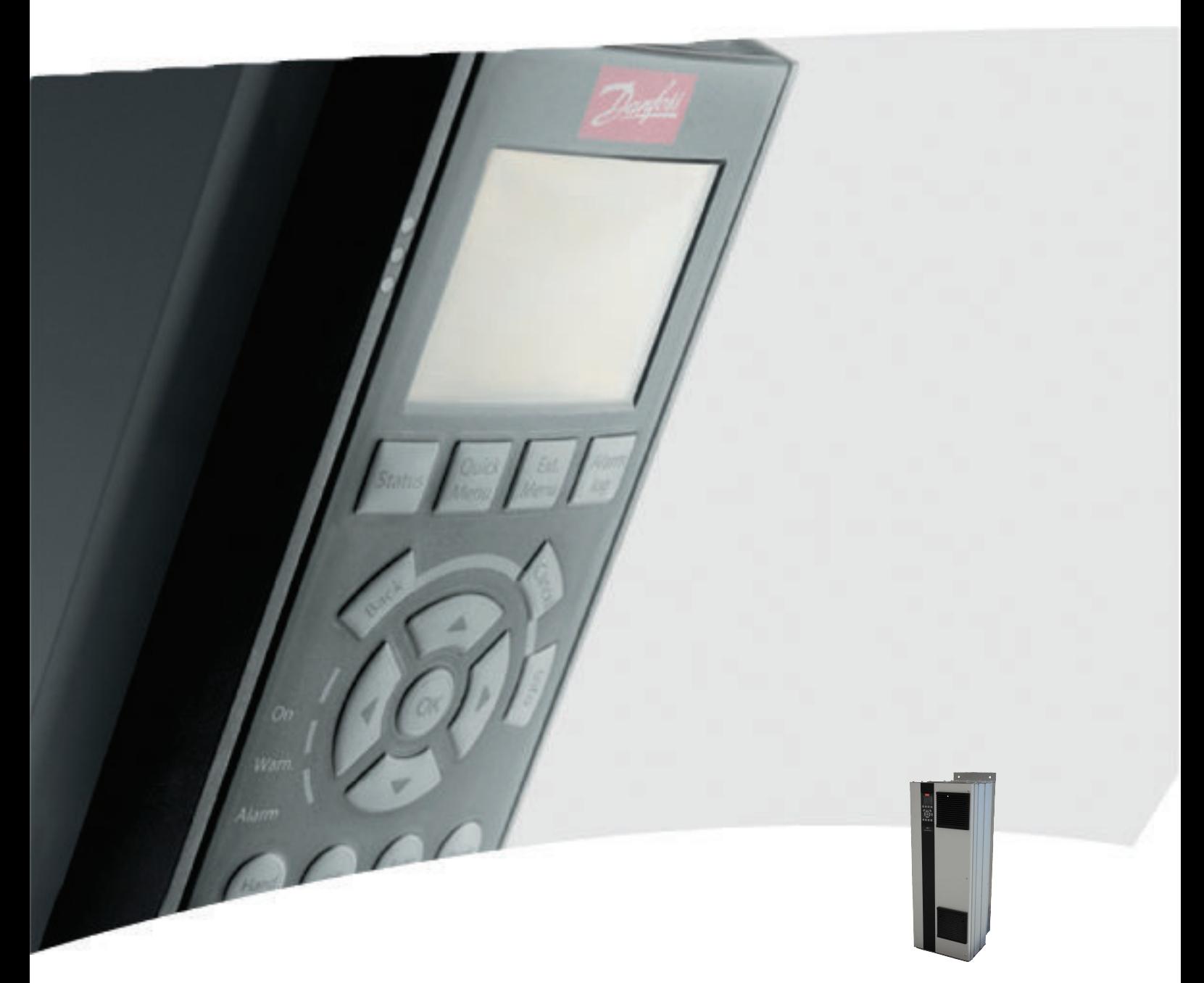

# Manual de funcionamiento de 110-400 kW D-Frame

VLT® AQUA Drive FC 200

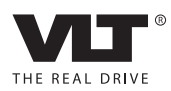

Danfoss

# Seguridad

# **Seguridad**

# **AADVERTENCIA**

## ¡ALTA TENSIÓN!

Los convertidores de frecuencia contienen tensiones altas cuando están conectados a una potencia de entrada de red de CA. La instalación, puesta en marcha y mantenimiento solo deben ser realizados por personal cualificado. En caso de que la instalación, el arranque y el mantenimiento no fueran efectuados por personal cualificado, podrían causarse lesiones graves o incluso la muerte.

#### Alta tensión

Los convertidores de frecuencia están conectados a tensiones de red peligrosas. Deben extremarse las precauciones para evitar descargas eléctricas. La instalación, puesta en marcha y mantenimiento solo deben ser realizados por personal cualificado que esté familiarizado con los equipos electrónicos.

# **AADVERTENCIA**

# ¡ARRANQUE ACCIDENTAL!

Cuando el convertidor de frecuencia se conecta a la red de CA, el motor puede arrancar en cualquier momento. El convertidor de frecuencia, el motor y cualquier equipo accionado deben estar listos para funcionar. Si no están preparados para el funcionamiento cuando se conecta el convertidor de frecuencia a la red de CA, podrían causarse lesiones personales o incluso la muerte, así como daños al equipo u otros objetos.

#### Arranque accidental

Cuando el convertidor de frecuencia está conectado a la red de CA, puede arrancarse el motor con un interruptor externo, un comando de bus serie, una señal de referencia de entrada o un fallo no eliminado. Tome las precauciones necesarias para protegerse contra los arranques accidentales.

# **AADVERTENCIA**

# ¡TIEMPO DE DESCARGA!

Los convertidores de frecuencia contienen condensadores de enlace de CC que pueden seguir cargados incluso si el convertidor de frecuencia está apagado. Para evitar riesgos eléctricos, desconecte la red de CA, los motores de magnetización permanente y las fuentes de alimentación de enlace de CC remotas, entre las que se incluyen baterías de emergencia, SAI y conexiones de enlace de CC a otros convertidores de frecuencia. Espere a que los condensadores se descarguen por completo antes de efectuar tareas de mantenimiento o reparación. El tiempo de espera es el indicado en la tabla «Tiempo de descarga». Si después de desconectar la alimentación no espera el tiempo especificado antes de realizar cualquier reparación o tarea de mantenimiento, se pueden producir daños graves o incluso la muerte.

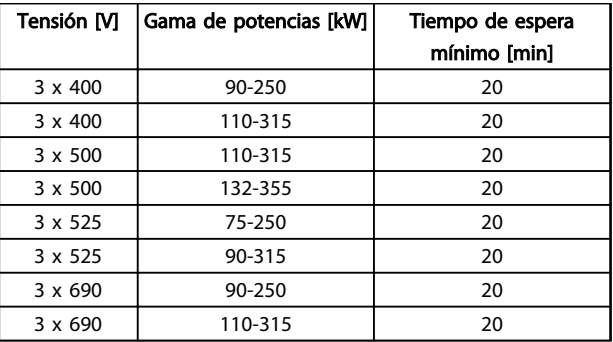

#### Tiempo de descarga

# Homologaciones

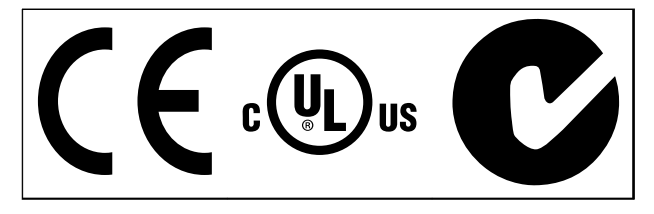

Tabla 1.2

Danfoss

Danfoss

# Índice VLT® AQUA Drive D-Frame Manual de funcionamiento

# Índice

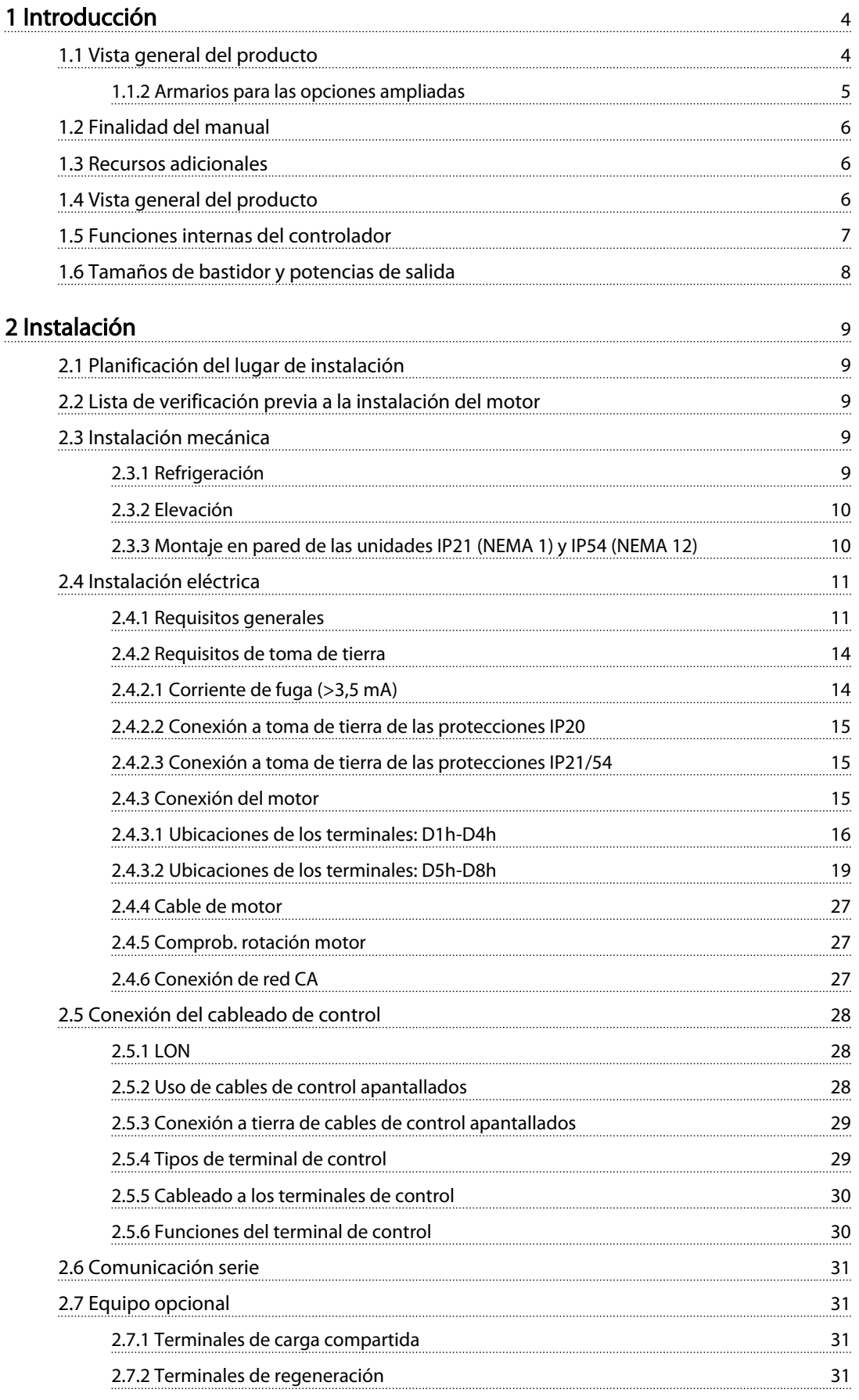

Danfoss

### Índice VLT® AQUA Drive D-Frame Manual de funcionamiento

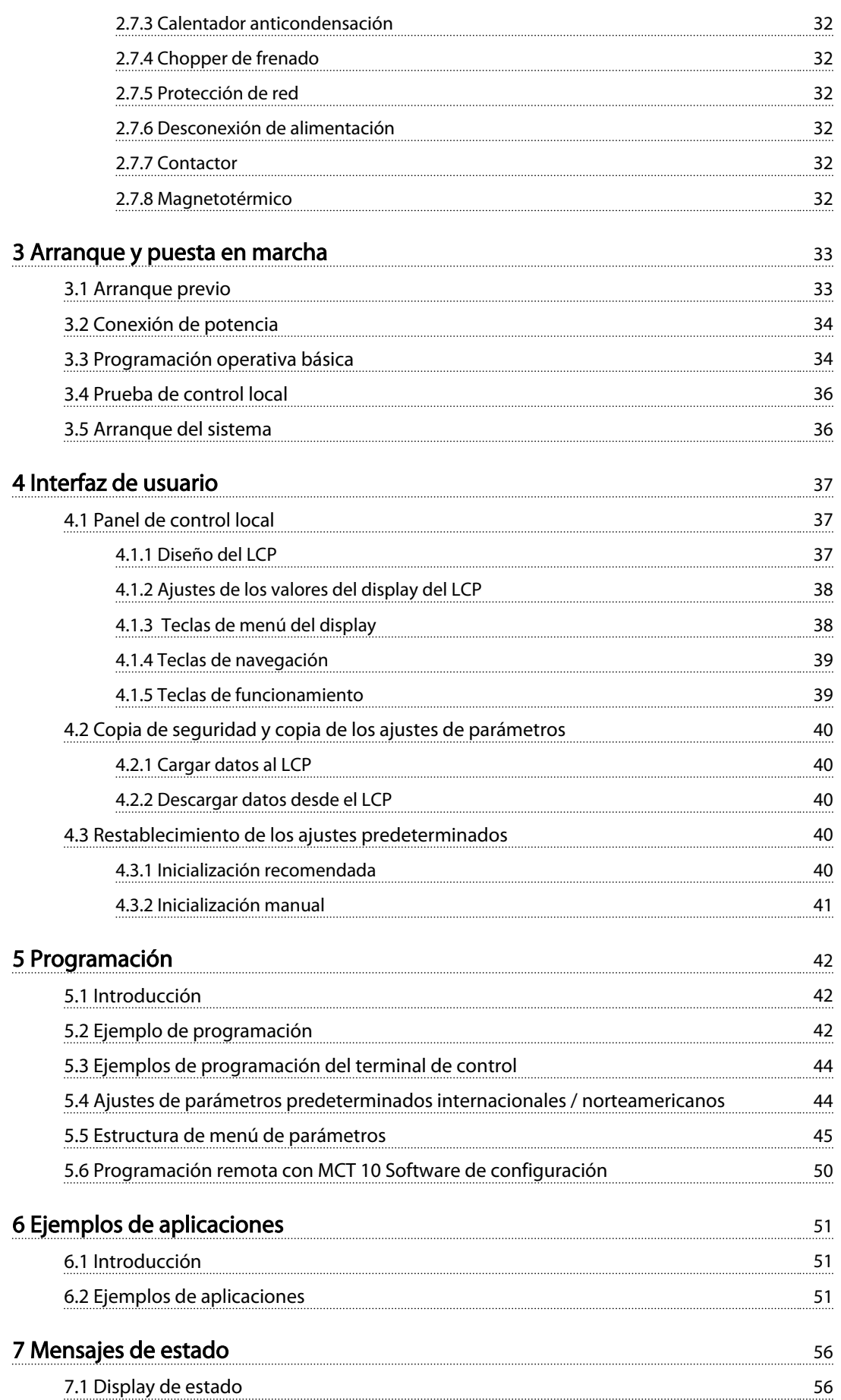

Danfvss

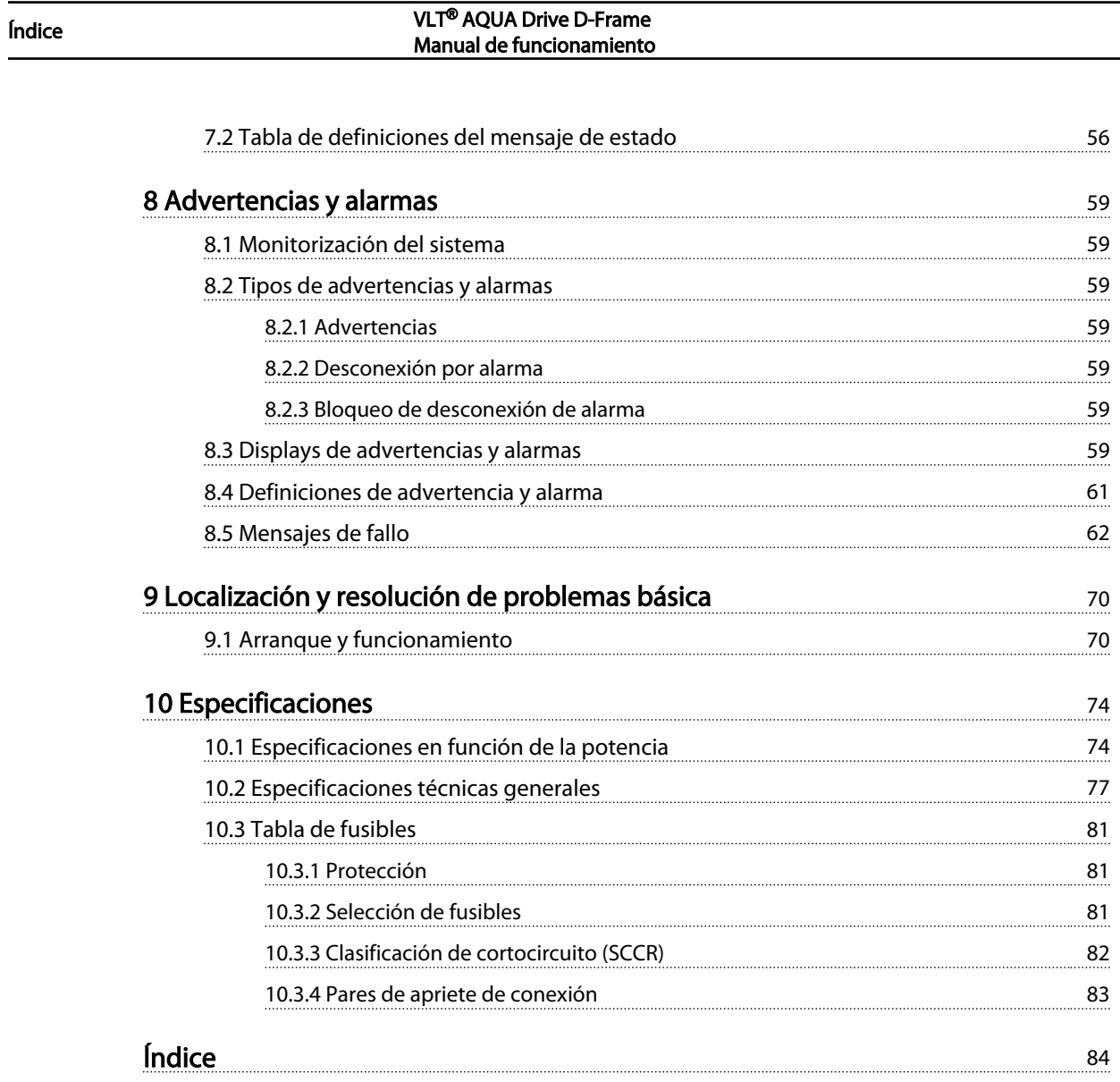

Danfoss

# <span id="page-7-0"></span>Introducción

1.1 Vista general del producto

1.1.1 Vistas interiores

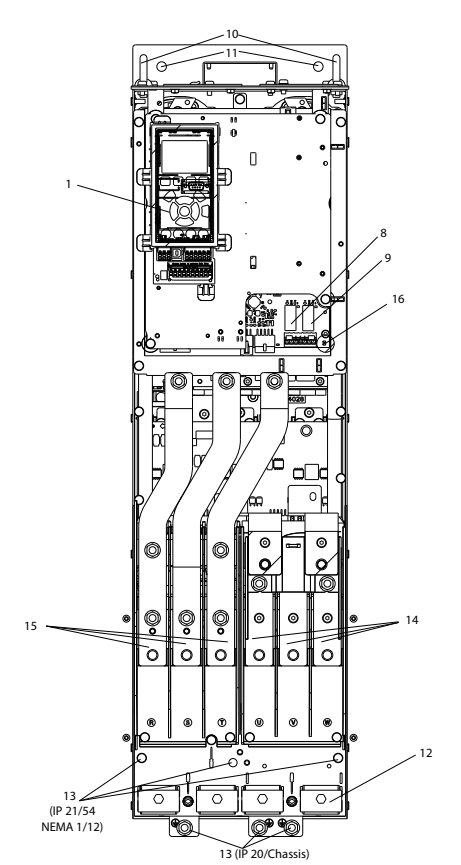

Ilustración 1.1 Componentes del interior del D1

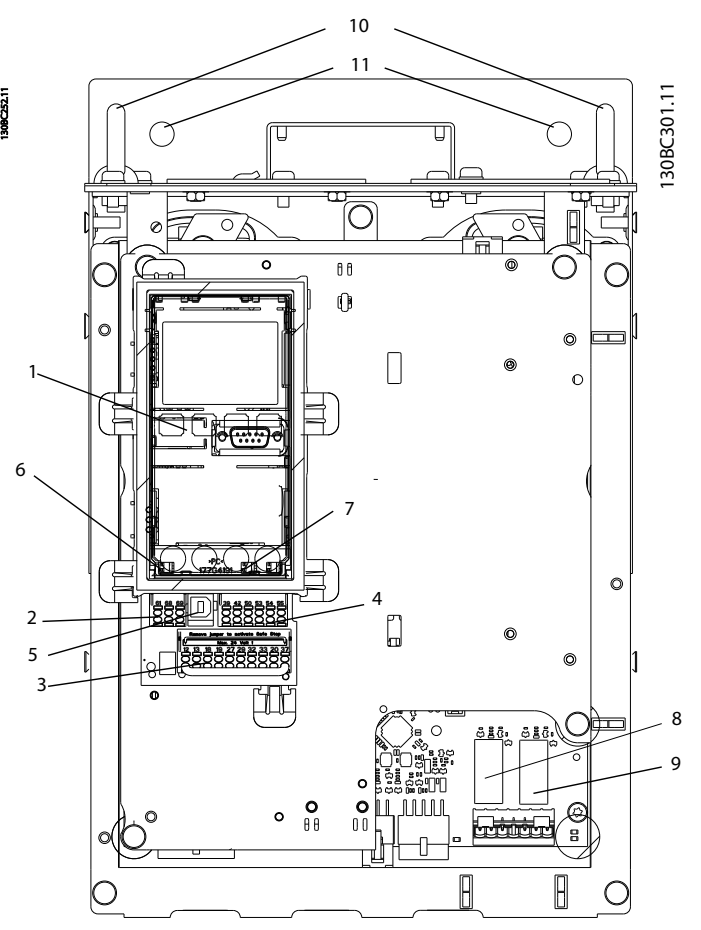

Ilustración 1.2 Plano de detalle: Funciones de control y LCP

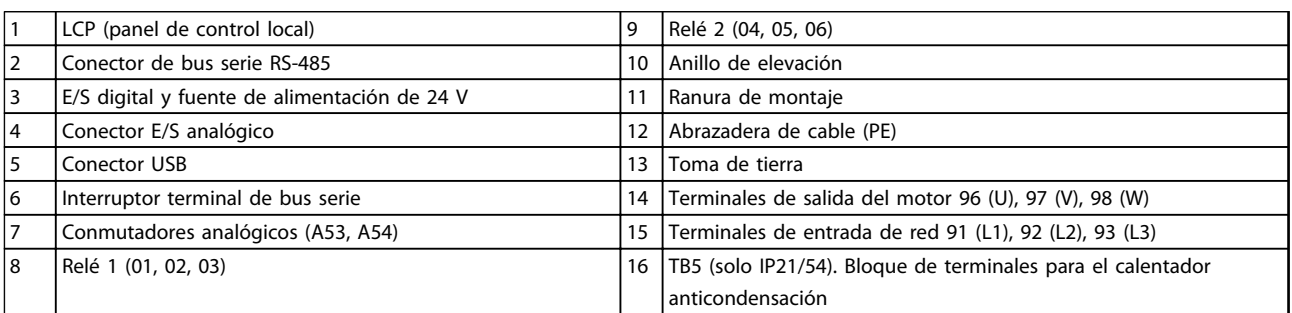

Tabla 1.1

# ¡NOTA!

Para ver la ubicación del TB6 (bloque de terminales del contactor), consulte *[2.4.3.2 Ubicaciones de los terminales:](#page-22-0) [D5h-D8h](#page-22-0)*.

<span id="page-8-0"></span>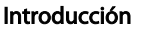

# 1.1.2 Armarios para las opciones ampliadas

Si se solicita un convertidor de frecuencia con una de las opciones descritas a continuación, este se suministrará con un armario de opciones de mayor altura.

- Chopper de frenado
- desconexión de alimentación
- Contactor
- Desconexión de la red con contactor
- Disyuntor

*Ilustración 1.3* muestra un ejemplo de convertidor de frecuencia con armario de opciones. *[Tabla 1.2](#page-9-0)* recoge las variantes de los convertidores de frecuencia con opciones de entrada.

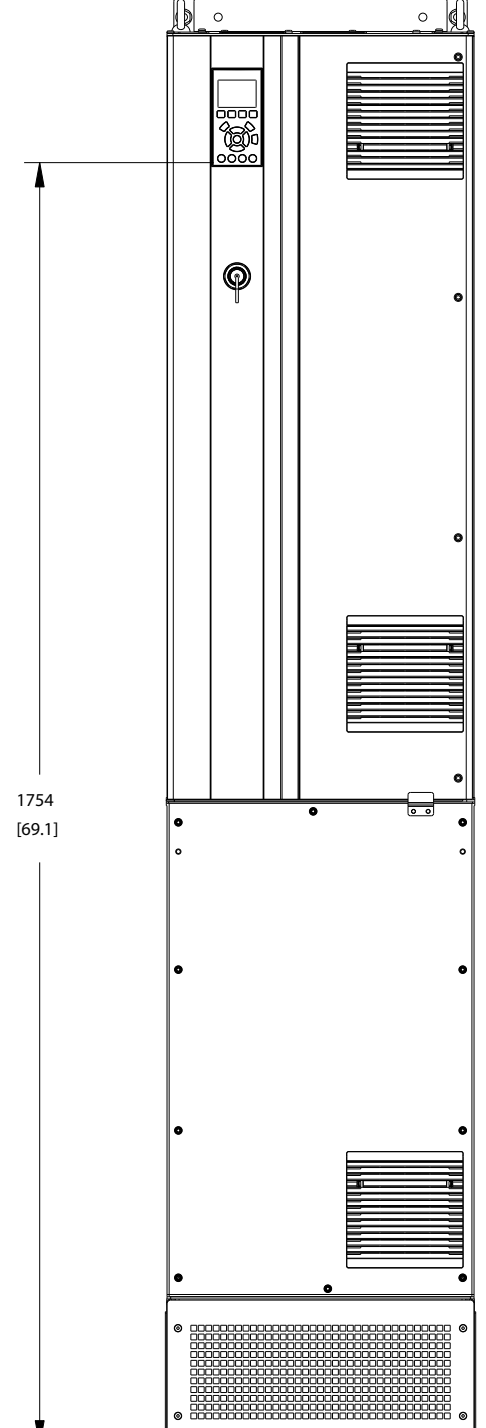

Ilustración 1.3 Protección D7h

130BC539.10

30BC539.10

Danfoss

<span id="page-9-0"></span>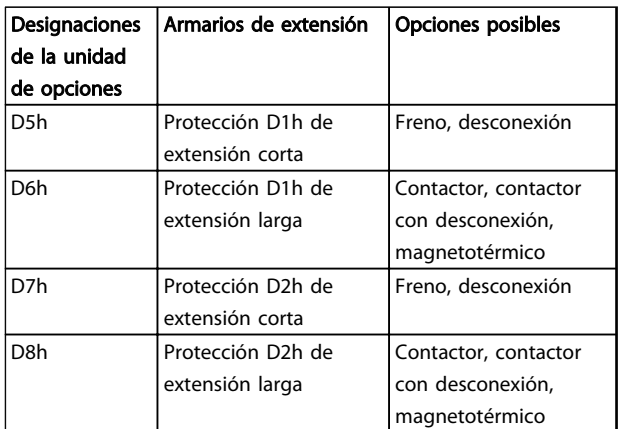

### Tabla 1.2

Los convertidores de frecuencia D7h y D8h (D2h más armario de opciones) incluyen un pedestal de 200 mm para su montaje en suelo.

Hay un cierre de seguridad en la tapa frontal del armario de opciones. Si el convertidor de frecuencia viene equipado con una desconexión de red o un magnetotérmico, este cierre evita que la puerta del armario se abra mientras se suministra potencia al convertidor. Antes de abrir la puerta del convertidor de frecuencia, debe activar la desconexión o el magnetotérmico (para desactivar el convertidor) y retirar la tapa del armario de opciones.

En caso de que haya comprado el convertidor de frecuencia con una desconexión, contactor o magnetotérmico, podrá encontrar los códigos descriptivos correspondientes en la placa de características, donde no se precisa la opción. Si existiese un problema con el convertidor de frecuencia, se sustituiría independientemente de las opciones.

Consulte *[2.7 Equipo opcional](#page-34-0)* para obtener una descripción más detallada de los tipos de entrada y de otras opciones que puede añadir al convertidor de frecuencia.

# 1.2 Finalidad del manual

Este manual pretende ofrecer información detallada acerca de la instalación y el arranque del convertidor de frecuencia. *[2 Instalación](#page-12-0)* indica los requisitos de la instalación eléctrica y mecánica, incluido el cableado de entrada, motor, control y comunicación serie, así como las funciones del terminal de control. *[3 Arranque y puesta en](#page-36-0) [marcha](#page-36-0)* explica detalladamente los procedimientos de arranque, programación operativa básica y pruebas de funcionamiento. El resto de capítulos proporciona detalles suplementarios. Estos incluyen la interfaz de usuario, programación, ejemplos de aplicación, solución de averías en la puesta en marcha y especificaciones.

### 1.3 Recursos adicionales

Tiene a su disposición otros recursos para comprender la programación y las funciones avanzadas del convertidor de frecuencia.

- La *Guía de programación del VLT*® proporciona información detallada sobre cómo trabajar con parámetros, así como numerosos ejemplos de aplicación.
- La *Guía de diseño del VLT*® pretende ofrecer información detallada y funcionalidades para diseñar sistemas de control de motores.
- En Danfoss podrá obtener publicaciones y manuales complementarios. Consulte la lista de documentación en *http:// www.danfoss.com/BusinessAreas/DrivesSolutions/ Documentations/Technical+Documentation.htm*.
- El equipo opcional disponible podría cambiar algunos de los procedimientos aquí descritos. Consulte las instrucciones suministradas con las opciones para los requisitos específicos. Póngase en contacto con su proveedor de Danfoss o visite la página de Danfoss para realizar descargas u obtener información más detallada. *Visite la página http://www.danfoss.com/BusinessAreas/ DrivesSolutions/Documentations/Technical +Documentation.htm* para realizar descargas u obtener información más detallada.

# 1.4 Vista general del producto

Un convertidor de frecuencia es un controlador de motor electrónico que convierte la entrada de red de CA en una salida en forma de onda de CA variable. La frecuencia y la tensión de la salida se regulan para controlar la velocidad o el par del motor. El convertidor de frecuencia puede variar la velocidad del motor en respuesta a la realimentación del sistema, por ejemplo, los sensores de posición de una cinta transportadora. El convertidor de frecuencia también puede regular el motor respondiendo a comandos remotos de controladores externos.

Además, el convertidor de frecuencia supervisa el estado del motor y del sistema, emite advertencias o alarmas por fallos, arranca y detiene el motor, optimiza la eficiencia energética y ofrece muchas más funciones de control, monitorización y eficacia. Un sistema de control externo o red de comunicación serie tiene acceso a las funciones de funcionamiento y monitorización bajo la forma de indicaciones de estado.

Danfoss

# <span id="page-10-0"></span>1.5 Funciones internas del controlador

*Ilustración 1.4* es un diagrama de bloques de los componentes internos del convertidor de frecuencia. Consulte sus funciones en la *Tabla 1.3*.

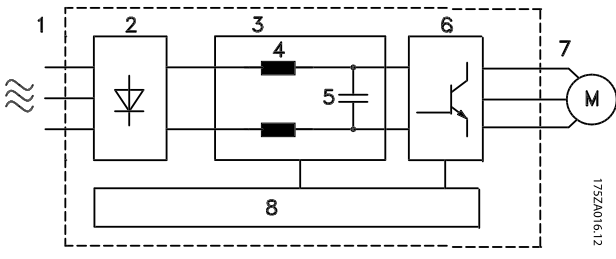

Ilustración 1.4 Diagrama de bloques de convertidor de frecuencia

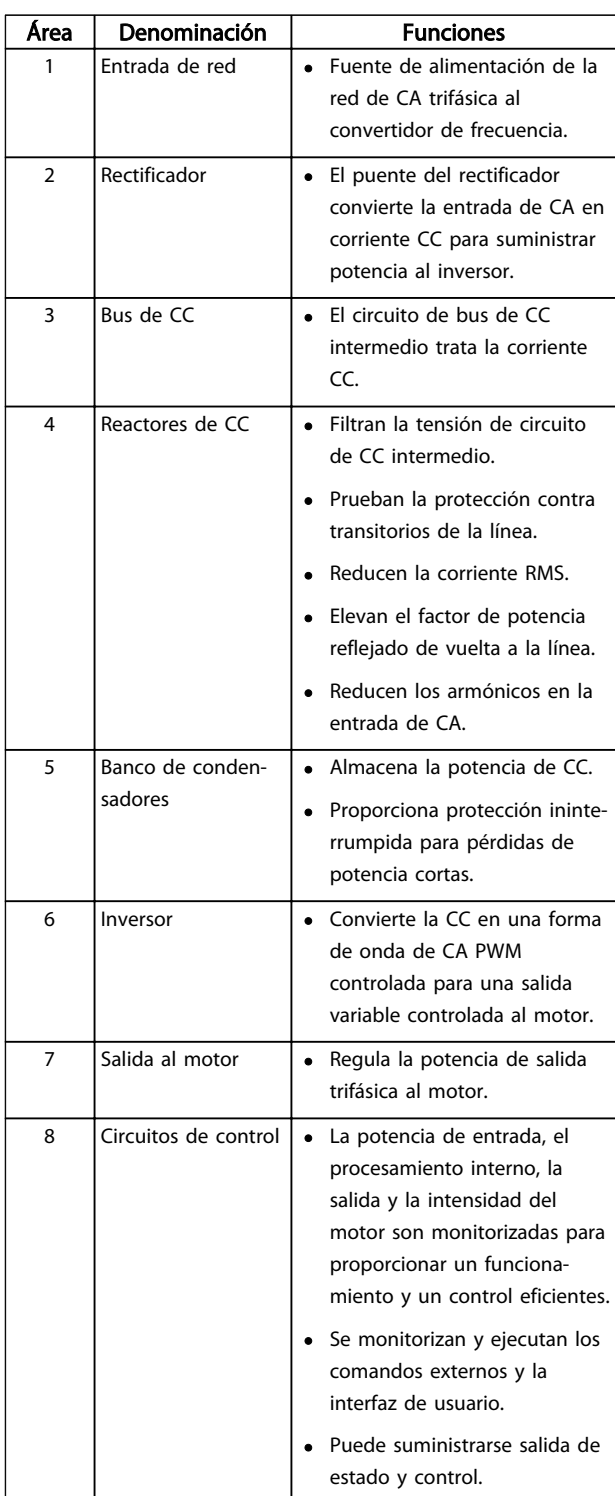

#### Tabla 1.3 Componentes internos del convertidor de frecuencia

Danfoss

# <span id="page-11-0"></span>1.6 Tamaños de bastidor y potencias de salida

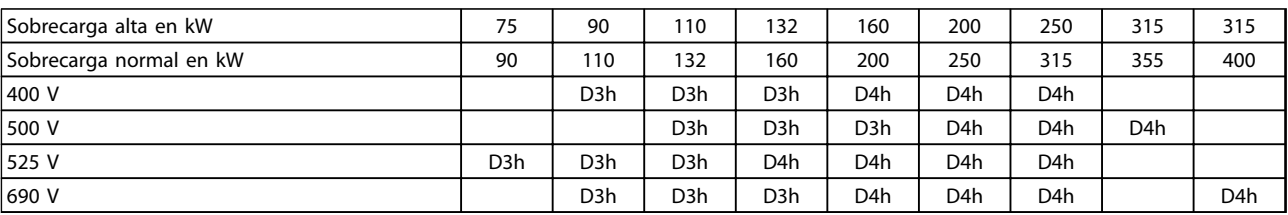

### Tabla 1.4 Convertidores de frecuencia en kW

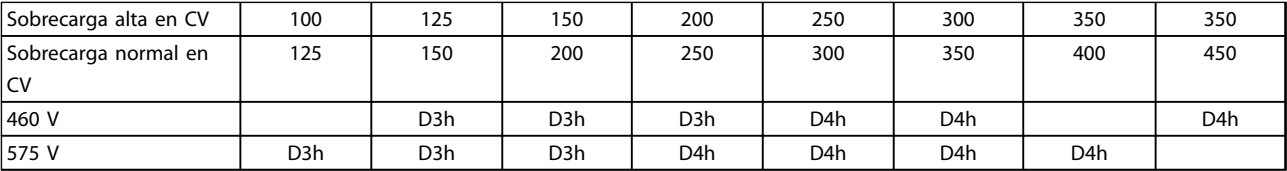

Tabla 1.5 Convertidores de frecuencia en CV

# <span id="page-12-0"></span>2 Instalación

# 2.1 Planificación del lugar de instalación

# ¡NOTA!

Antes de realizar la instalación, es importante planificar el montaje del convertidor de frecuencia. La falta de planificación puede ser motivo de trabajo extra después de la instalación.

Seleccione el mejor lugar posible de funcionamiento considerando lo siguiente (véanse los detalles en las siguientes páginas y en las respectivas Guías de diseño):

- Temperatura ambiente de funcionamiento
- Método de instalación
- Cómo refrigerar la unidad
- Posición del convertidor de frecuencia
- Recorrido de los cables
- Asegúrese de que la fuente de alimentación proporciona la tensión correcta y la corriente necesaria.
- Asegúrese de que la corriente nominal del motor no supera la corriente máxima del convertidor de frecuencia.
- Si el convertidor de frecuencia no tiene fusibles incorporados, asegúrese de que los fusibles externos tienen los valores nominales adecuados.

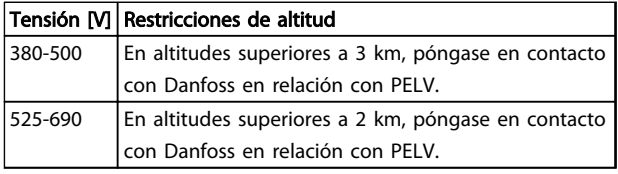

#### Tabla 2.1 Instalación en altitudes elevadas

# 2.2 Lista de verificación previa a la instalación del motor

- Antes de desembalar el convertidor de frecuencia, compruebe que el embalaje esté intacto. En caso de daño, contacte inmediatamente con la empresa de transporte y presente la correspondiente reclamación de daños.
- Antes de desembalar el convertidor de frecuencia, colóquelo lo más cerca posible del lugar donde se instalará finalmente.
- Compare el número de modelo en la placa de características con el del pedido para verificar que cuenta con el equipo correcto.
- Asegúrese de que los siguientes componentes tengan la misma tensión nominal:
- Red (potencia)
- Convertidor de frecuencia
- **Motor**
- Asegúrese de que los valores nominales de intensidad de salida del convertidor de frecuencia sean iguales o superiores a la intensidad de carga completa del motor para un rendimiento máximo del motor.
	- El tamaño del motor y la potencia del convertidor de frecuencia deben ser compatibles para conseguir una protección contra sobrecarga adecuada.
	- Si el valor nominal del convertidor de frecuencia es inferior al del motor, no podrá obtenerse una salida del motor completa.

# 2.3 Instalación mecánica

# 2.3.1 Refrigeración

- Se requiere un espacio libre por encima y por debajo para la refrigeración por aire. Generalmente, son necesarios 225 mm (9 in).
- Un montaje incorrecto puede provocar un sobrecalentamiento y disminuir el rendimiento.
- Debe tenerse en cuenta la reducción de potencia para temperaturas entre 45 °C (113 °F) y 50 °C (122 °F) y una elevación de 1000 m (3300 ft) sobre el nivel del mar. Consulte la *Guía de Diseño VLT*® para obtener más información.

Los convertidores de frecuencia de alta potencia se sirven de un sistema de refrigeración por canal posterior que elimina el aire de refrigeración del disipador, lo que se lleva el 90 % del calor del canal posterior de los convertidores de frecuencia. El aire del canal posterior se puede redirigir desde el panel o la sala mediante uno de los siguientes kits.

#### Refrigeración de tuberías

Hay disponible un kit de refrigeración de canal posterior para dirigir el aire de refrigeración del disipador fuera del panel en convertidores de frecuencia IP 20/chasis en armarios Rittal. El uso de este kit reduce el calor en el panel y se pueden colocar ventiladores de puerta más pequeños en el armario.

<span id="page-13-0"></span>El aire de refrigeración que sale de la parte posterior se puede extraer del emplazamiento de manera que las pérdidas de calor de la vía posterior no se disipen dentro de la sala de control.

Se requiere uno o más ventiladores de puerta en la protección para eliminar el calor no contenido en la vía posterior de los convertidores de frecuencia y cualquier pérdida adicional generada en el resto de componentes en la protección. Es necesario calcular el caudal de aire total necesario para poder seleccionar los ventiladores adecuados.

### Flujo de aire

Debe asegurarse el necesario flujo de aire sobre el disipador. El caudal de aire se muestra en *Tabla 2.2*.

El ventilador funciona por las siguientes razones:

- AMA
- CC mantenida
- **Premagnetización**
- Freno de CC
- Se ha superado el 60 % de corriente nominal.
- Se ha superado la temperatura del disipador de calor especificada (dependiente de la potencia).
- Temperatura ambiente de la tarjeta de potencia específica superada (dependiente de la potencia).
- Temperatura ambiente de la tarjeta de control específica superada.

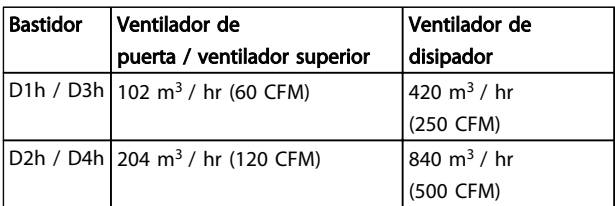

#### Tabla 2.2 Flujo de aire

# 2.3.2 Elevación

Eleve siempre el convertidor de frecuencia mediante las argollas de elevación dispuestas para tal fin. Utilice una barra para evitar doblar las anillas de elevación.

# PRECAUCIÓN

El ángulo existente entre la parte superior del convertidor de frecuencia y el cable de elevación debe ser de 60° o más.

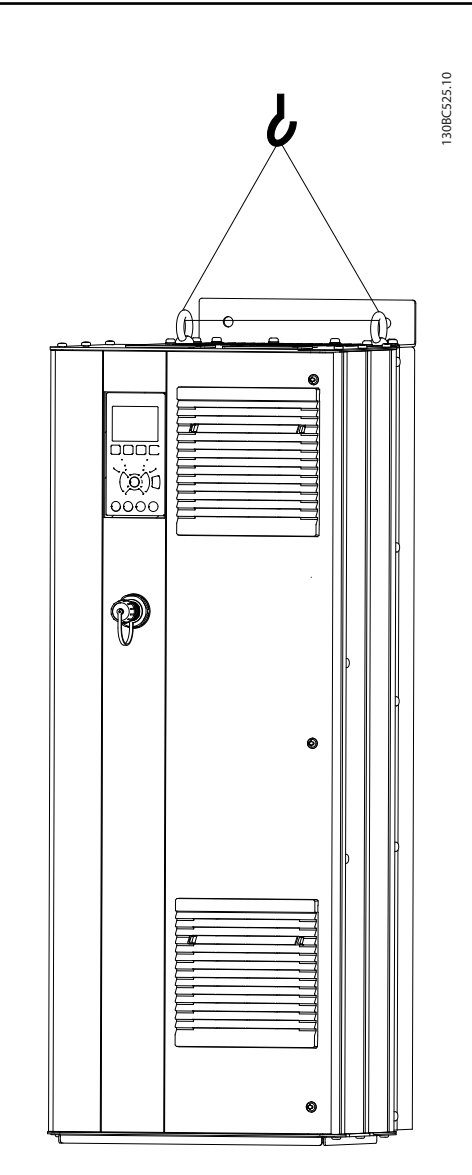

Danfoss

#### Ilustración 2.1 Método recomendado de elevación

2.3.3 Montaje en pared de las unidades IP21 (NEMA 1) y IP54 (NEMA 12)

#### Antes de seleccionar el lugar definitivo de instalación, tenga en cuenta los siguientes factores:

- Espacio libre para refrigeración
- Acceso para abrir la puerta
- Entrada de cables desde la parte inferior

Danfoss

# <span id="page-14-0"></span>2.4 Instalación eléctrica

# 2.4.1 Requisitos generales

Esta sección contiene instrucciones detalladas sobre el cableado del convertidor de frecuencia. Se describen las tareas siguientes:

- Conexión del motor a los terminales de salida del convertidor de frecuencia.
- Conexión de la red de CA a los terminales de entrada del convertidor de frecuencia.
- Conexión del cableado de control y de comunicación serie.
- Después de aplicar potencia, comprobación de la potencia del motor y de entrada; programación de los terminales de control para que realicen las funciones previstas.

# **AADVERTENCIA**

# ¡PELIGRO!

Los ejes en rotación y los equipos eléctricos representan un peligro. Los trabajos eléctricos deben ser conformes con los códigos eléctricos locales y nacionales. Se recomienda encarecidamente que la instalación, la puesta en marcha y el mantenimiento sean efectuados únicamente por personal formado y cualificado. Si no cumple estas directrices, puede provocar lesiones graves e incluso la muerte.

# PRECAUCIÓN

# ¡AISLAMIENTO DEL CABLEADO!

Coloque el cableado de control, de la potencia de entrada y del motor en tres conductos metálicos independientes o use cables apantallados separados para aislarlo del ruido de alta frecuencia. Si no se aísla el cableado de control, de potencia y del motor, podría reducirse el rendimiento óptimo del convertidor de frecuencia y del equipo asociado.

Danfoss

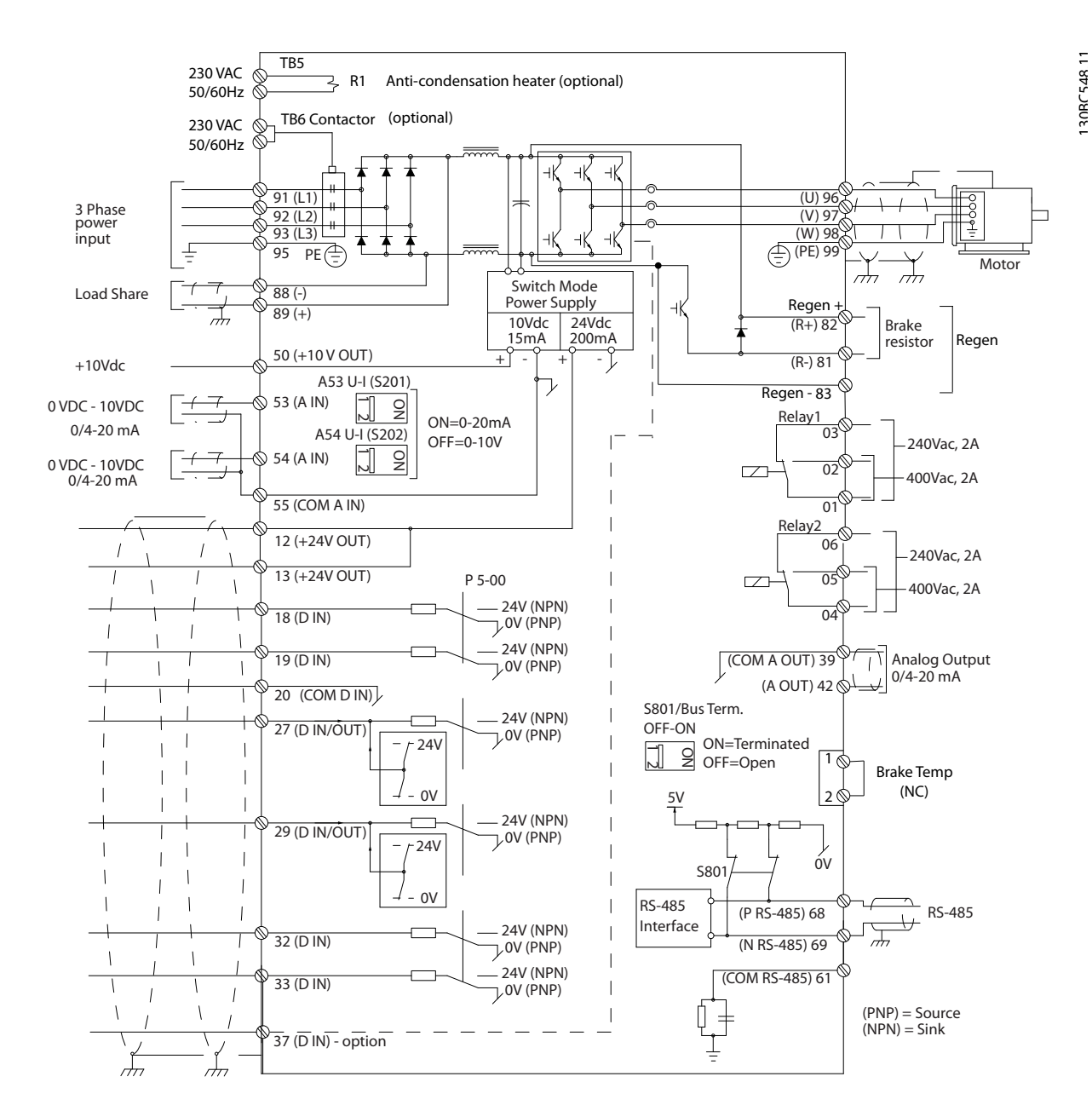

Ilustración 2.2 Esquema de interconexión

### Los siguientes requisitos deben cumplirse para su seguridad

- El equipo de control electrónico está conectado a tensión de red peligrosa. Deben extremarse las precauciones para evitar descargas eléctricas cuando se aplica potencia a la unidad.
- Coloque los cables del motor desde múltiples convertidores de frecuencia por separado. La tensión inducida desde los cables del motor de salida, si están juntos, puede cargar los condensadores del equipo, incluso si este está apagado y bloqueado.
- Los terminales de cableado de campo no están pensados para recibir a un conductor de mayor tamaño.

#### Protección del equipo y sobrecarga

- Una función que se activa electrónicamente en el interior del convertidor de frecuencia ofrece protección contra sobrecarga del motor. La sobrecarga calcula el nivel de aumento para activar la secuencia para la función de desconexión (parada de salida del controlador). Cuanto mayor sea la intensidad, más rápida será la respuesta de desconexión. La sobrecarga proporciona una protección contra sobrecarga del motor de clase 20. Consulte en *[8 Advertencias y](#page-62-0) [alarmas](#page-62-0)* los detalles sobre la función de desconexión.
- Puesto que el cableado del motor transporta intensidad de alta frecuencia, es importante que el cableado de red, de potencia del motor y de control vayan por separado. Utilice un conducto metálico o un cable apantallado separado. Consulte *Ilustración 2.3*. Si no se aísla el cableado de control, de alimentación y del motor, puede reducirse el rendimiento óptimo del equipo.
- Todos los convertidores de frecuencia deben contar con protección contra cortocircuitos y sobreintensidad. Se necesitan fusibles de entrada para proporcionar esta protección. Consulte *[Ilustración 2.4](#page-17-0)*. Si no vienen instalados de fábrica, los fusibles deben ser suministrados por el instalador como parte de la instalación. Véanse los valores nominales máximos de los fusibles en *[10.3.1 Protección](#page-84-0)*.

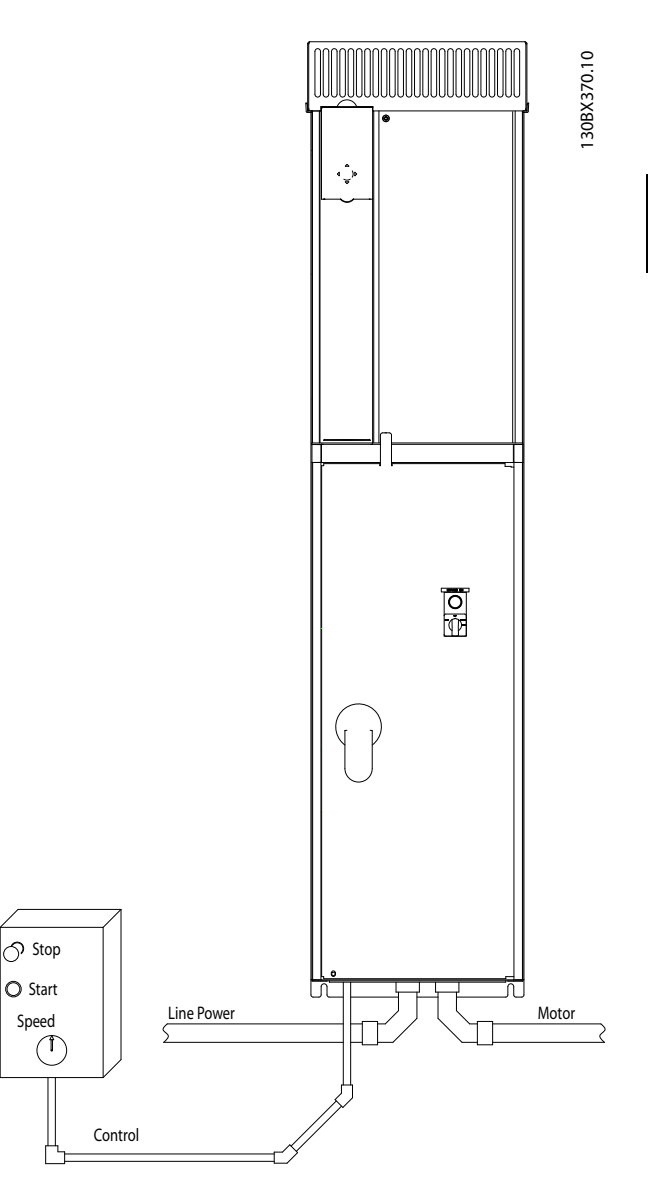

Ilustración 2.3 Ejemplo de instalación eléctrica correcta utilizando un conducto

Danfoss

2 2

Danfoss

<span id="page-17-0"></span>• Todos los convertidores de frecuencia deben contar con protección contra cortocircuitos y sobreintensidad. Se necesitan fusibles de entrada para proporcionar esta protección. Consulte *Ilustración 2.4*. Si no vienen instalados de fábrica, los fusibles deben ser suministrados por el instalador como parte de la instalación. Véanse los valores nominales máximos de los fusibles en *[10.3.1 Protección](#page-84-0)*.

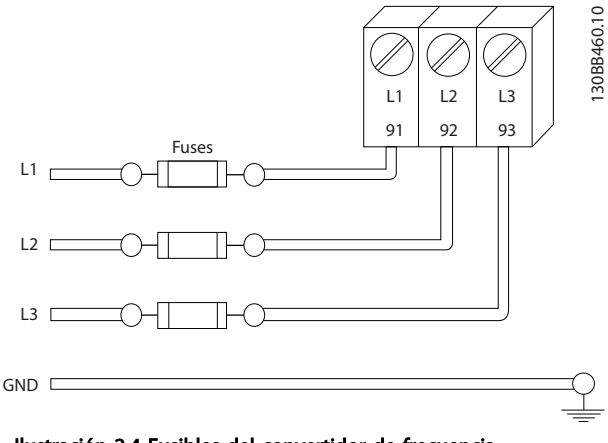

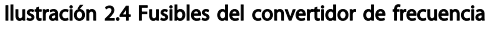

#### Tipo de cables y valores nominales

- Todos los cableados deben cumplir las normas nacionales y locales sobre las secciones de cables y temperatura ambiente.
- Danfoss recomienda que todas las conexiones de potencia se efectúen con un cable de cobre con una temperatura nominal mínima de 75 °C.

# 2.4.2 Requisitos de toma de tierra

# **AADVERTENCIA**

# ¡PELIGRO POR TOMA DE TIERRA!

Para la seguridad del operario, es importante realizar correctamente la toma de tierra del convertidor de frecuencia, de acuerdo con los códigos eléctricos nacionales y locales y según las instrucciones incluidas en este documento. No utilice el conducto conectado al convertidor de frecuencia como sustituto de una conexión a tierra adecuada. Las corrientes de puesta a tierra son superiores a 3,5 mA. No efectuar la toma de tierra correcta del convertidor de frecuencia podría ser causa de lesiones graves e incluso muerte.

# ¡NOTA!

Es responsabilidad del usuario o del instalador eléctrico certificado garantizar la toma de tierra correcta del equipo de acuerdo con las normas y los códigos eléctricos nacionales y locales.

- Siga todas las normas locales y nacionales para una toma eléctrica de tierra adecuada para el equipo.
- Debe establecerse una conexión a tierra correcta para el equipo con corrientes de puesta a tierra superiores a 3,5 mA. Consulte *2.4.2.1 Corriente de fuga (>3,5 mA)*
- Se necesita un cable de puesta a tierra específico para el cableado de control, de la potencia de entrada y de potencia del motor.
- Utilice las abrazaderas suministradas con el equipo para una correcta conexión a tierra.
- No conecte a tierra un convertidor de frecuencia unido a otro en un sistema de «cadena».
- Las tomas de tierra deben ser lo más cortas posible.
- Se recomienda el uso de cable con muchos filamentos para reducir el ruido eléctrico.
- Siga los requisitos de cableado del fabricante del motor.

# 2.4.2.1 Corriente de fuga (>3,5 mA)

Siga las normas locales y nacionales sobre la toma de tierra de protección del equipo con una corriente de fuga > 3,5 mA. La tecnología del convertidor de frecuencia implica una conmutación de alta frecuencia con alta potencia. De este modo, se genera una corriente de fuga en la toma de tierra. Es posible que una intensidad a tierra en los terminales de potencia de salida del convertidor de frecuencia contenga un componente de CC que podría cargar los condensadores de filtro y provocar una intensidad a tierra transitoria. La corriente de fuga a tierra depende de las diversas configuraciones del sistema, incluido el filtro RFI, los cables del motor apantallados y la potencia del convertidor de frecuencia.

La norma EN / CEI 61800-5-1 (estándar de producto de Power Drive Systems) requiere una atención especial si la corriente de fuga supera los 3,5 mA. La toma de tierra debe reforzarse de una de las siguientes maneras:

- Cable de toma a tierra de 10 mm<sup>2</sup> como mínimo.
- Dos cables de toma de tierra separados conformes con las normas de dimensionamiento.

Para obtener más información, consulte el apartado 543.7 de la norma EN 60364-5-54.

#### Uso de RCD

En caso de que se usen dispositivos de corriente residual (RCD), llamados también disyuntores de fuga a tierra (ELCB), habrá que cumplir las siguientes indicaciones: dispositivos de corriente residual (RCD)

Danfoss

130BC303.10

- <span id="page-18-0"></span>• Solo deben utilizarse RCD de tipo B capaces de detectar intensidades de CA y CC.
- Deben utilizarse RCD con un retardo de entrada para evitar fallos provocados por las intensidades a tierra de transitorios.
- La dimensión de los RCD debe ser conforme a la configuración del sistema y las consideraciones medioambientales.

# 2.4.2.2 Conexión a toma de tierra de las protecciones IP20

El convertidor de frecuencia se puede conectar a tierra mediante un cable apantallado o de conducto. Para la conexión a toma de tierra de las conexiones de potencia, utilice los puntos dedicados a este fin, como se muestra en *Ilustración 2.6*.

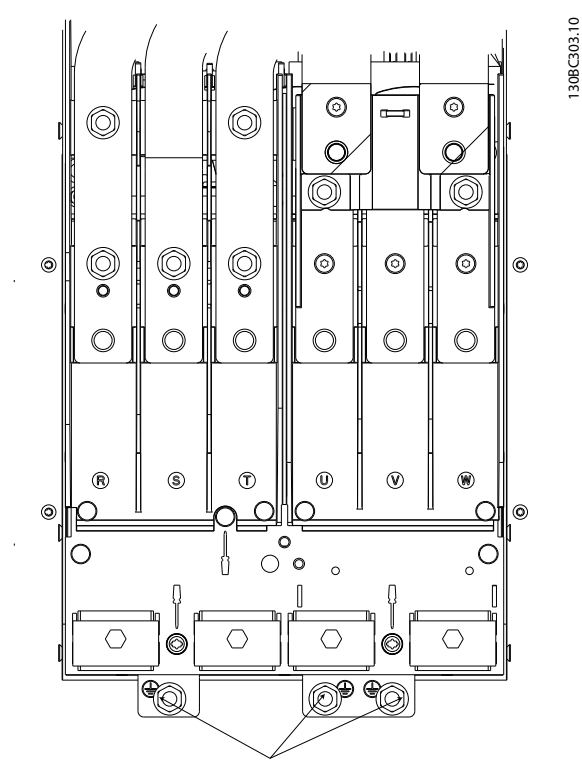

Ilustración 2.5 Puntos de conexión a toma de tierra de las protecciones IP20 (chasis)

# 2.4.2.3 Conexión a toma de tierra de las protecciones IP21/54

El convertidor de frecuencia se puede conectar a tierra mediante un cable apantallado o de conducto. Para la conexión a toma de tierra de las conexiones de potencia, utilice los puntos dedicados a este fin, como se muestra en *Ilustración 2.6*.

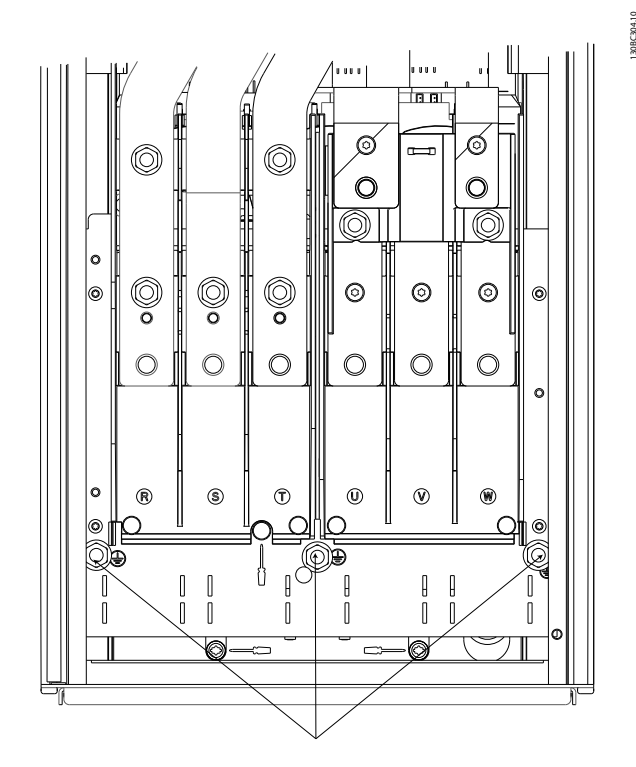

Ilustración 2.6 Conexión a toma de tierra de las protecciones IP21/54

# 2.4.3 Conexión del motor

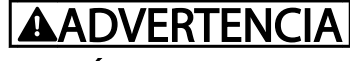

# ¡TENSIÓN INDUCIDA!

Coloque los cables del motor de salida desde múltiples convertidores de frecuencia por separado. La tensión inducida desde los cables del motor de salida, si están juntos, puede cargar los condensadores del equipo, incluso si este está apagado y bloqueado. No colocar los cables del motor de salida separados puede provocar lesiones graves o incluso la muerte.

- Consulte los tamaños máximos de cable en *[10.1 Especificaciones en función de la potencia](#page-77-0)*
- Cumpla los códigos eléctricos locales y nacionales en las dimensiones de los cables.
- En la base de las unidades IP21/54 y superiores (NEMA1 / 12) se suministran placas prensacables.
- No instale condensadores de corrección del factor de potencia entre el convertidor de frecuencia y el motor.
- No conecte un dispositivo de arranque o de cambio de polaridad entre el convertidor de frecuencia y el motor.
- Conecte el cableado del motor trifásico a los terminales 96 (U), 97 (V) y 98 (W).

Danfoss

- <span id="page-19-0"></span>• Ponga a tierra el cable según las instrucciones de conexión a tierra proporcionadas.
- Apriete los terminales de acuerdo con la información indicada en *[10.3.4 Pares de apriete de](#page-86-0) [conexión](#page-86-0)*

# 2.4.3.1 Ubicaciones de los terminales: D1h-D4h

• Siga los requisitos de cableado del fabricante del motor.

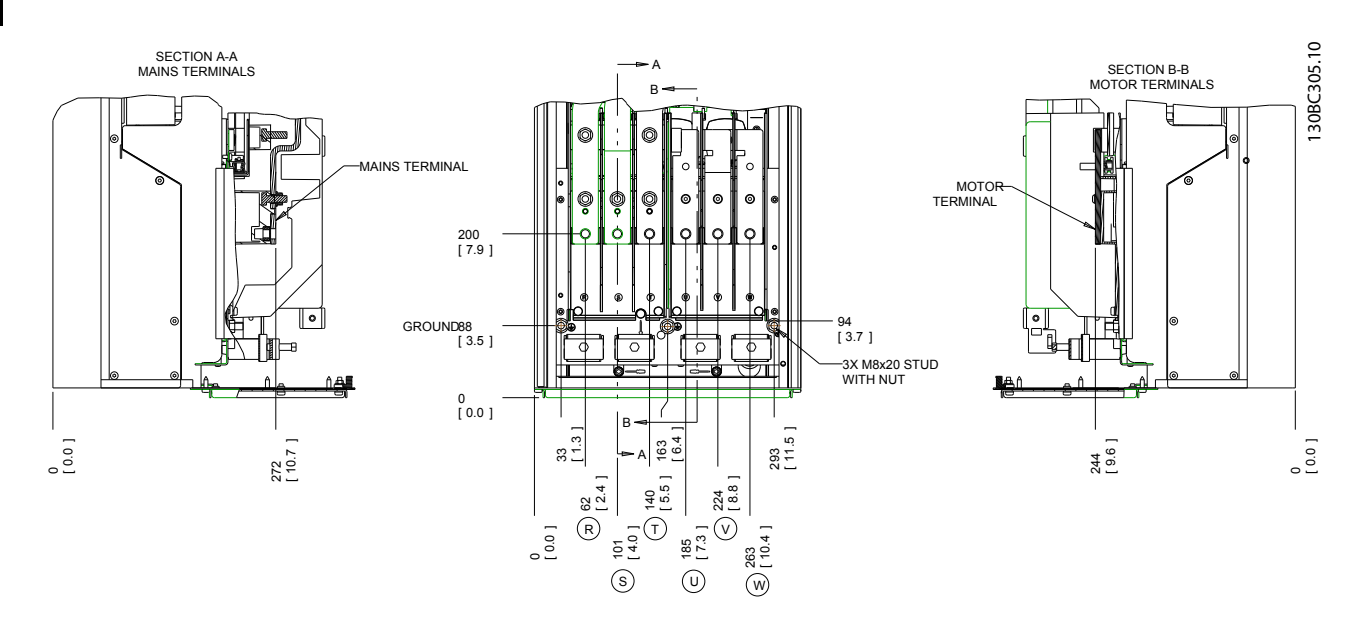

#### Ilustración 2.7 Ubicaciones del terminal, D1h

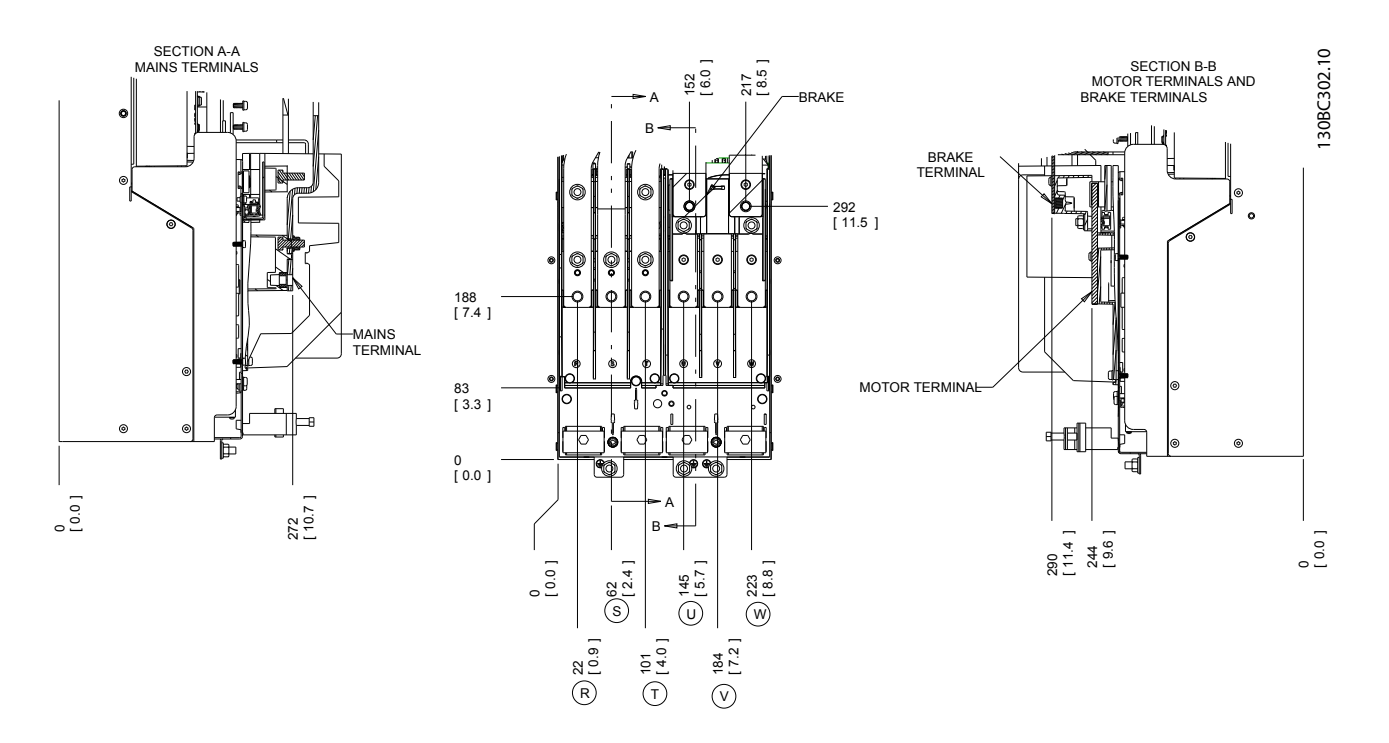

Ilustración 2.8 Ubicaciones del terminal, D3h

Danfoss

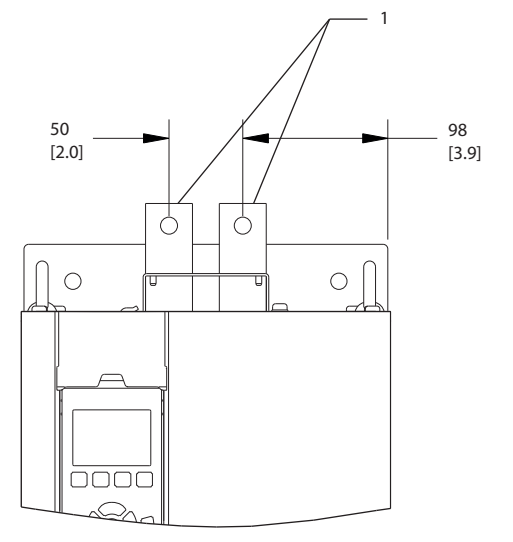

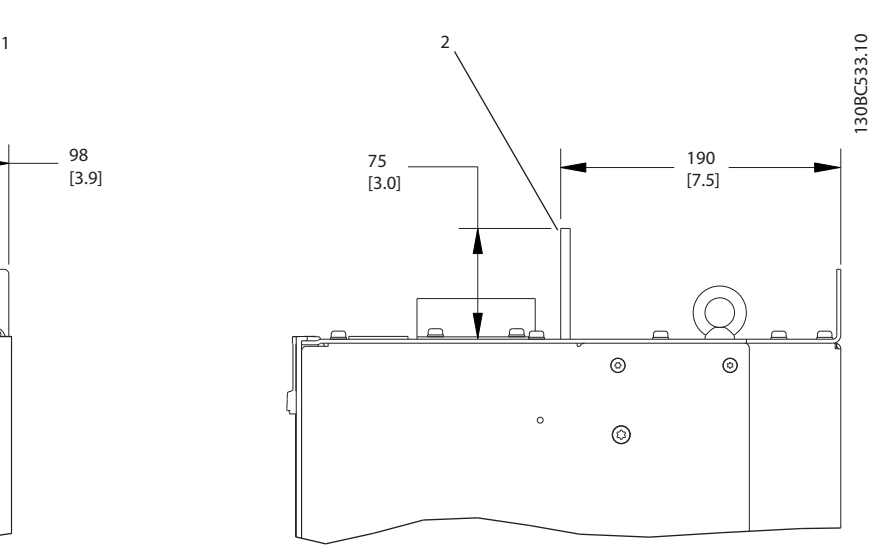

Ilustración 2.9 Carga compartida y terminales de regeneración, D3h

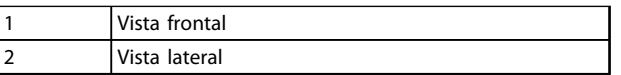

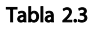

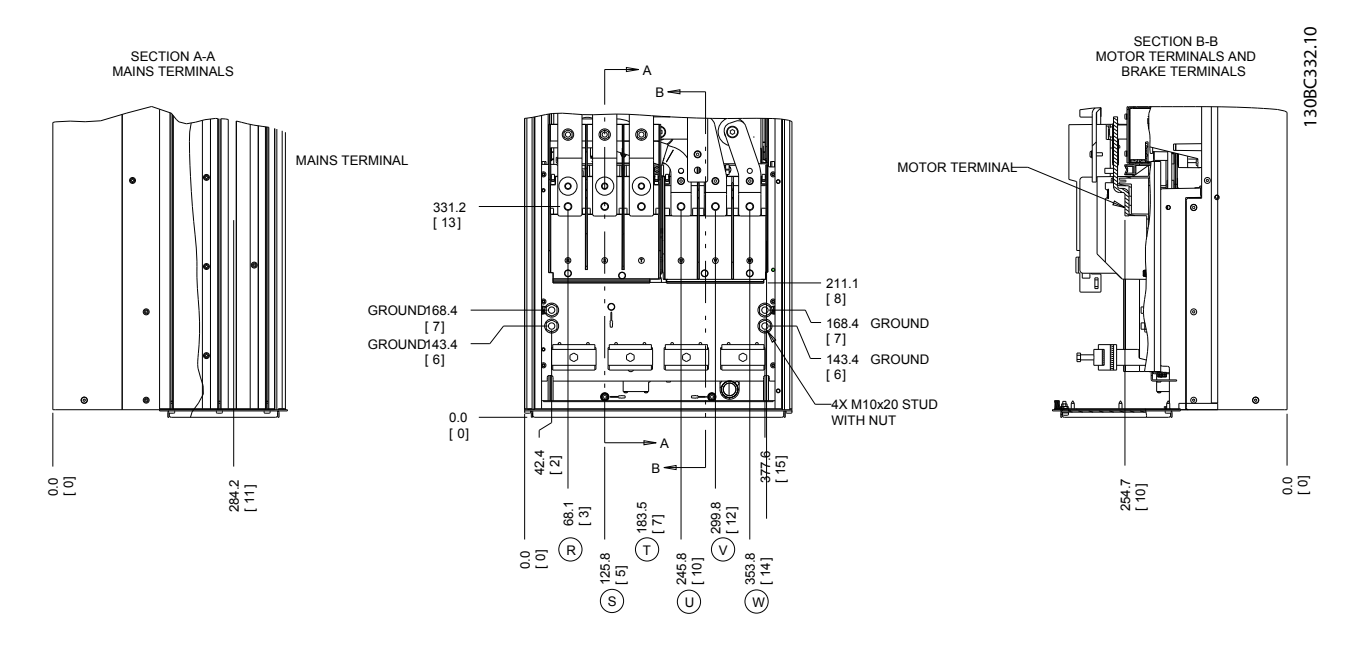

Ilustración 2.10 Ubicaciones del terminal, D2h

Instalación VLT® AQUA Drive D-Frame Manual de funcionamiento

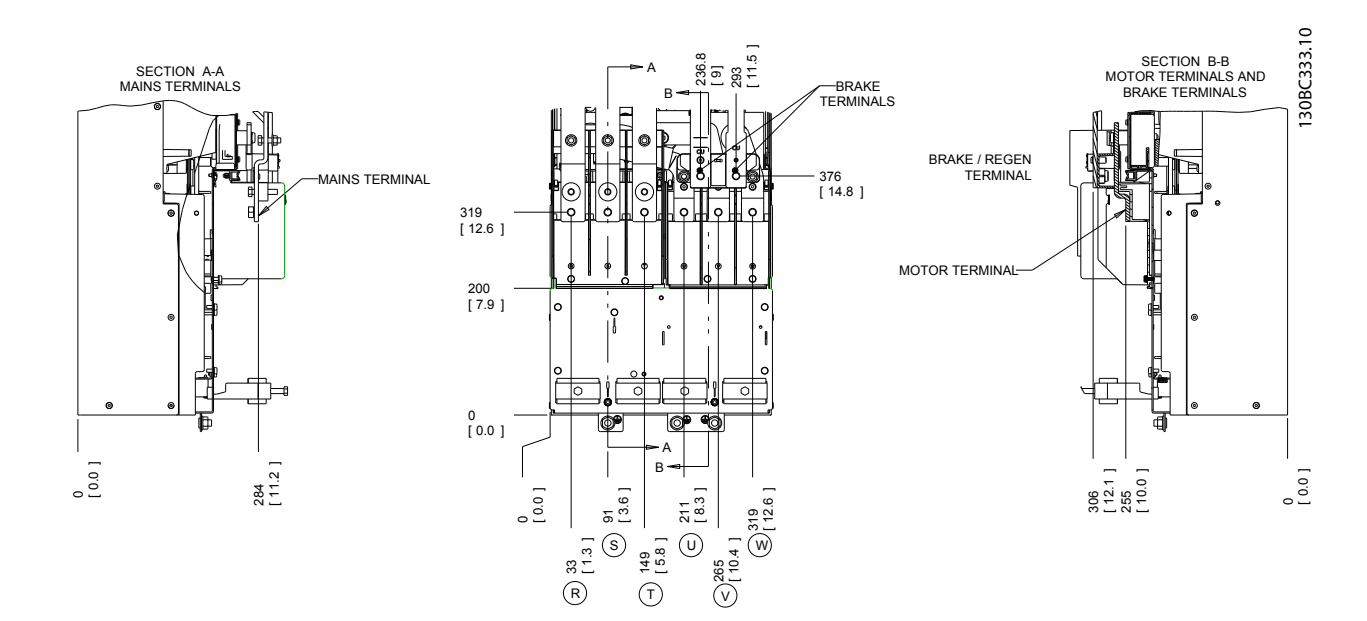

Ilustración 2.11 Ubicaciones del terminal, D4h

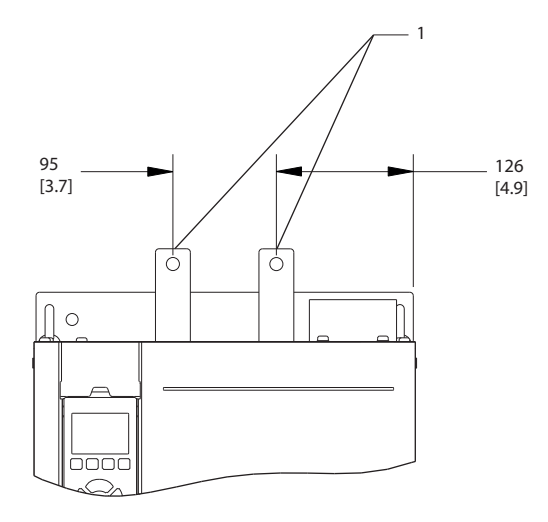

#### Ilustración 2.12 Carga compartida y terminales de regeneración, D4h

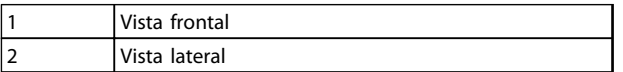

Tabla 2.4

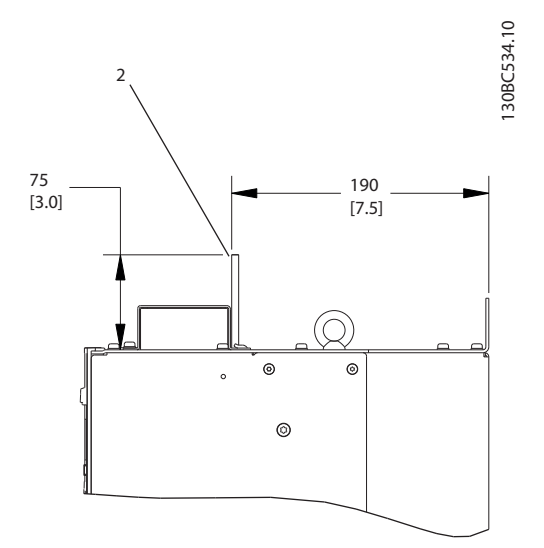

Danfoss

Danfoss

2 2

### <span id="page-22-0"></span>Instalación VLT® AQUA Drive D-Frame Manual de funcionamiento

# 2.4.3.2 Ubicaciones de los terminales: D5h-D8h

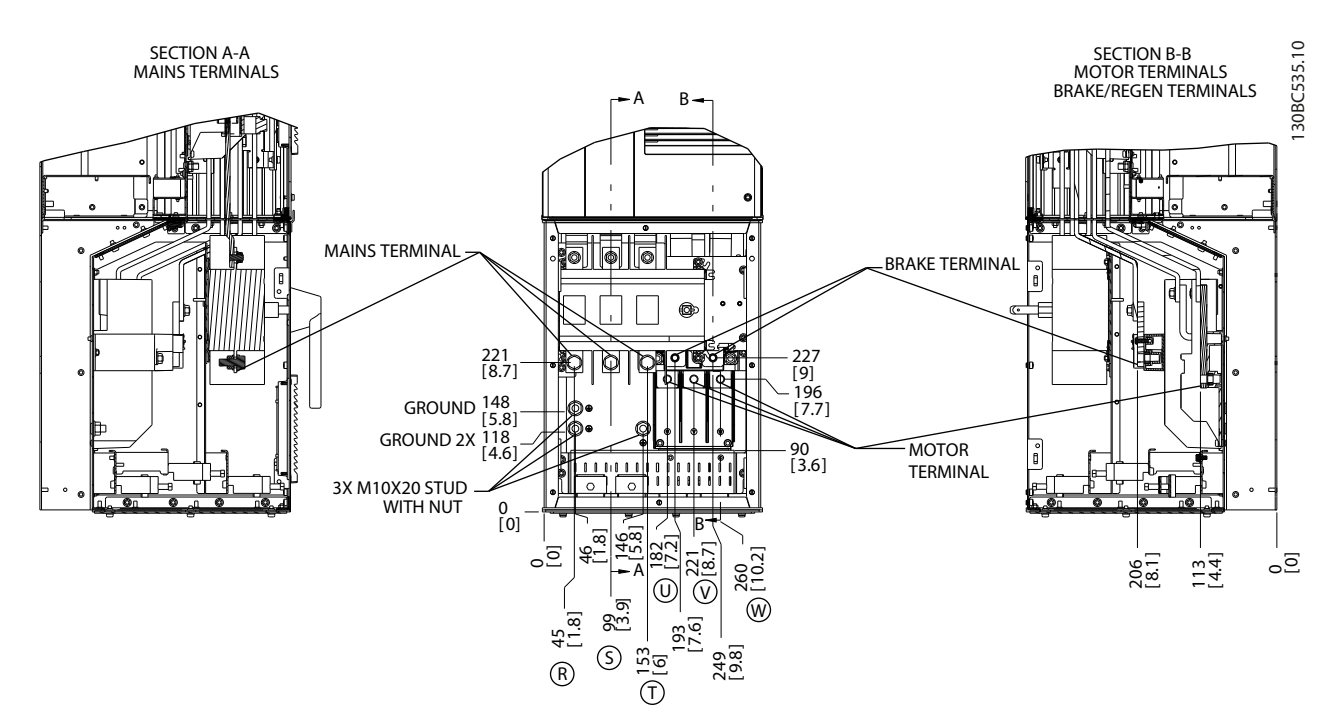

Ilustración 2.13 Ubicaciones del terminal, D5h con opción de desconexión

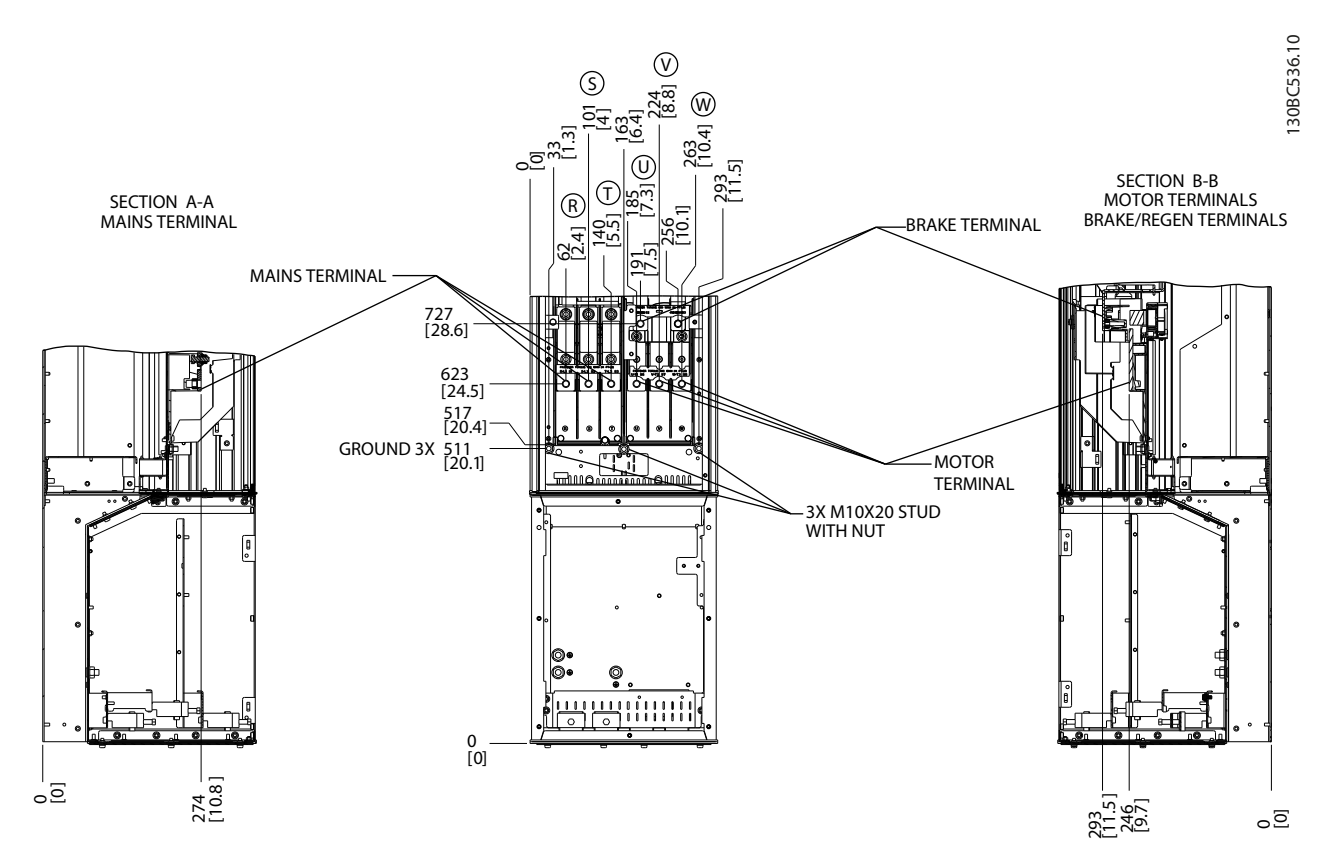

Ilustración 2.14 Ubicaciones del terminal, D5h con opción de freno

Danfoss

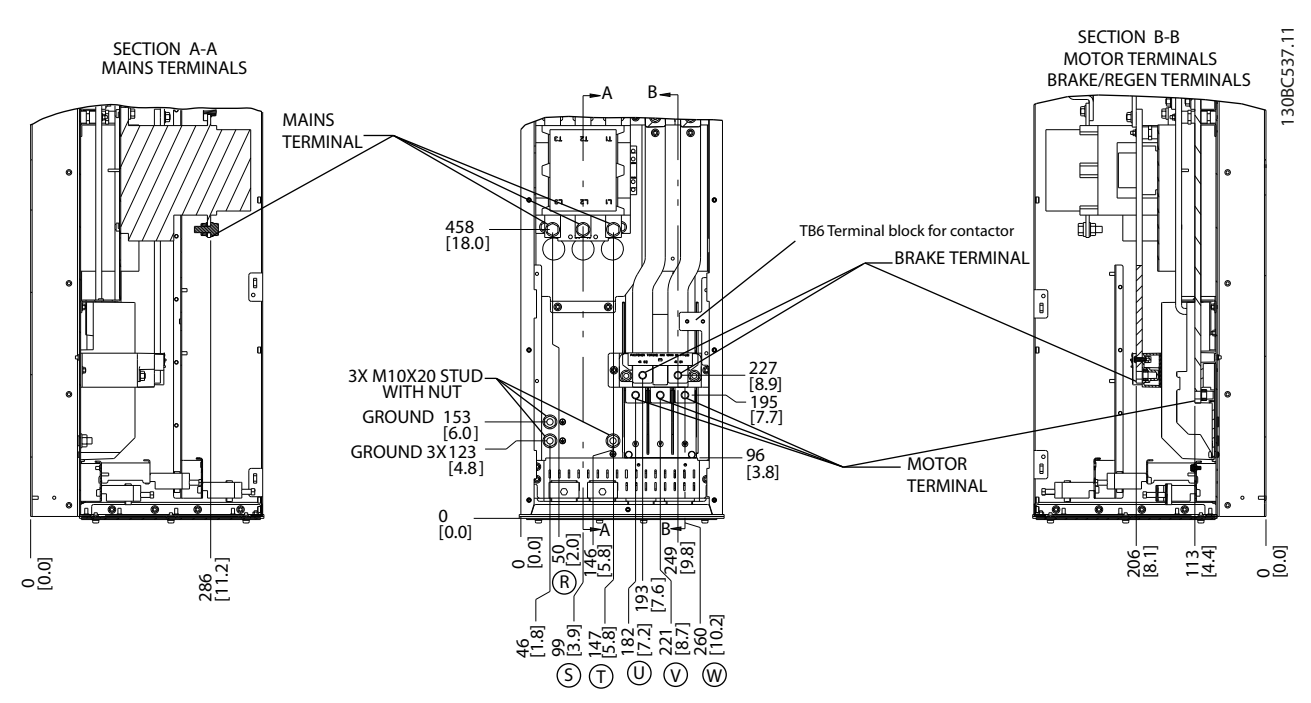

Ilustración 2.15 Ubicaciones del terminal, D6h con opción de contactor

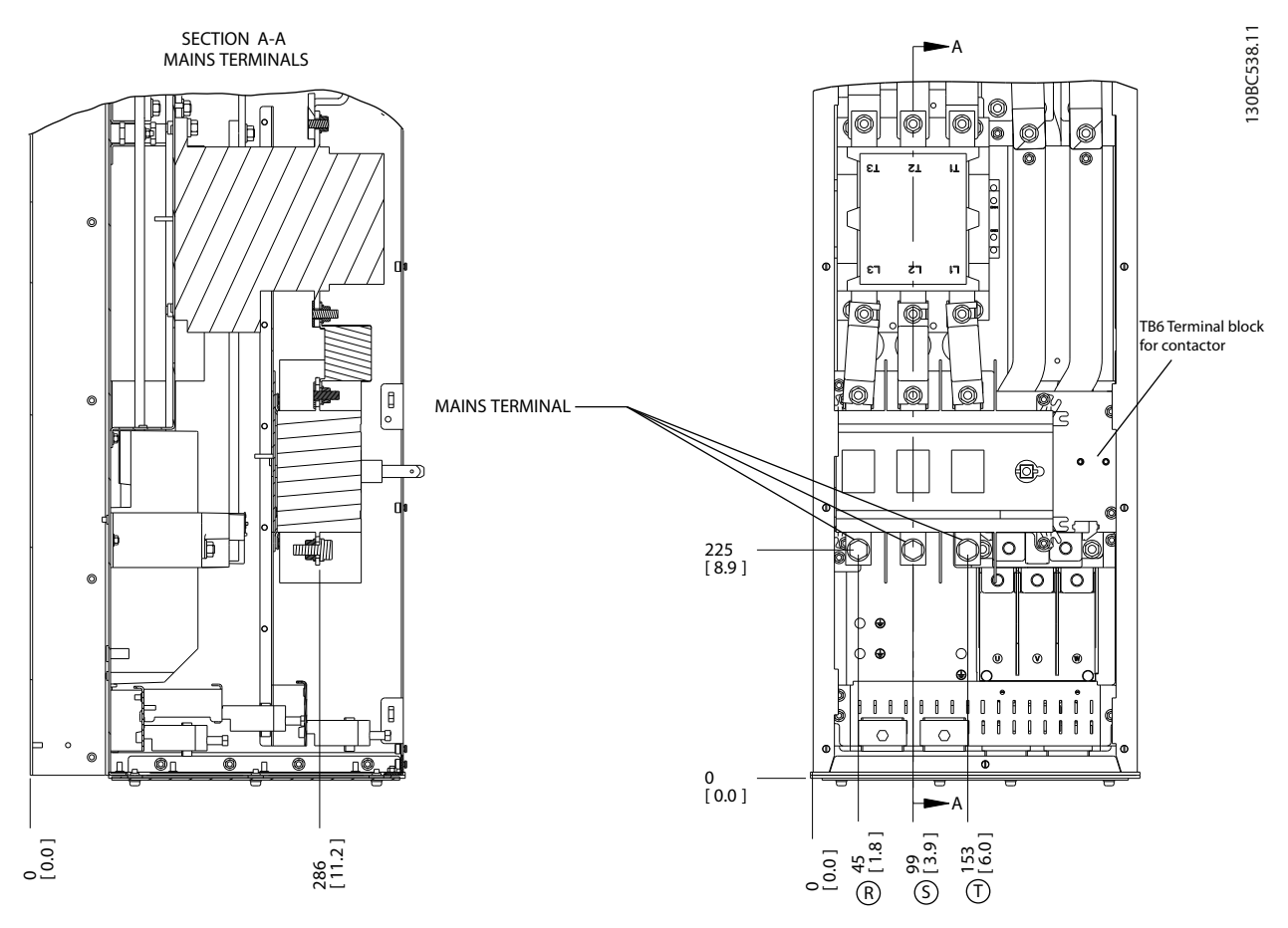

Ilustración 2.16 Posiciones de terminal, D6h con opciones de desconexión y contactor

Danfoss

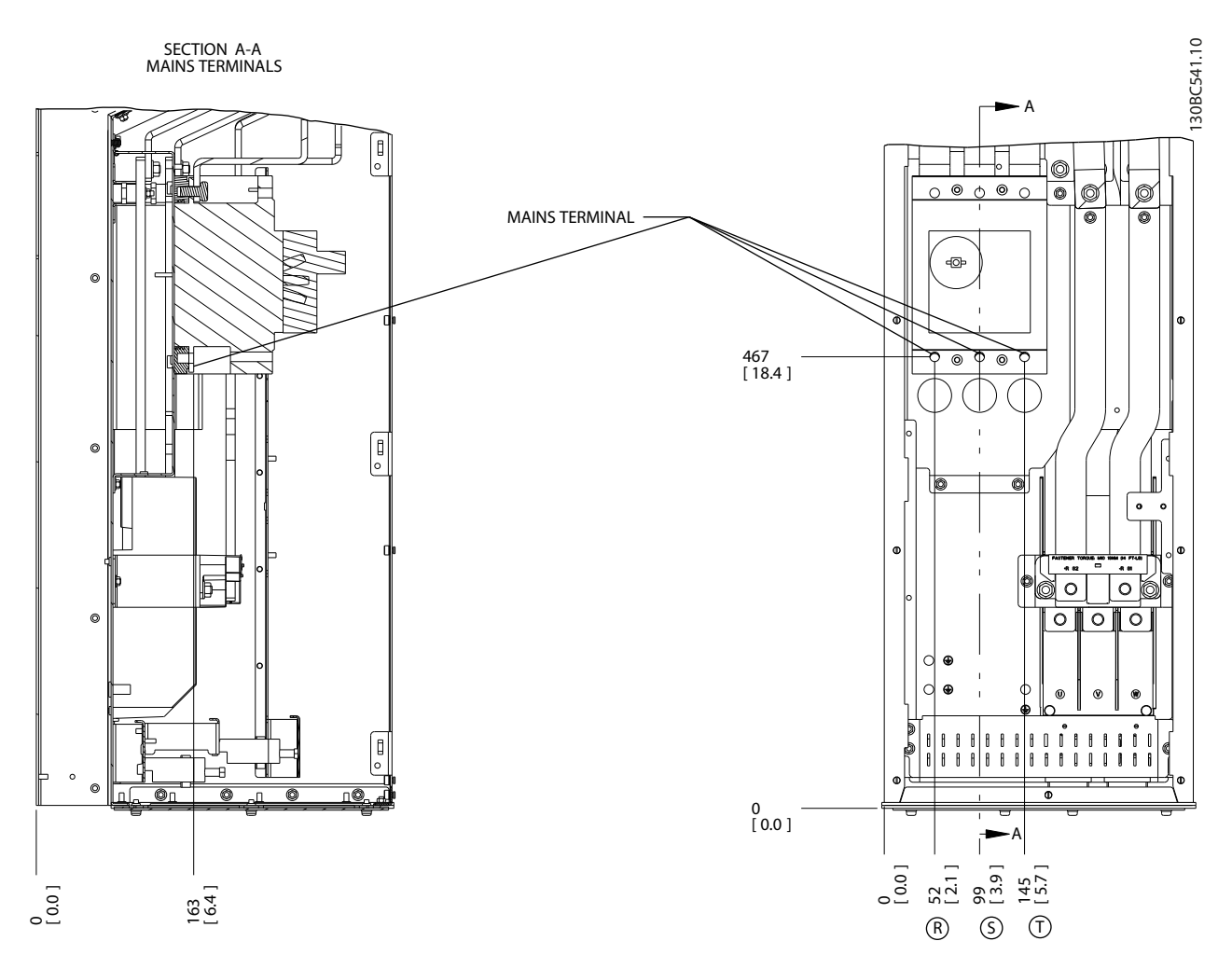

Ilustración 2.17 Ubicaciones del terminal, D6h con opción de magnetotérmico

Danfoss

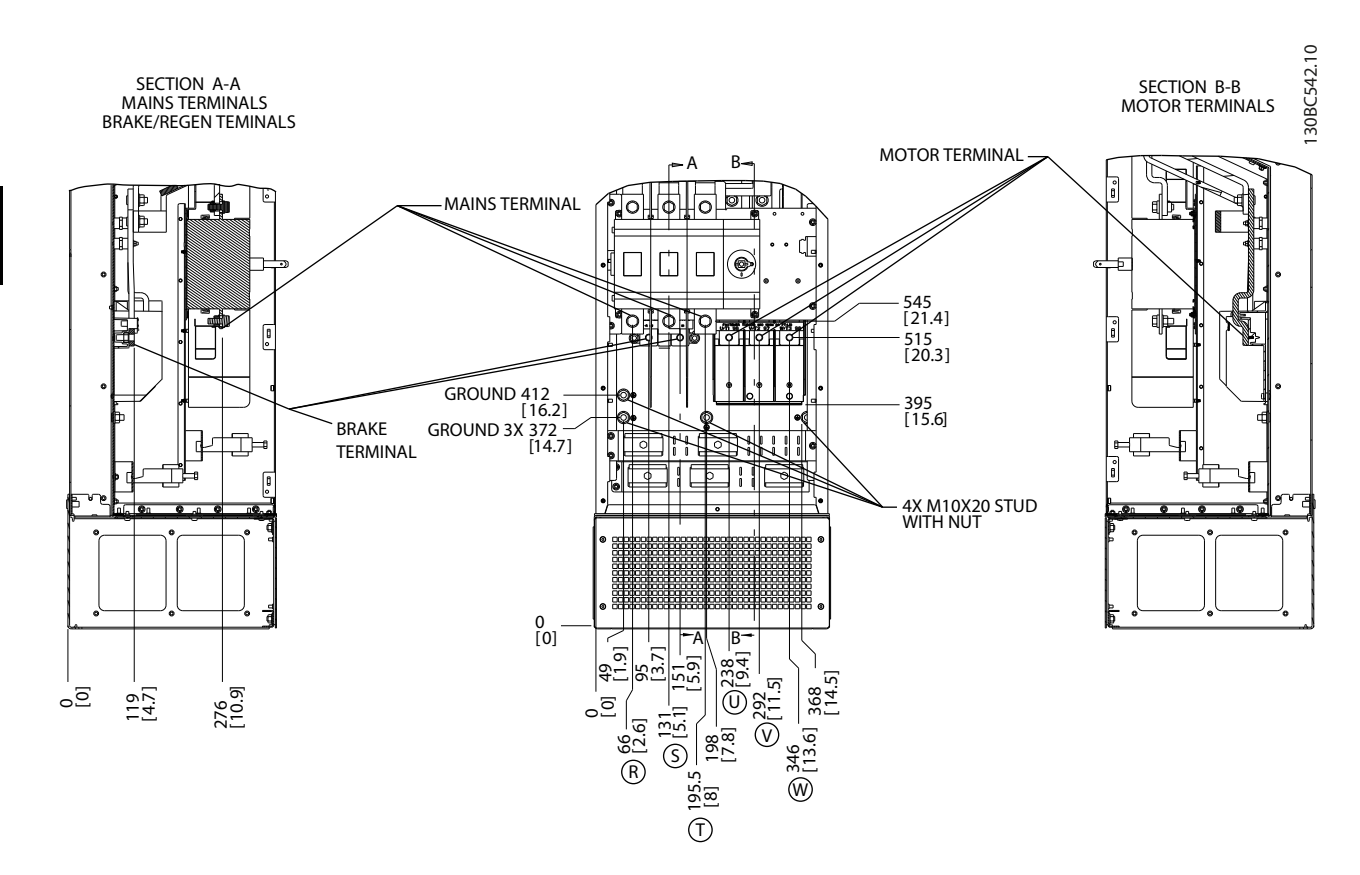

Ilustración 2.18 Ubicaciones del terminal, D7h con opción de desconexión

Danfoss

2 2

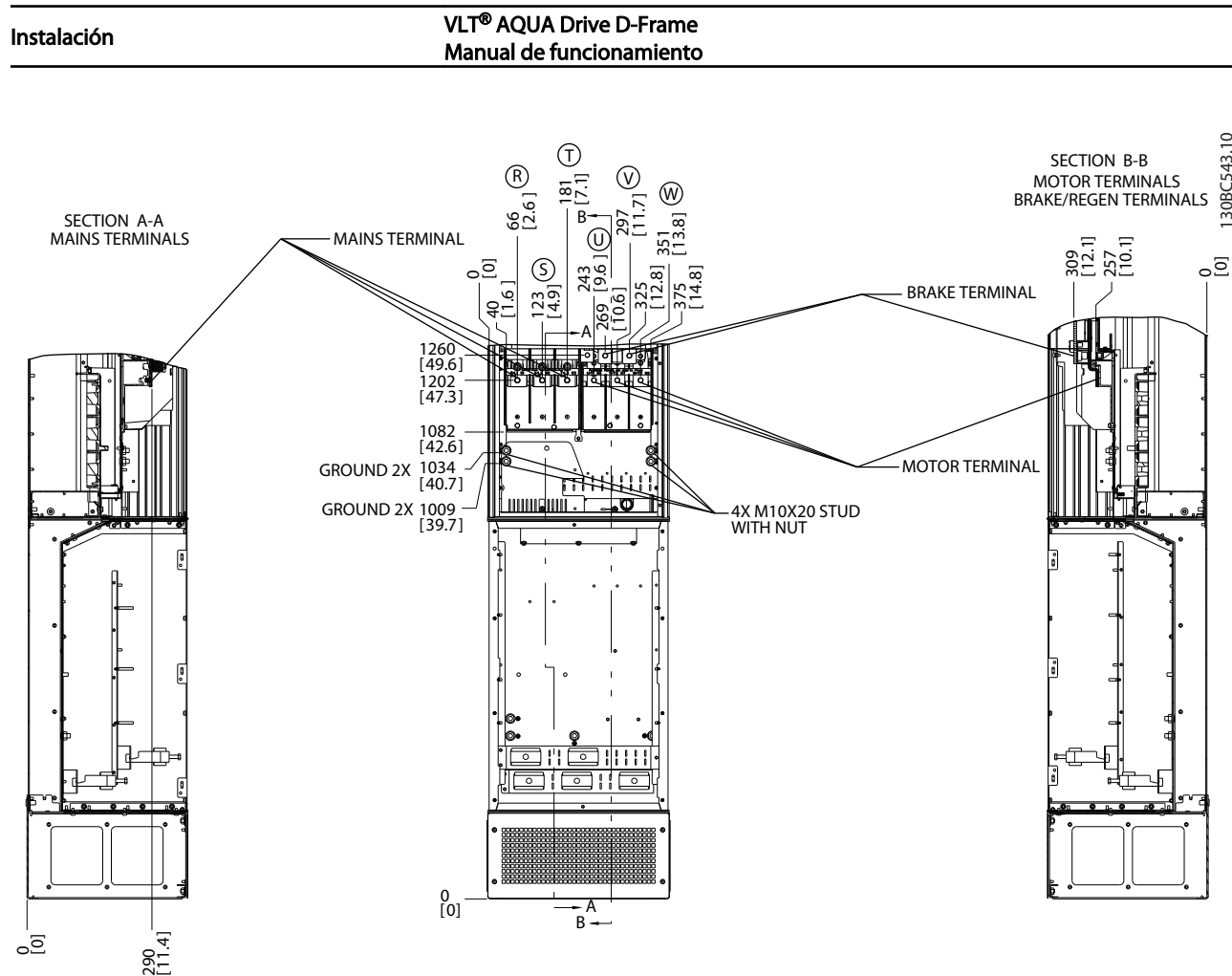

Ilustración 2.19 Ubicaciones del terminal, D7h con opción de freno

Danfoss

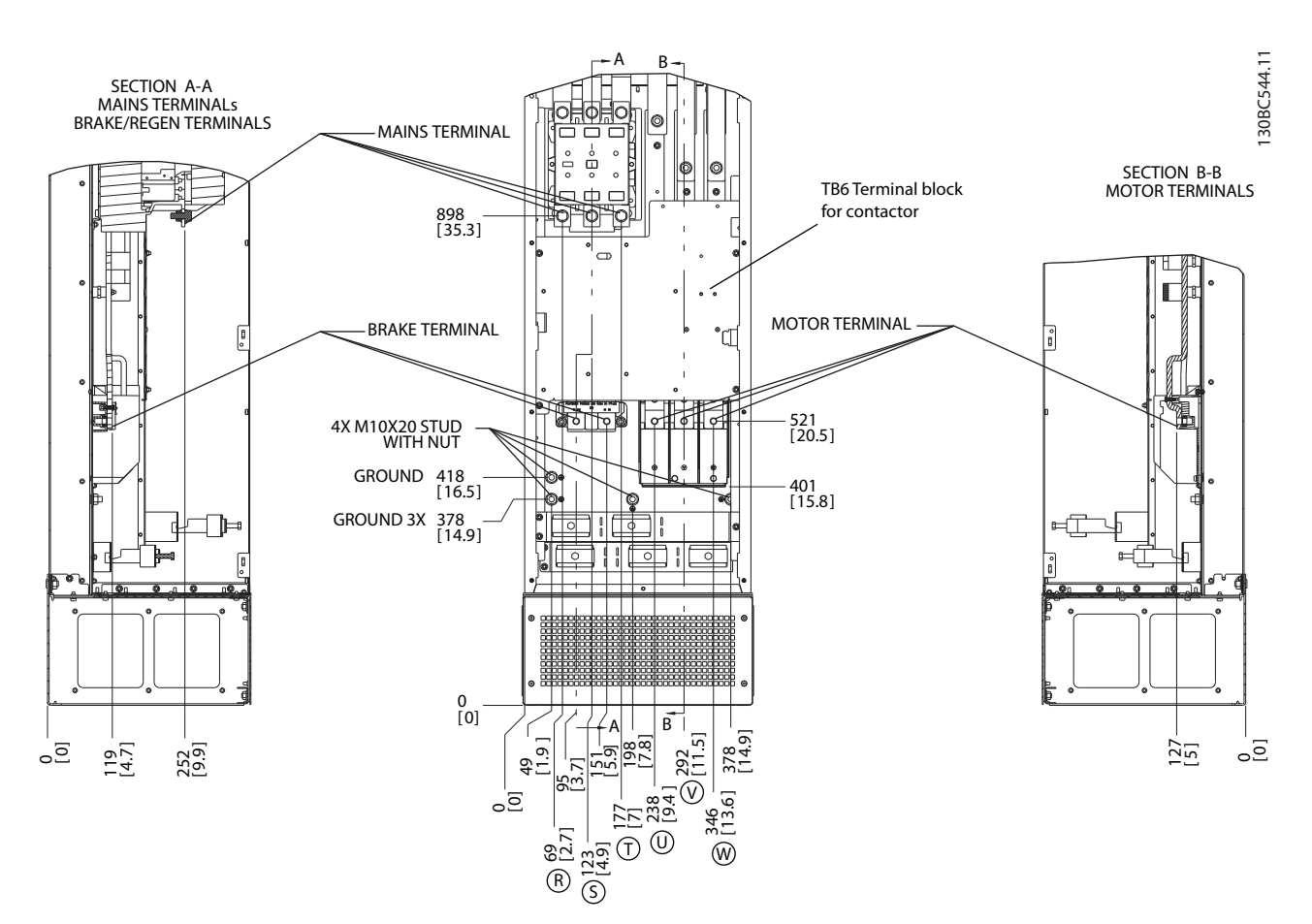

Ilustración 2.20 Ubicaciones del terminal, D8h con opción de desconexión

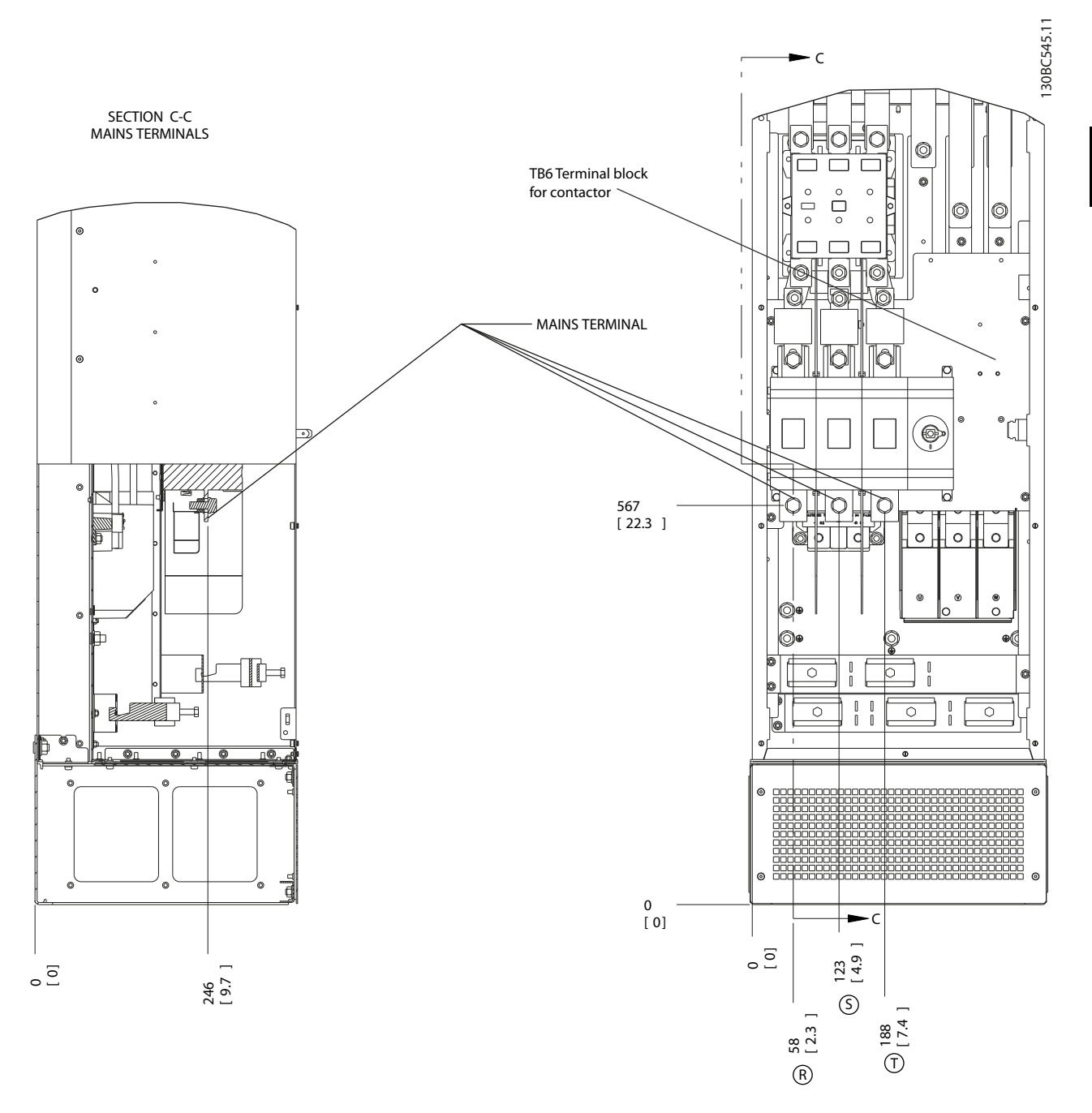

Ilustración 2.21 Ubicaciones de terminal, D8h con opciones de desconexión y contactor

Danfoss

Danfoss

2 2

### Instalación VLT® AQUA Drive D-Frame Manual de funcionamiento

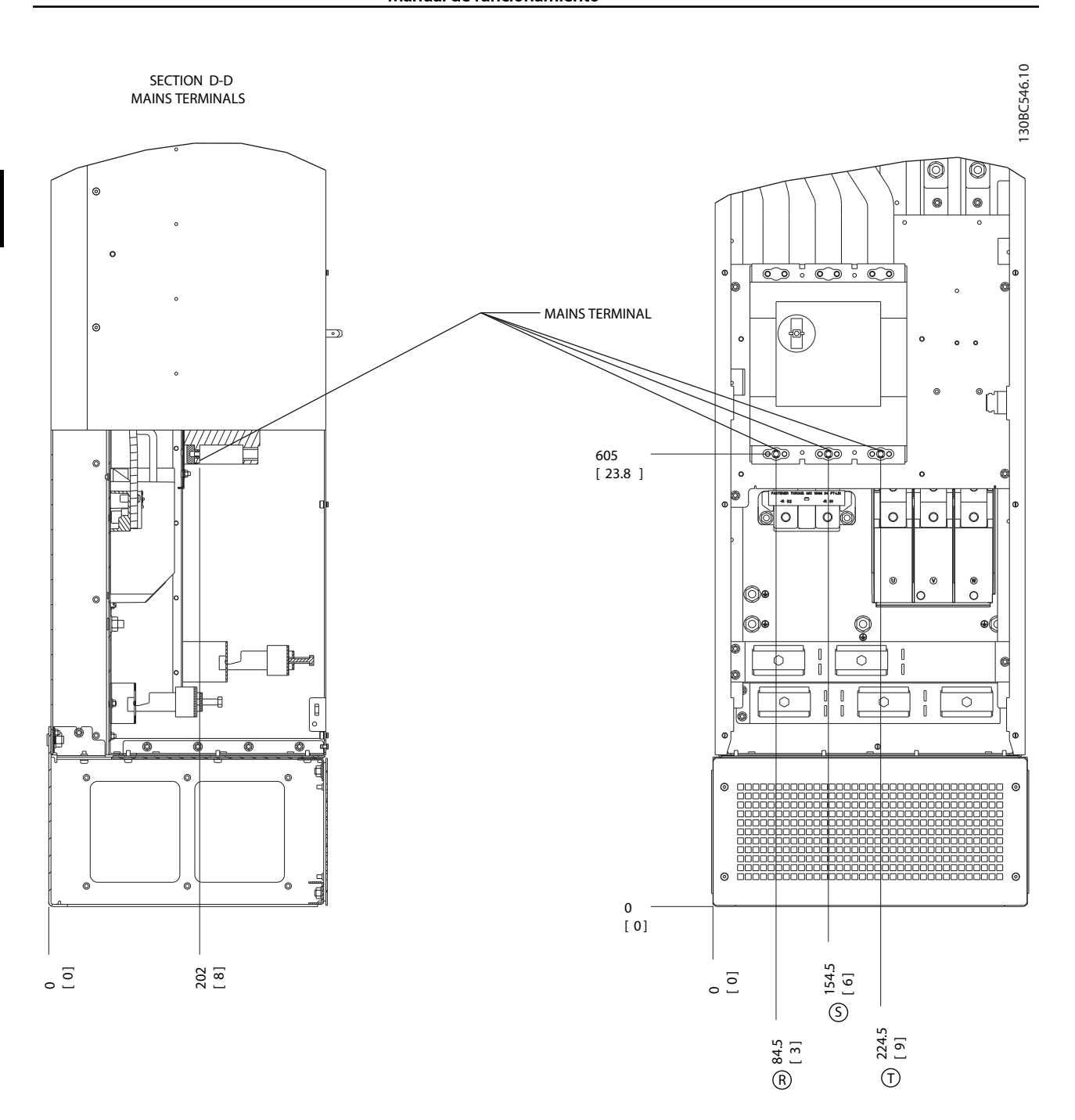

Ilustración 2.22 Ubicaciones del terminal, D8h con opción de magnetotérmico

# <span id="page-30-0"></span>2.4.4 Cable de motor

El motor debe conectarse a los terminales U/T1/96, V/T2/97 y W/T3/98. Toma de tierra a terminal 99. Con este convertidor de frecuencia, pueden utilizarse todos los tipos de motores trifásicos asíncronos estándar. Según el ajuste de fábrica, el motor gira en sentido horario con la salida del convertidor de frecuencia conectada del modo siguiente:

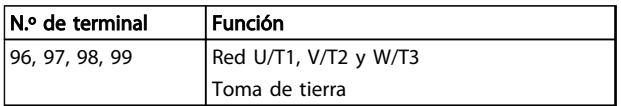

### Tabla 2.5

# 2.4.5 Comprob. rotación motor

El sentido de giro puede cambiarse invirtiendo dos fases en el cable de motor o modificando el ajuste de *4-10 Motor Speed Direction*.

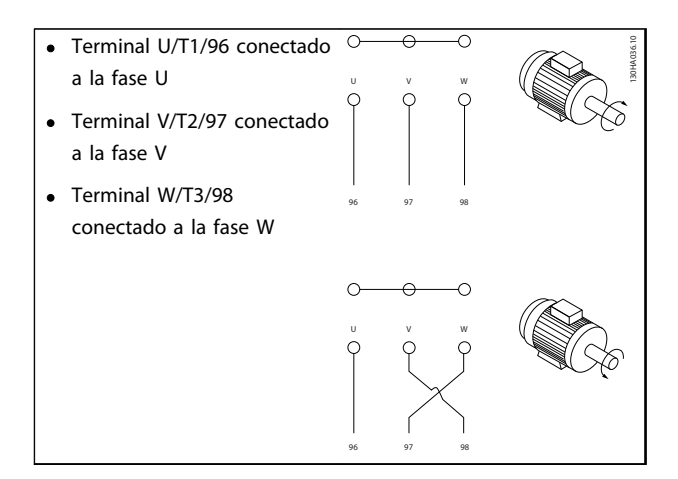

#### Tabla 2.6

Es posible comprobar el giro del motor mediante *1-28 Comprob. rotación motor* y siguiendo los pasos que se indican en la pantalla.

# 2.4.6 Conexión de red CA

- El tamaño del cableado se basa en la intensidad de entrada del convertidor de frecuencia.
- Cumpla los códigos eléctricos locales y nacionales en las dimensiones de los cables.
- Conecte el cableado de alimentación de entrada trifásica de CA a los terminales L1, L2 y L3 (consulte *Ilustración 2.23*).

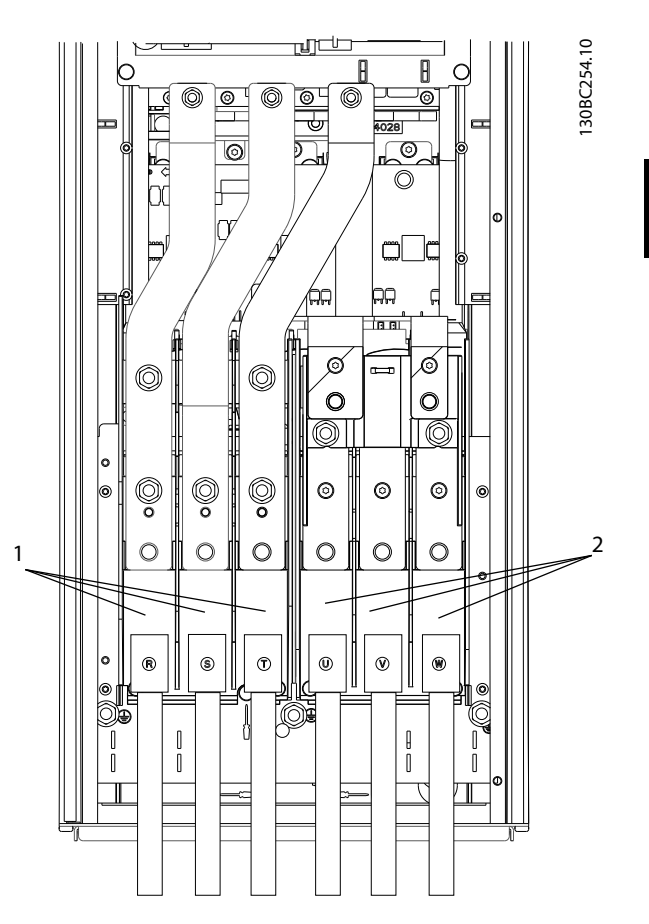

Ilustración 2.23 Conexión a la red de CA

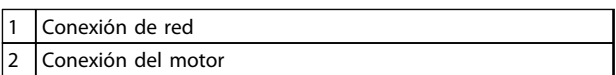

#### Tabla 2.7

- Ponga a tierra el cable según las instrucciones de conexión a tierra proporcionadas.
- Todos los convertidores de frecuencia pueden utilizarse con una fuente de entrada aislada, así como con líneas de alimentación con toma de tierra. Si la alimentación proviene de una fuente de red aislada (red eléctrica IT o triángulo flotante) o de redes TT / TN-S con toma de tierra (triángulo de puesta a tierra), desconecte *14-50 Filtro RFI* (póngalo en OFF). En la posición OFF, los condensadores de filtro RFI internos que hay entre el chasis y el circuito intermedio se aíslan para evitar dañar al circuito intermedio y reducir la intensidad capacitiva a tierra según CEI 61800-3.

Danfors

Danfoss

# <span id="page-31-0"></span>2.5 Conexión del cableado de control

- Aísle el cableado de control de los componentes de alta potencia del convertidor de frecuencia.
- Si el convertidor de frecuencia se conecta a un termistor, para el aislamiento PELV, opcionalmente el cableado de control del termistor debe estar reforzado / doblemente aislado. Se recomienda una tensión de alimentación de 24 V CC.

# 2.5.1 LON

Todos los terminales de los cables de control se encuentran situados bajo la LCP en el interior del convertidor de frecuencia. Para acceder, abra la puerta (IP21/54) o retire la cubierta frontal (IP20).

## 2.5.2 Uso de cables de control apantallados

Danfoss recomienda utilizar cables trenzados apantallados/ blindados para optimizar la inmunidad CEM de los cables de control y la emisión CEM de los cables del motor.

La capacidad de un cable para reducir la radiación entrante y saliente de interferencias eléctricas depende de la impedancia de transferencia (Z<sub>T</sub>). El apantallamiento de un cable está diseñado, normalmente, para reducir la transferencia de ruido eléctrico; sin embargo, una pantalla con un valor de impedancia de transferencia menor  $(Z_T)$  es más efectiva que una pantalla con una impedancia de transferencia mayor  $(Z_T)$ .

La impedancia de transferencia ( $Z_T$ ) raramente suele ser declarada por los fabricantes de cables, paro a menudo es posible estimarla evaluando el diseño físico del cable.

### La impedancia de transferencia (Z<sub>T</sub>) puede ser estimada basándose en los siguientes factores:

- La conductibilidad del material del apantallamiento.
- La resistencia de contacto entre los conductores individuales del apantallamiento.
- La cobertura del apantallamiento, es decir, la superficie física del cable cubierta por el apantallamiento - a menudo se indica como un porcentaje.
- El tipo de apantallamiento, trenzado o retorcido.
- a. Revestimiento de aluminio con hilo de cobre.
- b. Cable con hilo de cobre trenzado o hilo de acero blindado.
- c. Hilo de cobre trenzado con una sola capa de apantallamiento y con un porcentaje variable de cobertura de apantallamiento. Éste es el cable de referencia típico de Danfoss.
- d. Cable de cobre con apantallamiento de doble capa.
- e. Doble capa de cable de cobre trenzado con una capa intermedia magnética apantallada/blindada.
- f. Cable alojado en tubería de cobre o de acero.
- g. Cable forrado con plomo con un grosor de pared de 1,1 mm.

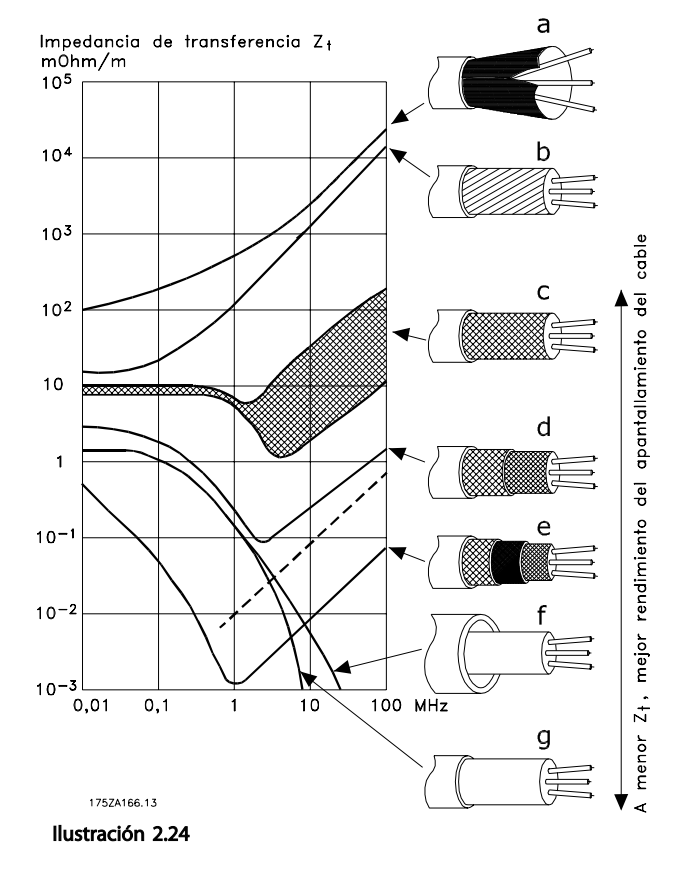

Danford

# <span id="page-32-0"></span>2.5.3 Conexión a tierra de cables de control apantallados

#### Apantallamiento correcto

En la mayoría de los casos, el método preferido consiste en fijar los cables de control y comunicación serie con abrazaderas de pantallas en ambos extremos para garantizar el mejor contacto posible con el cable de alta frecuencia. Si el potencial de tierra entre el convertidor de frecuencia y el PLC es distinto, puede producirse ruido eléctrico que perturbará todo el sistema. Resuelva este problema instalando un cable ecualizador junto al cable de control. Sección transversal mínima del cable: 16 mm<sup>2</sup>.

#### 1 2 PE FC PE  $\overline{PIC}$ 130BB922.11 <u>PE©େ | γ∕</u> o PE

#### Ilustración 2.25

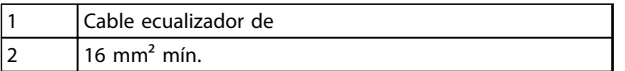

#### Tabla 2.8

#### Lazos de tierra de 50 / 60 Hz

Si se utilizan cables de control muy largos, pueden aparecer lazos de tierra. Este problema se puede solucionar conectando un extremo del apantallamiento a tierra mediante un condensador de 100 nF (manteniendo los cables cortos).

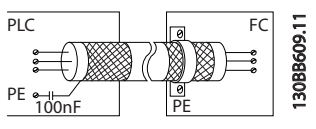

```
Ilustración 2.26
```
### Evite el ruido de CEM en la comunicación serie

Este terminal se conecta a tierra mediante un enlace RC interno. Utilice cables de par trenzado a fin de reducir la interferencia entre conductores. El método recomendado se muestra a continuación:

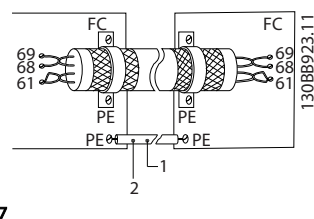

Ilustración 2.27

Cable ecualizador de

 $16$  mm<sup>2</sup> mín.

### Tabla 2.9

Como método alternativo, puede omitirse la conexión al terminal 61:

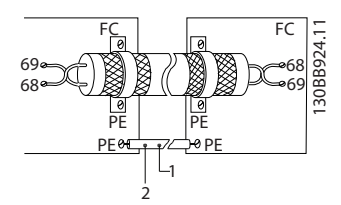

Ilustración 2.28

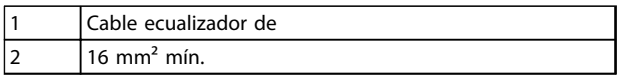

#### Tabla 2.10

# 2.5.4 Tipos de terminal de control

Las funciones de los terminales y los ajustes predeterminados están resumidos en la *[2.5.6 Funciones del terminal](#page-33-0) [de control](#page-33-0)*.

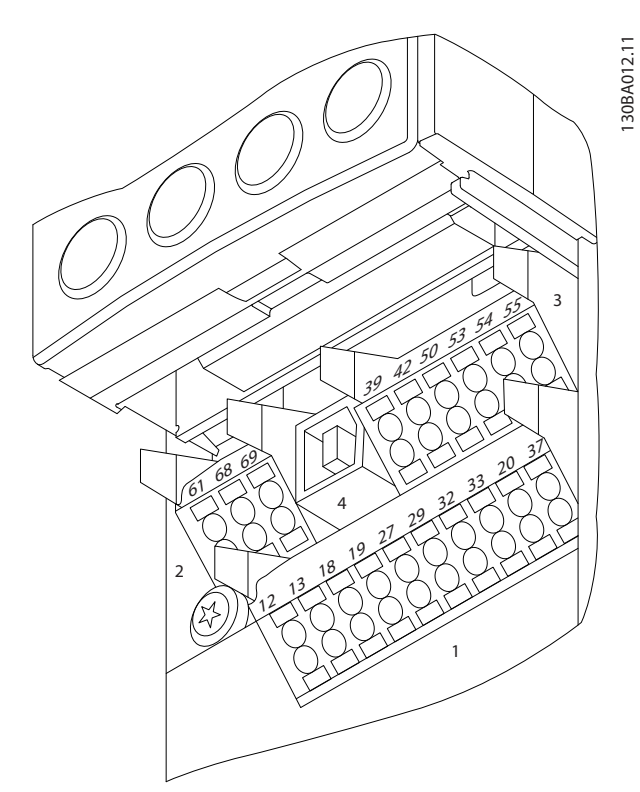

Ilustración 2.29 Ubicación de los terminales de control

- <span id="page-33-0"></span>entrada digital programables, dos terminales digitales adicionales programables como entrada o salida, tensión de alimentación para terminales de 24 V CC y una opción común para la tensión opcional suministrada por el cliente de 24 V CC.
- Los terminales del conector  $2 (+)68$  y  $(-)69$  son para una conexión de comunicación serie RS-485.
- El conector 3 proporciona dos entradas analógicas, una salida analógica, tensión de alimentación de 10 V CC y opciones comunes para entrada y salida.
- El conector 4 es un puerto USB disponible para ser utilizado con el MCT 10 Software de configuración
- También se incluyen dos salidas de relé en forma de C, que se encuentran en diferentes ubicaciones en función de la configuración y el tamaño del convertidor de frecuencia.
- Algunas de las opciones que se pueden solicitar con la unidad proporcionan terminales adicionales. Consulte el manual suministrado con la opción del equipo.

# 2.5.5 Cableado a los terminales de control

Los conectores del terminal se pueden desmontar para un acceso sencillo.

2.5.6 Funciones del terminal de control

Ilustración 2.30 Desmontaje de los terminales de control

Las funciones del convertidor de frecuencia se efectúan a través de las señales de la entrada de control.

- Cada terminal debe programarse para la función que va a asistir en los parámetros asociados con ese terminal. Consulte en *[5 Programación](#page-45-0)* y *[6 Ejemplos de aplicaciones](#page-54-0)* los terminales y los parámetros asociados.
- Es importante confirmar que el terminal de control está programado para la función correcta.

Consulte en *[5 Programación](#page-45-0)* los detalles para acceder a los parámetros y la programación.

La programación del terminal por defecto sirve para iniciar el funcionamiento del convertidor de frecuencia en un modo operativo típico.

# 2.5.6.1 Interruptores del terminal 53 y 54

- Los terminales de entrada analógicos 53 y 54 pueden seleccionar señales de entrada tanto para la tensión (de –10 a 10 V) como para la corriente (de 0 o 4 a 20 mA).
- Apague la alimentación del convertidor de frecuencia antes de cambiar las posiciones del conmutador.
- Configure los conmutadores A53 y A54 para seleccionar el tipo de señal. U selecciona la tensión; I selecciona la intensidad.
- Puede accederse a los conmutadores cuando se ha retirado el LCP (véase la *[Ilustración 2.31](#page-34-0)*).

# ¡NOTA!

Algunas tarjetas de opción disponibles con la unidad podrían cubrir estos conmutadores y, por tanto, es necesario quitarlas para cambiar la configuración de los conmutadores. Desconecte siempre la alimentación de la unidad antes de quitar las tarjetas de opción.

- El terminal 53 predeterminado es para una referencia de velocidad en lazo abierto en *16-61 Terminal 53 ajuste conex.*
- El terminal 54 predeterminado es para una señal de realimentación en lazo cerrado en *16-63 Terminal 54 ajuste conex.*

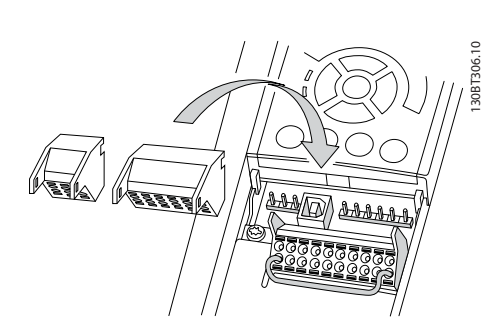

<span id="page-34-0"></span>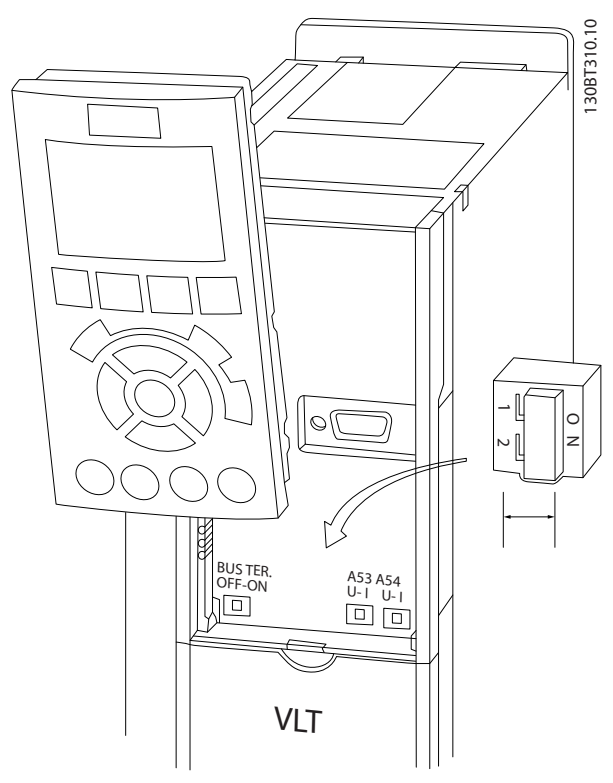

Ilustración 2.31 Ubicación de los interruptores y del interruptor de terminación de bus de los terminales 53 y 54

# 2.6 Comunicación serie

RS-485 es una interfaz de bus de dos cables compatible con la topología de red multipunto, es decir, en la que los nodos se pueden conectar como un bus o mediante cables conectados a una línea troncal común. Se pueden conectar un total de 32 nodos a un segmento de red.

Los repetidores dividen los segmentos de la red. Cada repetidor funciona como un nodo dentro del segmento en el que está instalado. Cada nodo conectado en una red determinada debe tener una dirección de nodo única en todos los segmentos.

Cada segmento debe terminarse en ambos extremos, utilizando bien el conmutador de terminación (S801) del convertidor de frecuencia, o bien una red predispuesta de resistencias de terminación. Utilice siempre cable de par trenzado y apantallado (STP) para cablear el bus y siga siempre unas buenas prácticas de instalación.

Es importante disponer de una conexión a toma de tierra de baja impedancia para el apantallamiento de cada nodo, también a frecuencias altas. Por ello, debe conectar una gran superficie del apantallamiento a la toma de tierra; por ejemplo, por medio de una abrazadera de cables o un prensacables conductor. Puede ser necesario utilizar cables ecualizadores de potencial para mantener el mismo potencial de masa en toda la red, particularmente en instalaciones en las que hay grandes longitudes de cable.

Para evitar diferencias de impedancia, utilice siempre el mismo tipo de cable en toda la red. Cuando conecte un motor al convertidor de frecuencia, utilice siempre cable de motor apantallado.

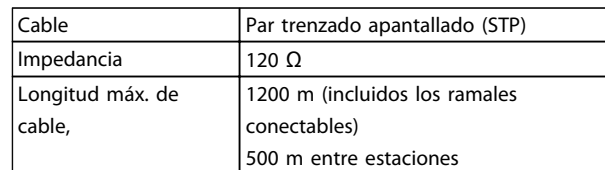

#### Tabla 2.11

# 2.7 Equipo opcional

# 2.7.1 Terminales de carga compartida

Los terminales de carga compartida permiten que se conecten los circuitos CC de varios convertidores de frecuencia. Estos terminales están disponibles en los convertidores de frecuencia IP20 y prolongan la parte superior del convertidor. Se debe instalar una cubierta para el terminal, suministrada con el convertidor de frecuencia, para así mantener la clasificación IP20 del armario. *Ilustración 2.32* muestra un terminal cubierto y otro sin cubrir.

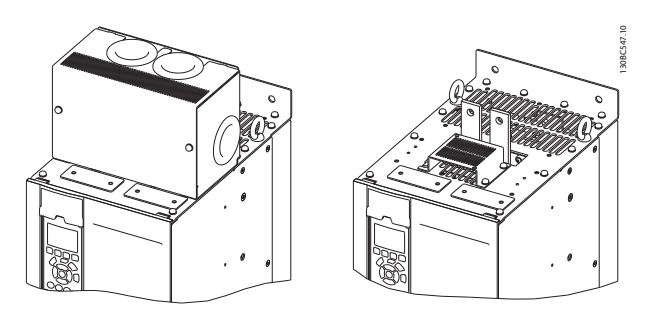

Ilustración 2.32 Terminal de regeneración o carga compartida con cubierta (L) y sin ella (R)

# 2.7.2 Terminales de regeneración

Los terminales de regeneración se pueden suministrar en aplicaciones que disponen de una carga regenerativa. Una unidad regenerativa, suministrada por terceros, se conecta a los terminales correspondientes para que la potencia pueda regenerarse de nuevo en la red, lo que supone un ahorro de energía. Los terminales de regeneración se encuentran disponibles en los convertidores de frecuencia IP20 y prolongan la parte superior de estos. Se debe instalar una cubierta para el terminal, suministrada con el convertidor de frecuencia, para así mantener la clasificación IP20 del armario. *Ilustración 2.32* muestra un terminal cubierto y otro sin cubrir.

2 2

Danfoss

# <span id="page-35-0"></span>2.7.3 Calentador anticondensación

Se puede instalar un calentador anticondensación en el interior del convertidor de frecuencia para evitar que se forme condensación dentro del armario cuando la unidad se encuentre apagada. El calentador se controla mediante 230 V CA suministrados por el cliente. Para obtener mejores resultados, utilícelo únicamente cuando la unidad no esté en funcionamiento y apáguelo cuando la unidad esté encendida.

# 2.7.4 Chopper de frenado

Se puede suministrar un chopper de frenado para aquellas aplicaciones con carga regenerativa. El chopper de frenado se conecta a una resistencia de freno, que consume la energía de frenado y evita así un fallo por sobretensión en el bus de CC. El chopper de frenado se activa de forma automática cuando la tensión del bus CC supera un nivel específico, que depende de la tensión nominal del convertidor de frecuencia.

# 2.7.5 Protección de red

La protección de red es una cubierta Lexan instalada en el interior de la protección para cumplir con los requisitos de prevención de accidentes según VBG-4.

# 2.7.6 Desconexión de alimentación

La opción de desconexión se encuentra disponible en todos los tipos de armarios de opciones. La posición de la desconexión varía en función del tamaño del armario de opciones y de si hay otras opciones presentes. En *Tabla 2.12* se proporciona información detallada sobre las desconexiones utilizadas.

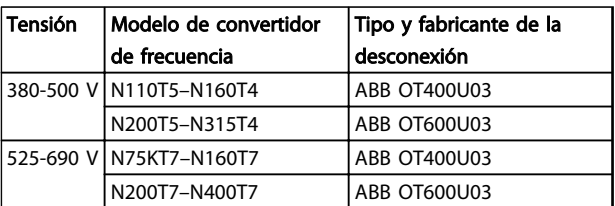

Tabla 2.12

# 2.7.7 Contactor

El contactor recibe potencia de una señal 230 V CA 50 / 60 Hz suministrada por el cliente.

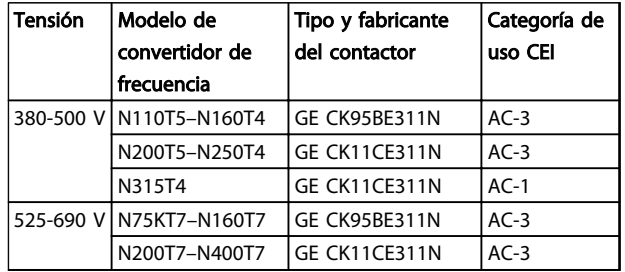

#### Tabla 2.13

# ¡NOTA!

En las aplicaciones que requieren un certificado UL, si el convertidor de frecuencia se suministra con un contactor, el cliente dispondrá de fusibles externos para mantener la certificación UL del convertidor y un valor de intensidad de cortocircuito de 100 000 A. Consulte *10.1.1 Especificaciones en función de la potencia* para obtener las recomendaciones sobre fusibles.

# 2.7.8 Magnetotérmico

*Tabla 2.14* proporciona detalles sobre el tipo de magnetotérmico suministrado como opción junto con las distintas unidades e intervalos de potencia.

| <b>Tensión</b> | Modelo de convertidor   | Tipo y fabricante de |
|----------------|-------------------------|----------------------|
|                | de frecuencia           | magnetotérmico       |
|                | 380-500 V N110T5-N132T5 | ABB T5L400TW         |
|                | N160T5                  | ABB T5LQ400TW        |
|                | N200T5                  | ABB T6L600TW         |
|                | N250T5                  | ABB T6LQ600TW        |
|                | N315T5                  | ABB T6LQ800TW        |
|                | 525-690 V N75KT7-N160T7 | ABB T5L400TW         |
|                | N200T7-N315T7           | ABB T6L600TW         |
|                | N400T7                  | ABB T6LO600TW        |

Tabla 2.14
Danfoss

<span id="page-36-0"></span>Arranque y puesta en marcha VLT® AQUA Drive D-Frame Manual de funcionamiento

# 3 Arranque y puesta en marcha

# 3.1 Arranque previo

# PRECAUCIÓN

Antes de aplicar potencia a la unidad, inspeccione toda la instalación tal y como se indica en *Tabla 3.1*. Marque los elementos una vez los haya inspeccionado.

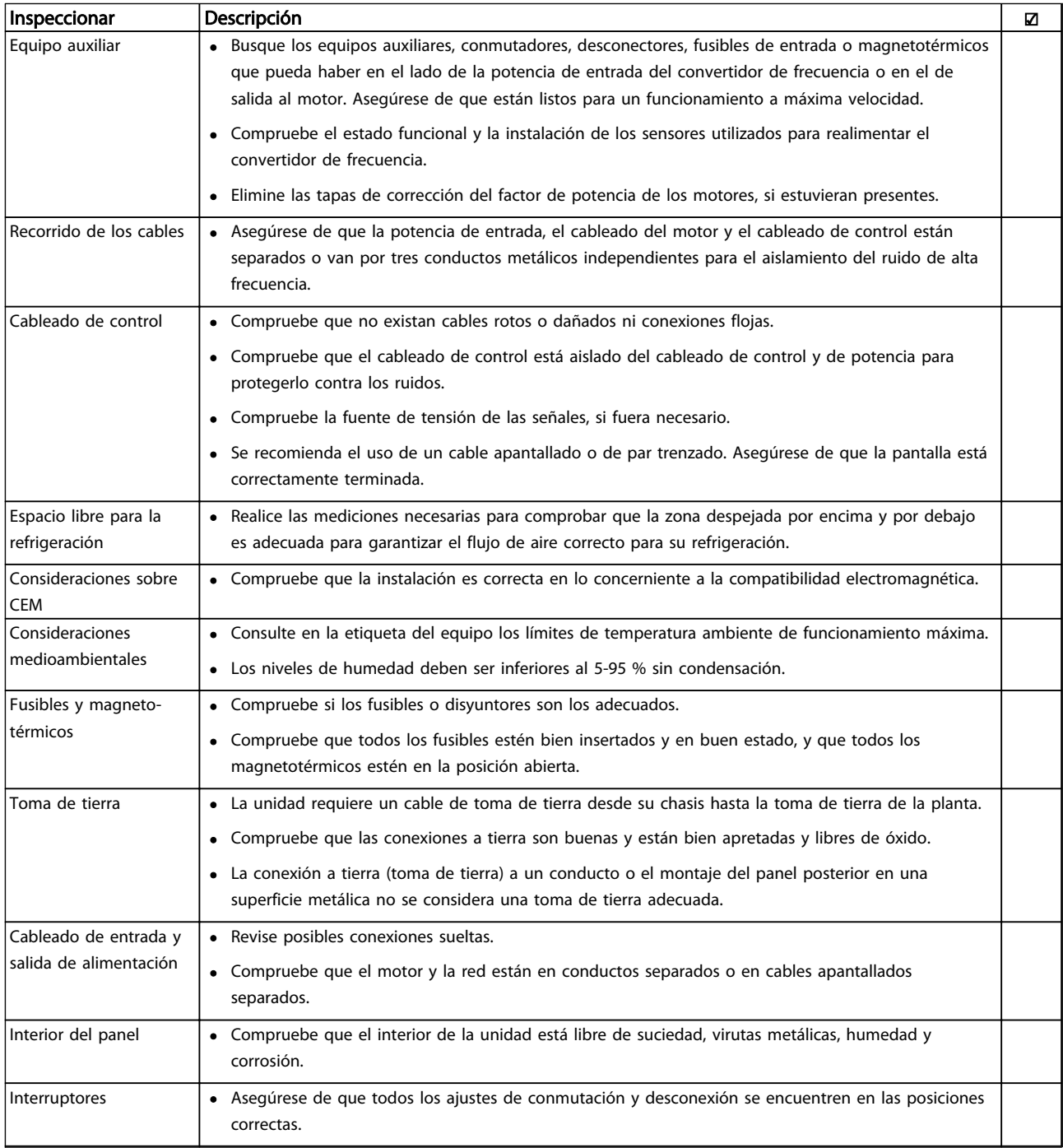

Danford

<span id="page-37-0"></span>Arranque y puesta en marcha VLT® AQUA Drive D-Frame Manual de funcionamiento

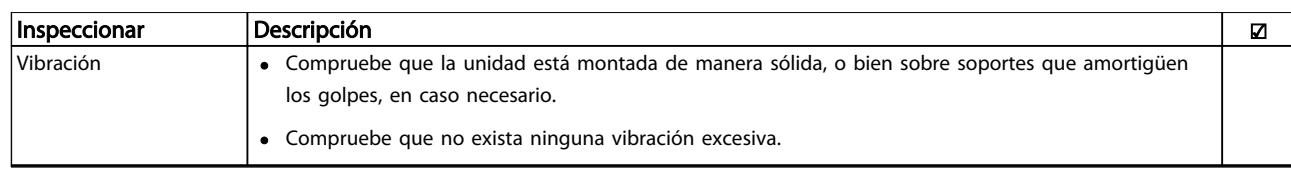

Tabla 3.1 Lista de verificación del arranque

# 3.2 Conexión de potencia

# **AADVERTENCIA**

### ¡ALTA TENSIÓN!

Los convertidores de frecuencia contienen tensiones altas cuando están conectados a la red de CA. La instalación, la puesta en marcha y el mantenimiento solo deben ser realizados por personal cualificado. En caso de que la instalación, el arranque y el mantenimiento no fueran efectuados por personal cualificado, podrían causarse lesiones graves o incluso la muerte.

# **AADVERTENCIA**

### ¡ARRANQUE ACCIDENTAL!

Cuando el convertidor de frecuencia se conecta a la red de CA, el motor puede arrancar en cualquier momento. El convertidor de frecuencia, el motor y cualquier equipo accionado deben estar listos para funcionar. Si no están preparados para el funcionamiento cuando se conecta el convertidor de frecuencia a la red de CA, podrían causarse lesiones personales o incluso la muerte, así como daños al equipo u otros objetos.

- 1. Confirme que la tensión de entrada está equilibrada en un margen del 3 %. De no ser así, corrija el desequilibrio de tensión de entrada antes de continuar. Repita el procedimiento después de corregir la tensión.
- 2. Asegúrese de que el cableado del equipo opcional si lo hay, es compatible con la aplicación de la instalación.
- 3. Asegúrese de que todos los dispositivos del operador están en la posición OFF. Las puertas del panel deben estar cerradas o montadas en la cubierta.
- 4. Aplique potencia a la unidad. NO arranque el convertidor de frecuencia en este momento. En el caso de las unidades con un interruptor de desconexión, seleccione la posición ON para aplicar potencia al convertidor de frecuencia.

# ¡NOTA!

Cuando en la línea de estado de la parte inferior del LCP aparece INERCIA REMOTA AUTOMÁTICA, esto indica que la unidad está lista para funcionar pero que falta una entrada en el terminal 27.

# 3.3 Programación operativa básica

Los convertidores de frecuencia necesitan una programación operativa básica antes de poder funcionar a pleno rendimiento. La programación operativa básica requiere la introducción de los datos de la placa de características del motor para que el este pueda ponerse en funcionamiento y la velocidad del motor máxima y mínima. Los ajustes de parámetros recomendados se proporcionan para el arranque y la comprobación. Los ajustes de la aplicación pueden variar. Consulte *[4.1 Panel de control local](#page-40-0)* para obtener instrucciones sobre cómo introducir datos a través del LCP.

Estos datos deben introducirse con la alimentación conectada, pero antes de que empiece a funcionar el convertidor de frecuencia. Existen dos modos de programar el convertidor de frecuencia: o bien utilizando el Smart Application Set-up (SAS) [Configuración de aplicación inteligente (SAS)] o utilizando el procedimiento descrito a continuación. El SAS es un rápido asistente para configurar las aplicaciones más utilizadas. En primer lugar recárguelo y luego reinícielo. El SAS aparecerá en el LCP. Siga las instrucciones que aparecen en las pantallas sucesivas para configurar las aplicaciones de las listas. El SAS puede hallarse también en el menú rápido. Utilice [Info] en la configuración inteligente para visualizar la información de ayuda sobre varias selecciones, ajustes y mensajes.

# ¡NOTA!

Las condiciones de arranque se ignorarán mientras se encuentren en el asistente.

# ¡NOTA!

Si no se realiza ninguna acción, primero recargue y luego reinicie. La pantalla de SAS desaparecerá automáticamente después de 10 minutos.

<u>Danfoss</u>

#### Arranque y puesta en marcha VLT® AQUA Drive D-Frame Manual de funcionamiento

Si no utiliza el SAS, introduzca los datos de acuerdo con el siguiente procedimiento.

- 1. Pulse [Main Menu] (Menú principal) dos veces en el LCP.
- 2. Utilice las teclas de navegación para desplazarse hasta el grupo de parámetros *0-\*\* Funcionamiento / display* y pulse [OK] (Aceptar).

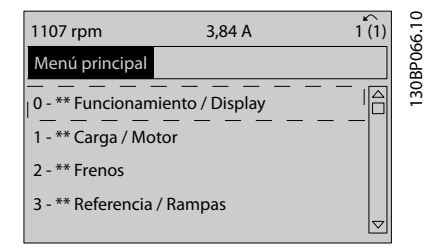

#### Ilustración 3.1

3. Utilice las teclas de navegación para avanzar hasta el grupo de parámetros *0-0\* Ajustes básicos* y pulse [OK].

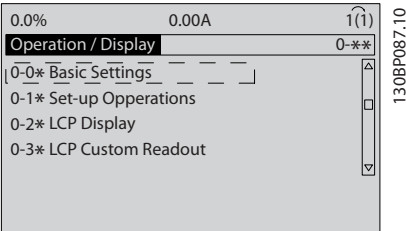

#### Ilustración 3.2

4. Utilice las teclas de navegación para avanzar hasta *0-03 Ajustes regionales* y pulse [OK].

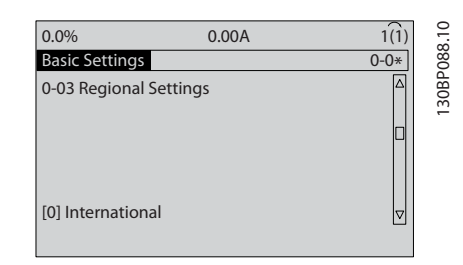

#### Ilustración 3.3

- 5. Utilice las teclas de navegación para seleccionar *Internacional* o *Norteamérica* según corresponda y pulse [OK]. (Esto cambia los ajustes predeterminados de una serie de parámetros básicos. Consulte *[5.5 Estructura de menú de parámetros](#page-48-0)* para ver la lista completa.)
- 6. Pulse la tecla [Quick Menu] (Menú rápido) en el LCP.

7. Utilice las teclas de navegación para avanzar hasta el grupo de parámetros *Q2 Ajuste rápido* y pulse [OK].

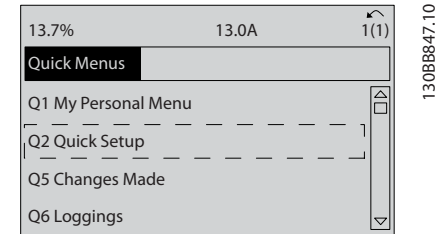

#### Ilustración 3.4

- 8. Seleccione el idioma y pulse [OK]. Introduzca los datos de motor en los parámetros de *1-20 Potencia motor [kW]* /*1-21 Potencia motor [CV]* a *1-25 Veloc. nominal motor*. Encontrará la información en la placa de características del motor.
	- *1-20 Potencia motor [kW]* o *1-21 Potencia motor [CV]*
	- *1-22 Tensión motor*
	- *1-23 Frecuencia motor*
	- *1-24 Intensidad motor*
		- *1-25 Veloc. nominal motor*

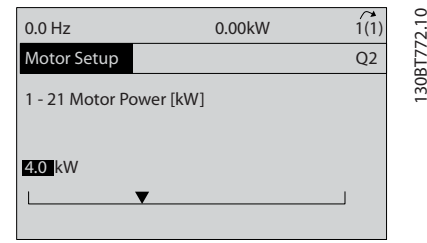

#### Ilustración 3.5

- 9. Debería colocarse un cable de puente entre los terminales de control 12 y 27. Si es este el caso, deje *5-12 Terminal 27 entrada digital* en el ajuste de fábrica. De lo contrario, seleccione *Sin funcionamiento.* Para convertidores de frecuencia con un bypass opcional, no se necesita ningún cable de puente.
- 10. *3-02 Minimum Reference*
- 11. *3-03 Maximum Reference*
- 12. *3-41 Rampa 1 tiempo acel. rampa*
- 13. *3-42 Rampa 1 tiempo desacel. rampa*
- 14. *3-13 Lugar de referencia*. Conex. a Manual/Auto\* Local Remoto.

Así concluye el procedimiento de configuración rápida. Pulse [Status] para volver al display de operaciones.

130BB847.10

Danfoss

### 3.4 Prueba de control local

# **APRECAUCIÓN**

## ¡ARRANQUE DEL MOTOR!

Asegúrese de que el motor, el sistema y cualquier equipo conectado están listos para arrancar. Es responsabilidad del usuario garantizar un funcionamiento seguro en todo momento. De lo contrario, podrían provocarse lesiones graves o daños al equipo.

# ¡NOTA!

La tecla [Hand On] (Manual) proporciona un comando de marcha local para el convertidor de frecuencia. La tecla [Off] es la función de parada.

Durante el funcionamiento en modo local, las flechas [▲] y [▼] aumentan o disminuyen la velocidad de salida del convertidor de frecuencia. [◄] y [►] mueven el cursor en el display numérico.

- 1. Pulse [Hand On].
- 2. Acelere el convertidor de frecuencia pulsando [4] hasta la velocidad máxima. Si se mueve el cursor a la izquierda de la coma decimal, se consiguen efectuar los cambios de entrada más rápidamente.
- 3. Observe cualquier problema de aceleración.
- 4. Pulse [OFF].
- 5. Observe cualquier problema de deceleración.

Si se detectan problemas de aceleración:

- Si tienen lugar advertencias o alarmas, consulte *[8 Advertencias y alarmas](#page-62-0)*
- Compruebe que los datos del motor se han introducido correctamente.
- Aumenta el tiempo de rampa en *3-41 Rampa 1 tiempo acel. rampa*
- Aumente el límite de intensidad en *4-18 Límite intensidad*.
- Aumente el límite de par en *4-16 Modo motor límite de par*.

Si se detectan problemas de deceleración:

- Si se producen advertencias o alarmas, consulte *[8 Advertencias y alarmas](#page-62-0)*.
- Compruebe que los datos de motor se han introducido correctamente.
- Aumente el tiempo de deceleración en *3-42 Rampa 1 tiempo desacel. rampa*.
- Active el control de sobretensión en *2-17 Control de sobretensión*.

# ¡NOTA!

El algoritmo OVC no funciona cuando se están utilizando motores PM.

Consulte *4.1.1 Panel de control local* para reiniciar el convertidor de frecuencia tras una desconexión.

# ¡NOTA!

*[3.2 Conexión de potencia](#page-37-0)* a *[3.3 Programación operativa](#page-37-0) [básica](#page-37-0)* concluyen los procedimientos para aplicar potencia al convertidor de frecuencia, la programación básica, el arranque y las pruebas de funcionamiento.

### 3.5 Arranque del sistema

El procedimiento de esta sección requiere que se haya completado el cableado por parte del usuario y la programación de la aplicación. Consulte *[6 Ejemplos de](#page-54-0) [aplicaciones](#page-54-0)* para obtener más información sobre la configuración de aplicaciones. Se recomienda el siguiente procedimiento una vez que el usuario ha finalizado la configuración de la aplicación.

# **APRECAUCIÓN**

# ¡ARRANQUE DEL MOTOR!

Asegúrese de que el motor, el sistema y cualquier equipo conectado están listos para arrancar. Es responsabilidad del usuario garantizar un funcionamiento seguro en todo momento. De lo contrario, podrían provocarse lesiones personales o daños al equipo.

- 1. Pulse [Auto On] (Automático).
- 2. Asegúrese de que las funciones de control externo están correctamente conectadas al convertidor de frecuencia y que toda la programación se ha completado.
- 3. Aplique un comando de ejecución externo.
- 4. Ajuste la referencia de velocidad en todo el intervalo de velocidad.
- 5. Elimine el comando de ejecución externo.
- 6. Compruebe que no haya ningún problema.

Si se producen advertencias o alarmas, consulte *[8 Advertencias y alarmas](#page-62-0)*.

<span id="page-40-0"></span>Interfaz de usuario VLT® AQUA Drive D-Frame Manual de funcionamiento

# 4 Interfaz de usuario

# 4.1 Panel de control local

El panel de control local (LCP) es el display y teclado combinados de la parte frontal de la unidad. El LCP es la interfaz de usuario con el convertidor de frecuencia.

El LCP cuenta con varias funciones de usuario.

- Arranque, parada y control de velocidad cuando está en control local.
- Visualización de los datos de funcionamiento, estado, advertencias y precauciones.
- Programación de las funciones del convertidor de frecuencia
- Reinicio manual del filtro activo tras un fallo cuando el reinicio automático está inactivo.

También hay disponible un LCP numérico opcional (NLCP). El NLCP funciona de forma similar al LCP. Consulte la *Guía de programación* para obtener más detalles sobre cómo usar el NLCP.

# 4.1.1 Diseño del LCP

El LCP se divide en cuatro grupos funcionales (consulte *Ilustración 4.1*).

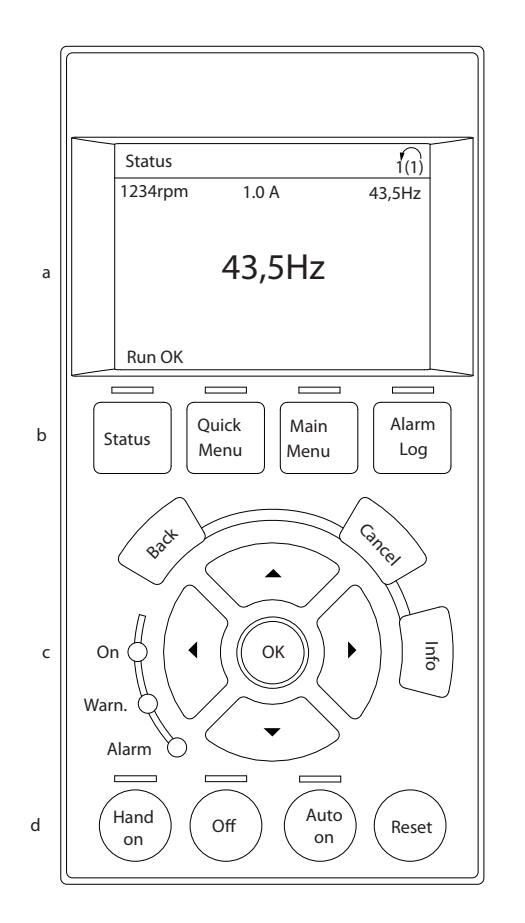

#### Ilustración 4.1 LCP

- a. Área del display.
- b. Teclas de menú del display para cambiar el display y visualizar opciones de estado, programación o historial de mensajes de error.
- c. Teclas de navegación para programar funciones, desplazar el cursor del display y controlar la velocidad en funcionamiento local. También incluye luces indicadoras de estado.
- d. Teclas de modo de funcionamiento y reinicio.

130BC362.10

30BC362.10

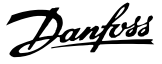

Danfoss

# 4.1.2 Ajustes de los valores del display del LCP

El área del display se activa cuando el convertidor de frecuencia recibe potencia de la tensión de red, a través de un terminal de bus de CC o del suministro externo de 24 V CC. La información visualizada en el LCP puede personalizarse para la aplicación del usuario

- Cada lectura del display tiene un parámetro asociado.
- Las opciones se seleccionan en el menú rápido *Q3-13 Ajustes de display*.
- El display 2 cuenta con una opción alternativa de pantalla más grande.
- El estado del convertidor de frecuencia en la línea inferior del display se genera automáticamente y no puede seleccionarse.

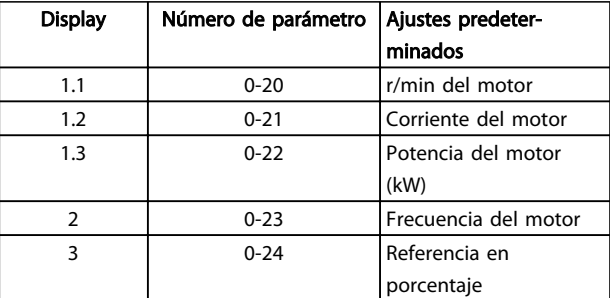

#### Tabla 4.1

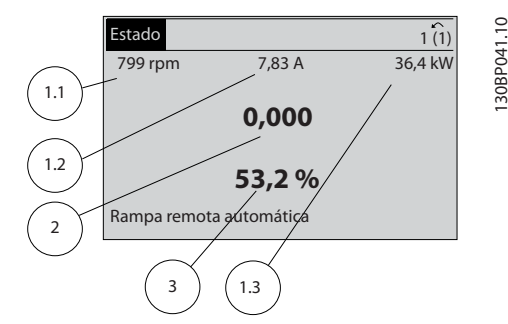

Ilustración 4.2

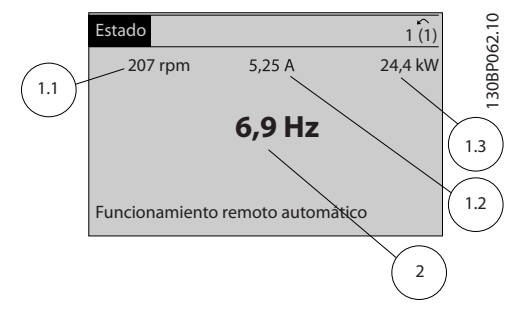

#### Ilustración 4.3

# 4.1.3 Teclas de menú del display

Las teclas de menú se utilizan para el ajuste de los parámetros de acceso a los menús, para cambiar entre los modos del display de estado durante el funcionamiento normal y para visualizar los datos del registro de fallos.

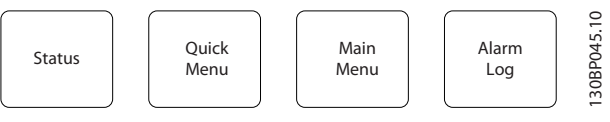

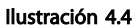

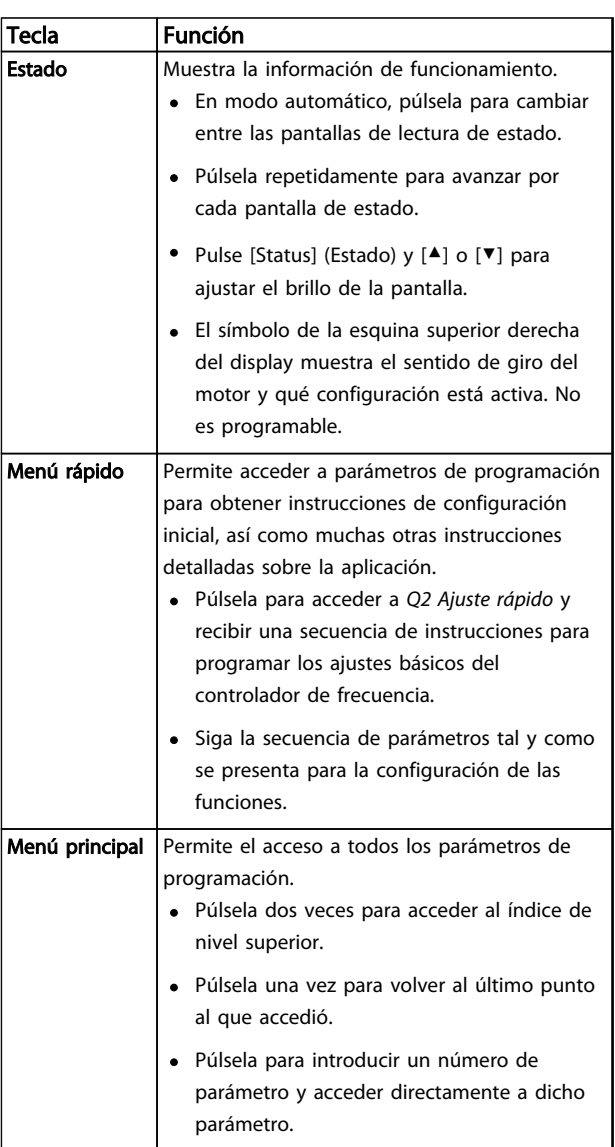

Danfoss

#### Interfaz de usuario VLT® AQUA Drive D-Frame Manual de funcionamiento

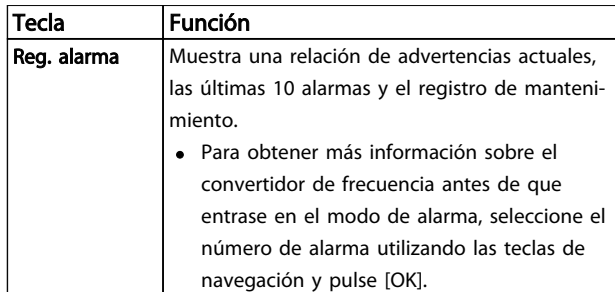

#### Tabla 4.2

# 4.1.4 Teclas de navegación

Las teclas de navegación se utilizan para programar funciones y desplazar el cursor en el display. Las teclas de navegación también permiten el control de velocidad en funcionamiento (manual) local. En esta área también se localizan tres luces indicadoras del estado del convertidor de frecuencia.

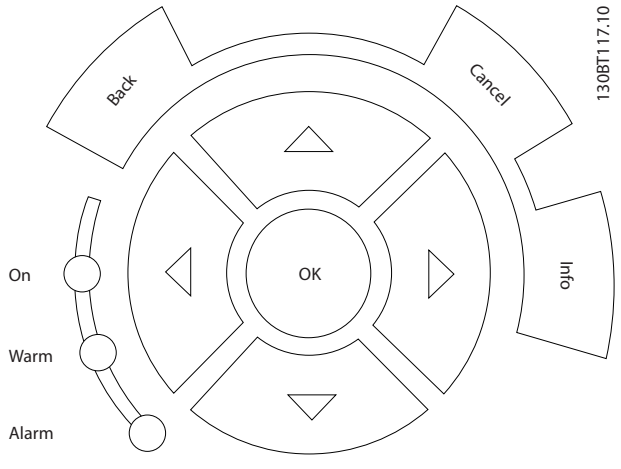

Ilustración 4.5

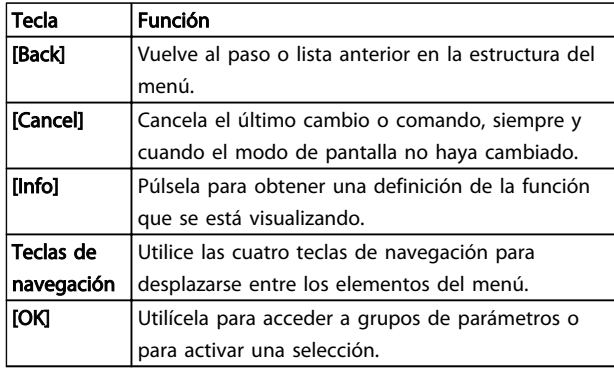

#### Tabla 4.3

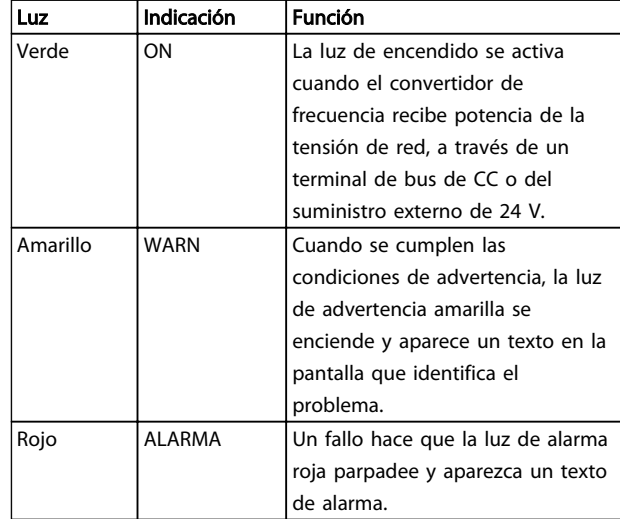

#### Tabla 4.4

# 4.1.5 Teclas de funcionamiento

Teclas de funcionamiento de la parte inferior del LCP.

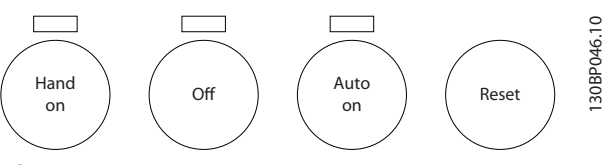

Ilustración 4.6

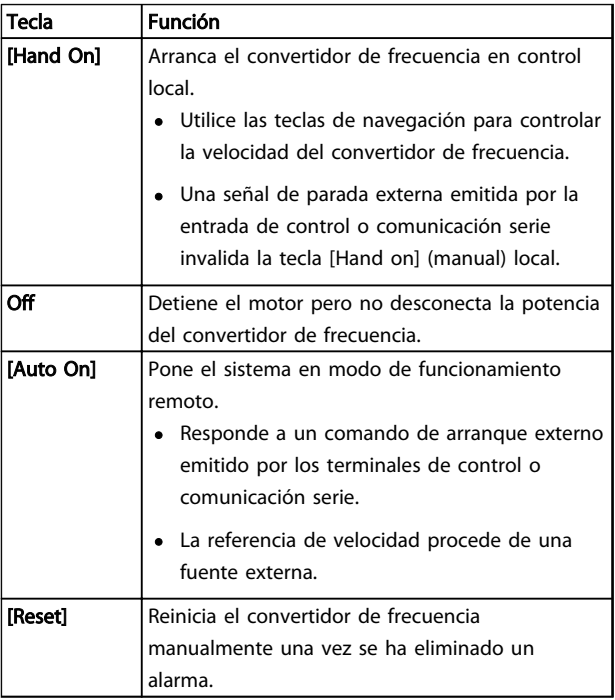

#### Tabla 4.5

Danfoss

# 4.2 Copia de seguridad y copia de los ajustes de parámetros

Los datos de programación se almacenan internamente en el convertidor de frecuencia.

- Los datos pueden cargarse en la memoria del LCP como copia de seguridad de almacenamiento.
- Una vez almacenados en el LCP, los datos pueden descargarse de nuevo en el convertidor de frecuencia
- Los datos también se pueden descargar en otros convertidores de frecuencia conectando el LCP y descargando los ajustes almacenados. (Esta es la manera rápida de programar varias unidades con los mismos ajustes).
- La inicialización del convertidor de frecuencia para restaurar los ajustes predeterminados de fábrica no cambia los datos almacenados en la memoria del LCP.

# **AADVERTENCIA**

# ¡ARRANQUE ACCIDENTAL!

Cuando el convertidor de frecuencia se conecta a la red de CA, el motor puede arrancar en cualquier momento. El convertidor de frecuencia, el motor y cualquier equipo accionado deben estar listos para funcionar. Si no están preparados para el funcionamiento cuando se conecta el convertidor de frecuencia a la red de CA, podrían causarse lesiones personales o incluso la muerte, así como daños al equipo u otros objetos.

# 4.2.1 Cargar datos al LCP

- 1. Pulse [Off] para detener el motor antes de cargar o descargar datos.
- 2. Vaya a *0-50 Copia con LCP*.
- 3. Pulse [OK].
- 4. Seleccione *Trans. LCP tod. par.*
- 5. Pulse [OK]. Una barra de progreso muestra el proceso de carga.
- 6. Pulse [Hand On] o [Auto On] para volver al funcionamiento normal.

# 4.2.2 Descargar datos desde el LCP

- 1. Pulse [Off] para detener el motor antes de cargar o descargar datos.
- 2. Vaya a *0-50 Copia con LCP*.
- 3. Pulse [OK].
- 4. Seleccione Tr d LCP tod. par.
- 5. Pulse [OK]. Una barra de progreso muestra el proceso de descarga.
- 6. Pulse [Hand On] o [Auto On] para volver al funcionamiento normal.
- 4.3 Restablecimiento de los ajustes predeterminados

# PRECAUCIÓN

La inicialización restaura la unidad a los ajustes predeterminados de fábrica. Todos los registros de programación, datos de motor, ubicación y monitorización se perderán. Cargar los datos al LCP supone una copia de seguridad antes de la inicialización.

La restauración de los ajustes de parámetros del convertidor de frecuencia a los valores predeterminados se lleva a cabo a través de la inicialización del convertidor de frecuencia. La inicialización puede efectuarse a través de *14-22 Modo funcionamiento* o manualmente.

- La inicialización empleando *14-22 Modo funcionamiento* no cambia los datos del convertidor de frecuencia, como las horas de funcionamiento, las selecciones de comunicación serie, los ajustes personales del menú, el registro de fallos, el registro de alarmas y otras funciones de monitorización.
- Se recomienda el uso de *14-22 Modo funcionamiento*.
- La inicialización manual elimina todos los datos del motor, programación, ubicación y monitorización y restaura los ajustes predeterminados de fábrica.

# 4.3.1 Inicialización recomendada

- 1. Pulse [Main Menu] dos veces para acceder a los parámetros.
- 2. Desplácese hasta *14-22 Modo funcionamiento*.
- 3. Pulse [OK].
- 4. Avance hasta Inicialización.
- 5. Pulse [OK].
- 6. Apague la alimentación de la unidad y espere a que el display se apague.
- 7. Encienda la alimentación de la unidad.

Los ajustes predeterminados de los parámetros se restauran durante el arranque. Esto puede llevar algo más de tiempo de lo normal.

- 8. Se muestra la alarma 80.
- 9. Pulse [Reset] (Reinicio) para volver al modo de funcionamiento.

## 4.3.2 Inicialización manual

- 1. Apague la alimentación de la unidad y espere a que el display se apague.
- 2. Mantenga pulsadas las teclas [Status], [Main Menu] y [OK] al mismo tiempo mientras enciende la unidad.

Los ajustes predeterminados de fábrica de los parámetros se restablecen durante el arranque. Esto puede llevar algo más de tiempo de lo normal.

Con la inicialización manual no se efectúa un reinicio de la siguiente información del convertidor de frecuencia.

- *15-00 Horas de funcionamiento*
- *15-03 Arranques*
- *15-04 Sobretemperat.*
- *15-05 Sobretensión*

Danfoss

5 Programación

### 5.1 Introducción

El convertidor de frecuencia está programado para sus funciones de aplicación empleando parámetros. Para acceder a los parámetros, pulse la tecla [Quick Menu] o [Main Menu] en el LCP. (Consulte *[4.1 Panel de control local](#page-40-0)* para obtener más información sobre cómo usar las teclas de función del LCP). También puede accederse a los parámetros a través de un PC utilizando el MCT 10 Software de configuración (consulte *5.6.1 Programación remota con MCT 10 Software de configuración*).

El menú rápido sirve para el arranque inicial (*Q2-\*\* Ajuste rápido*) y para instrucciones detalladas para aplicaciones comunes del convertidor de frecuencia (*Q3-\*\* Ajustes de funciones*). Se facilitan instrucciones paso por paso. Estas instrucciones permiten al usuario avanzar por los parámetros empleados para aplicaciones de programación siguiendo la secuencia correcta. Los datos introducidos en un parámetro pueden cambiar las opciones disponibles en los parámetros tras esa entrada. El menú rápido presenta indicaciones sencillas para hacer que la mayoría de sistemas arranque y funcione.

El menú principal accede a todos los parámetros y permite la ejecución de aplicaciones avanzadas del convertidor de frecuencia.

# 5.2 Ejemplo de programación

Aquí tiene un ejemplo para programar el convertidor de frecuencia para una aplicación común en lazo abierto utilizando el menú rápido.

- Este procedimiento programa el convertidor de frecuencia para recibir una señal de control analógica de 0-10 V CC en el terminal de entrada 53.
- El convertidor de frecuencia responderá suministrando la salida de 20-50 Hz al motor proporcionalmente a la señal de entrada (0-10 V  $CC = 20-50$  Hz).

Esta es una aplicación de ventilador o bomba común.

Pulse [Quick Menu] y seleccione los parámetros siguientes utilizando las teclas de navegación para ir a los títulos. Pulse [OK] después de cada acción.

- 1. *Q3 Ajustes de funciones*
- 2. *Datos de parámetros*

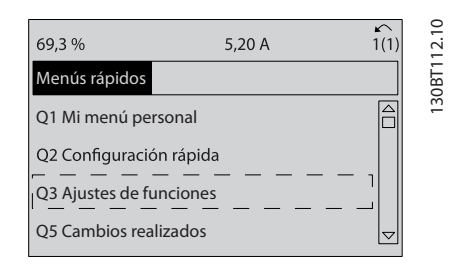

Danfoss

#### Ilustración 5.1

#### 3. *Q3-2 Ajustes de lazo abierto*

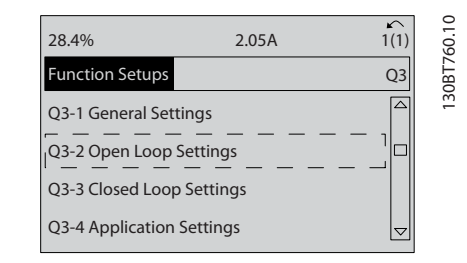

#### Ilustración 5.2

#### 4. *Q3-21 Referencia analógica*

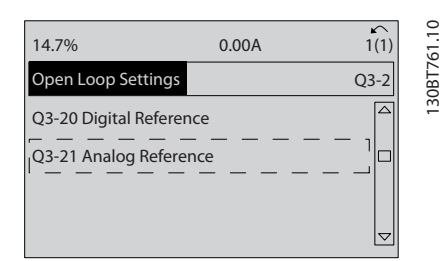

#### Ilustración 5.3

5. *3-02 Referencia mínima*. Fije la referencia interna mínima del convertidor de frecuencia en 0 Hz. (Esto fija la velocidad mínima del convertidor de frecuencia en 0 Hz).

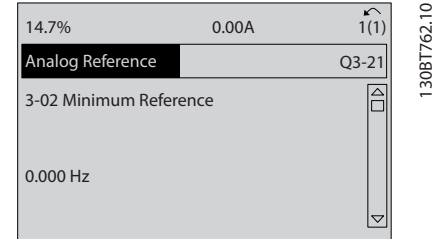

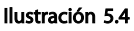

<u>Danfoss</u>

6. *3-03 Referencia máxima*. Fije la referencia máxima interna del convertidor de frecuencia en 60 Hz. (Esto fija la velocidad máxima del convertidor de frecuencia en 60 Hz. Tenga en cuenta que 50 / 60 Hz es una variación regional).

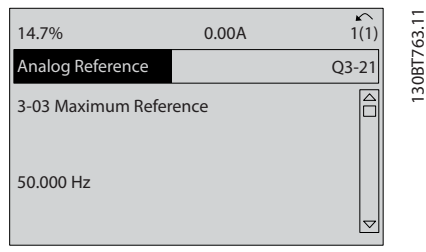

#### Ilustración 5.5

7. *6-10 Terminal 53 escala baja V*. Fije la referencia de tensión externa mínima en el terminal 53 en 0 V. (Esto fija la señal de entrada mínima en 0 V).

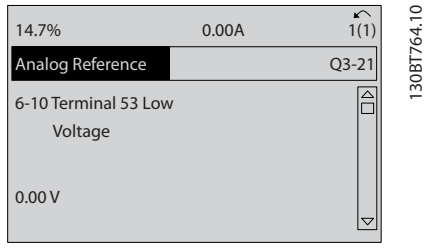

#### Ilustración 5.6

8. *6-11 Terminal 53 escala alta V*. Fije la referencia de tensión externa máxima en el terminal 53 en 10 V. (Esto fija la señal de entrada máxima en 10 V).

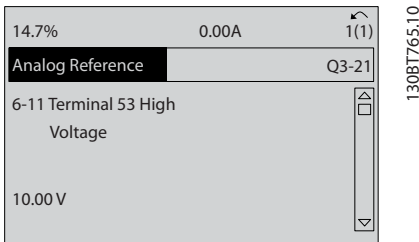

#### Ilustración 5.7

9. *6-14 Term. 53 valor bajo ref./realim*. Fije la referencia de velocidad mínima en el terminal 53 en 20 Hz. (Esto indica al convertidor de frecuencia que la tensión mínima recibida en el terminal 53 [0 V] es igual a la salida de 20 Hz).

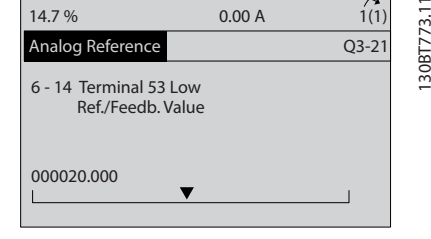

#### Ilustración 5.8

10. *6-15 Term. 53 valor alto ref./realim*. Fije la referencia de velocidad máxima en el terminal 53 en 50 Hz. (Esto indica al convertidor de frecuencia que la tensión máxima recibida en el terminal 53 [10 V] es igual a la salida de 50 Hz).

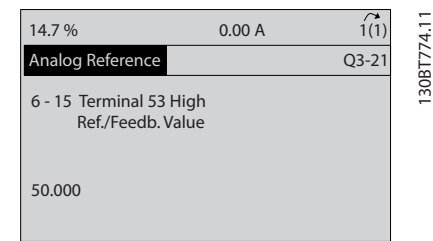

#### Ilustración 5.9

Con un dispositivo externo que suministra una señal de control de 0-10 V conectado al terminal 53 del convertidor de frecuencia, el sistema ya está listo para funcionar.

# ¡NOTA!

La barra de avance situada a la derecha en la última ilustración del display se encuentra en la parte inferior, lo que indica que ha finalizado el procedimiento.

La *Ilustración 5.10* muestra las conexiones de cableado empleadas para activar esta configuración.

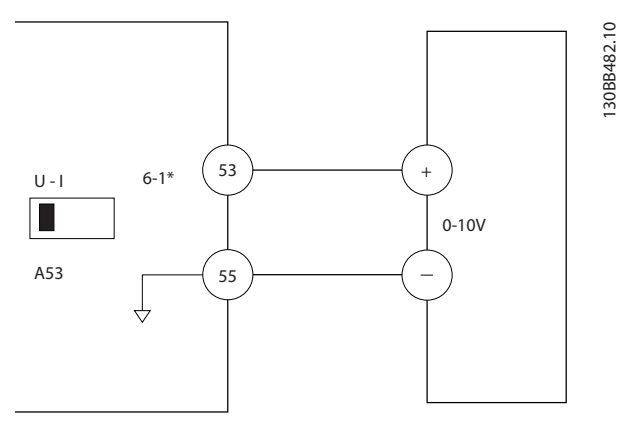

Ilustración 5.10 Ejemplo de cableado para el dispositivo externo que suministra una señal de control de 0-10 V

130BT774.11

# 5.3 Ejemplos de programación del terminal de control

Los terminales de control pueden programarse.

- Cada terminal posee funciones específicas que puede realizar.
- Los parámetros asociados con el terminal habilitan su función.
- Para un funcionamiento correcto del convertidor de frecuencia, los terminales de control deben estar:
	- Correctamente conectados

Programados para la función pretendida

Recibiendo una señal

Consulte en *Tabla 5.1* el número de parámetro del terminal de control y el ajuste predeterminado. (Los ajustes predeterminados pueden cambiarse en función de la selección en *0-03 Ajustes regionales*).

El siguiente ejemplo muestra el acceso al terminal 18 para ver los ajustes predeterminados.

1. Pulse [Main Menu] dos veces, avance hasta el grupo de parámetros *5-\*\*E/S digital* y pulse [OK].

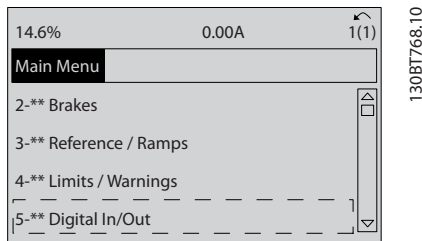

#### Ilustración 5.11

2. Avance hasta el grupo de parámetros *5-1\* Entradas digitales* y pulse [OK].

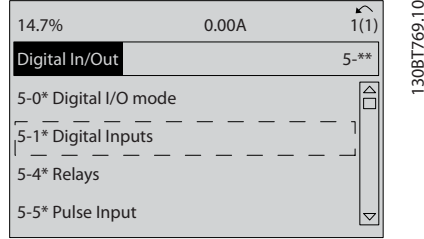

### Ilustración 5.12

3. Desplácese hasta *5-10 Terminal 18 entrada digital*. Pulse [OK] para acceder a la selección de funciones. Se muestra el ajuste predeterminado

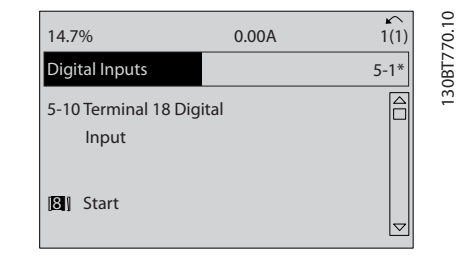

<u>Danfoss</u>

Ilustración 5.13

# 5.4 Ajustes de parámetros predeterminados internacionales / norteamericanos

Si configura *0-03 Ajustes regionales* en *[0] Internacional* o *[1] Norteamérica*, cambiará los ajustes predeterminados de algunos parámetros. En *Tabla 5.1* se indican los parámetros afectados.

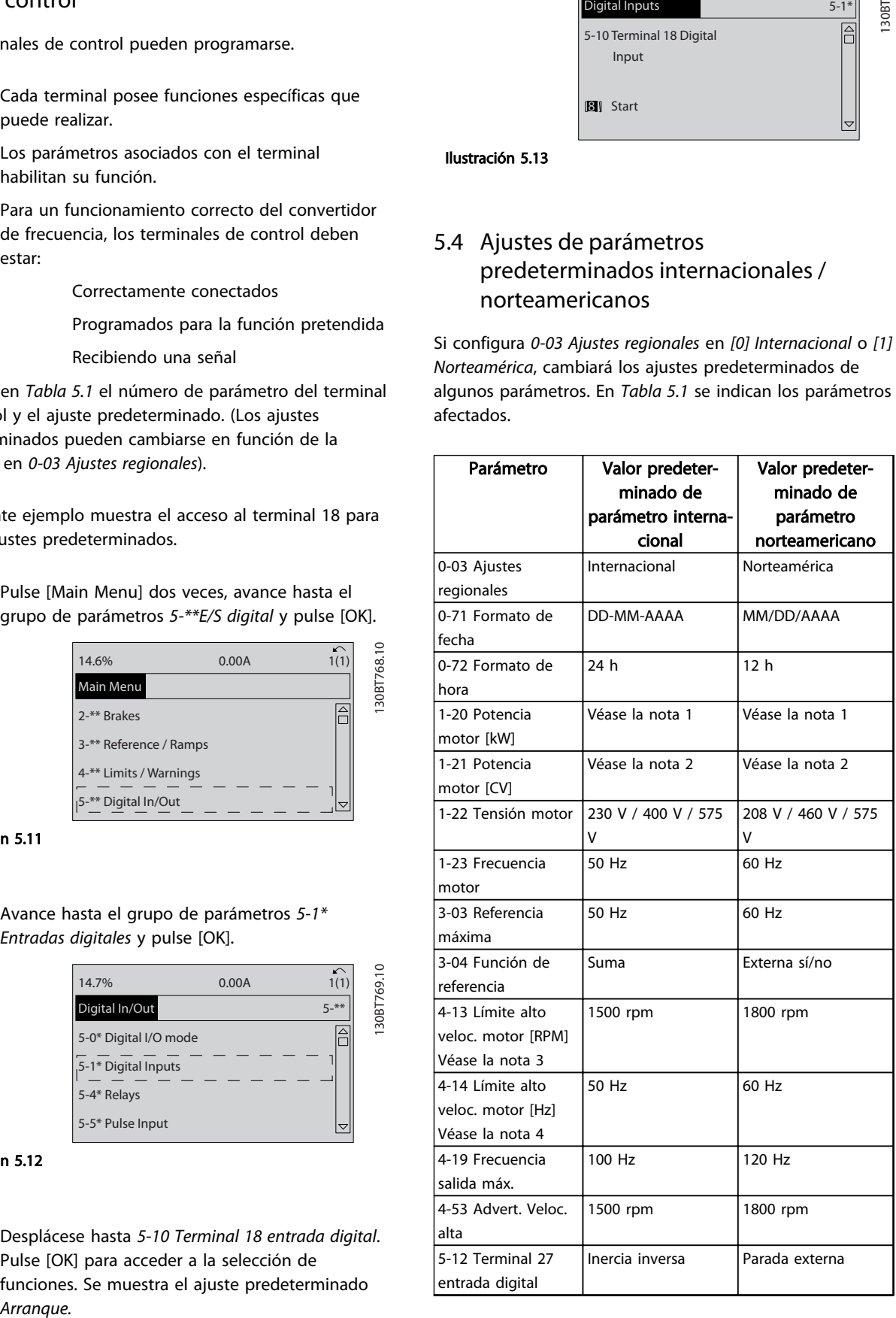

Danfoss

<span id="page-48-0"></span>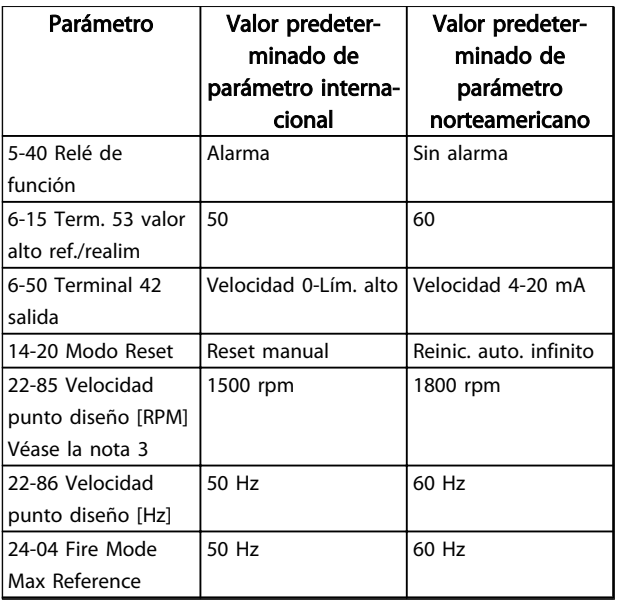

Tabla 5.1 Ajustes de parámetros predeterminados internacionales / norteamericanos

# 5.5 Estructura de menú de parámetros

El establecimiento de la programación adecuada para aplicaciones requiere a menudo ajustar las funciones en diferentes parámetros relacionados. Estos ajustes de parámetros proporcionan al convertidor de frecuencia información del sistema para que funcione correctamente. La información del sistema puede incluir datos como tipos de señales entrada y señales de salida, terminales de programación, intervalos de señal máxima y mínima, displays personalizados, rearranque automático y otras funciones.

- Consulte el display del LCP para visualizar la programación de parámetros detallada y las opciones de ajustes.
- Pulse [Info] (Información) en cualquier ubicación del menú para visualizar detalles adicionales de esa función.
- Mantenga pulsada la tecla [Main Menu] para introducir un número de parámetro y acceder directamente a dicho parámetro.
- Podrá consultar información sobre la configuración de aplicaciones comunes en *[6 Ejemplos de](#page-54-0) [aplicaciones](#page-54-0)*

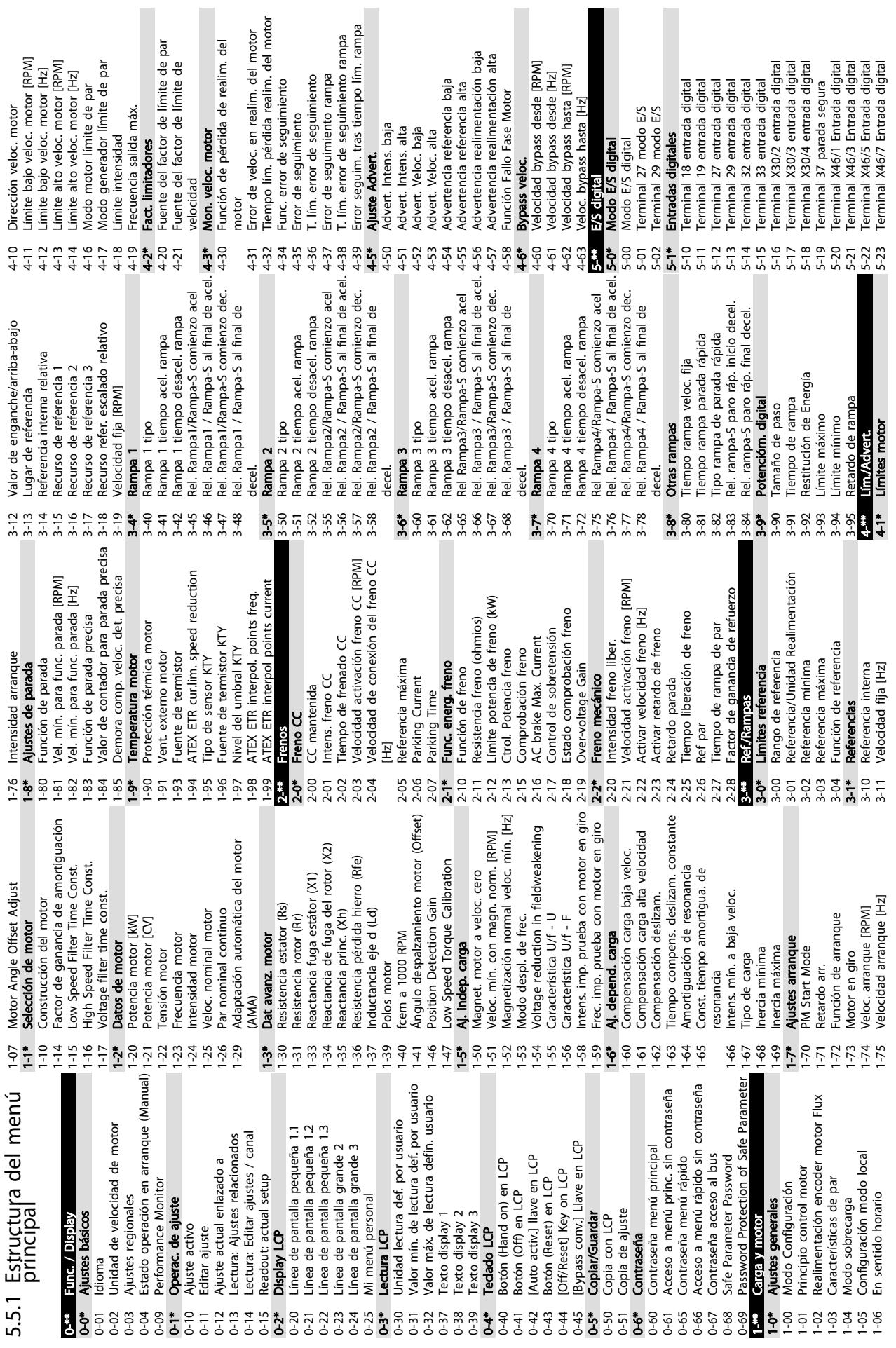

Programación VLT® AQUA Drive D-Frame

Manual de funcionamiento

Danfoss

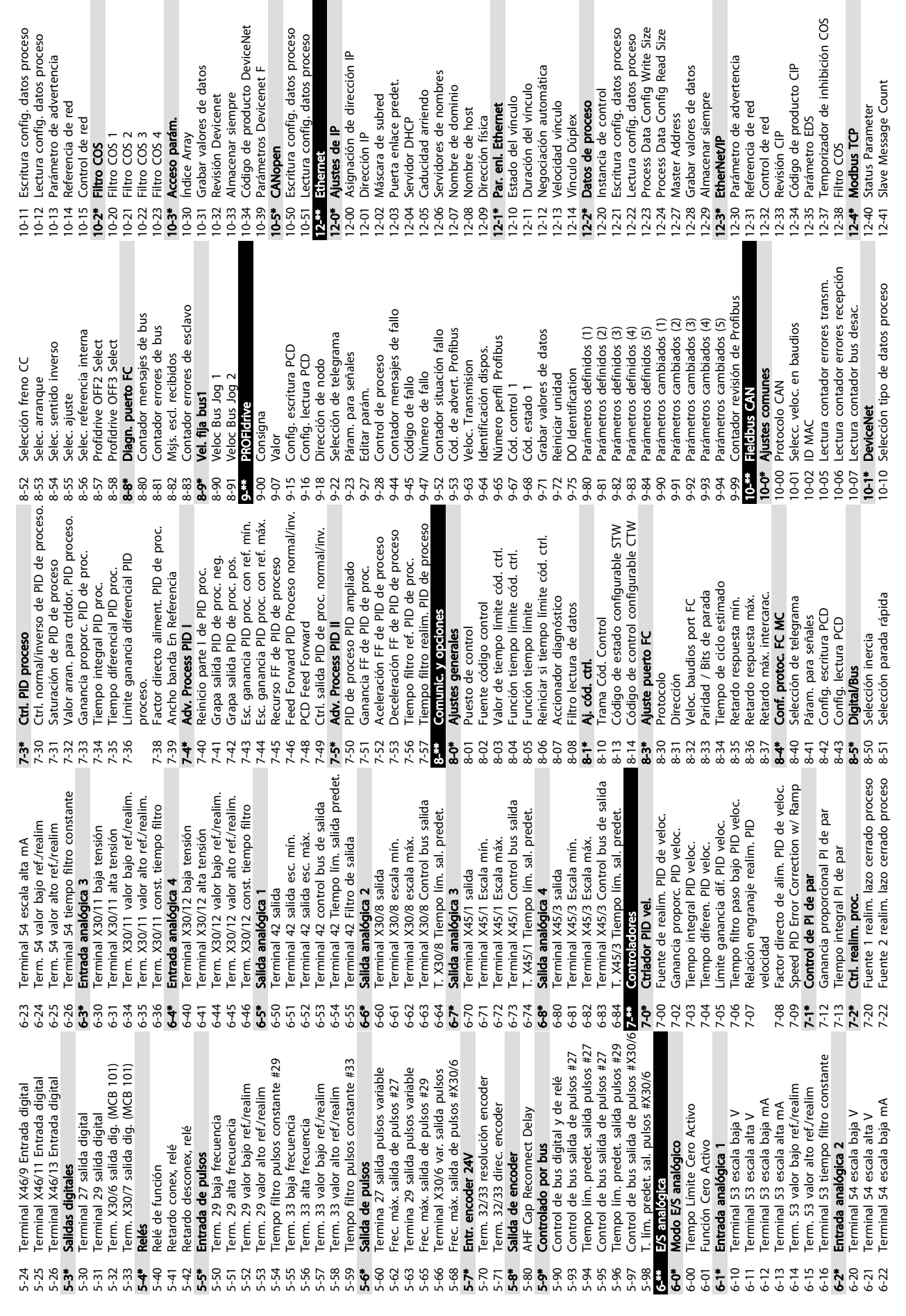

5 5

Danfoss

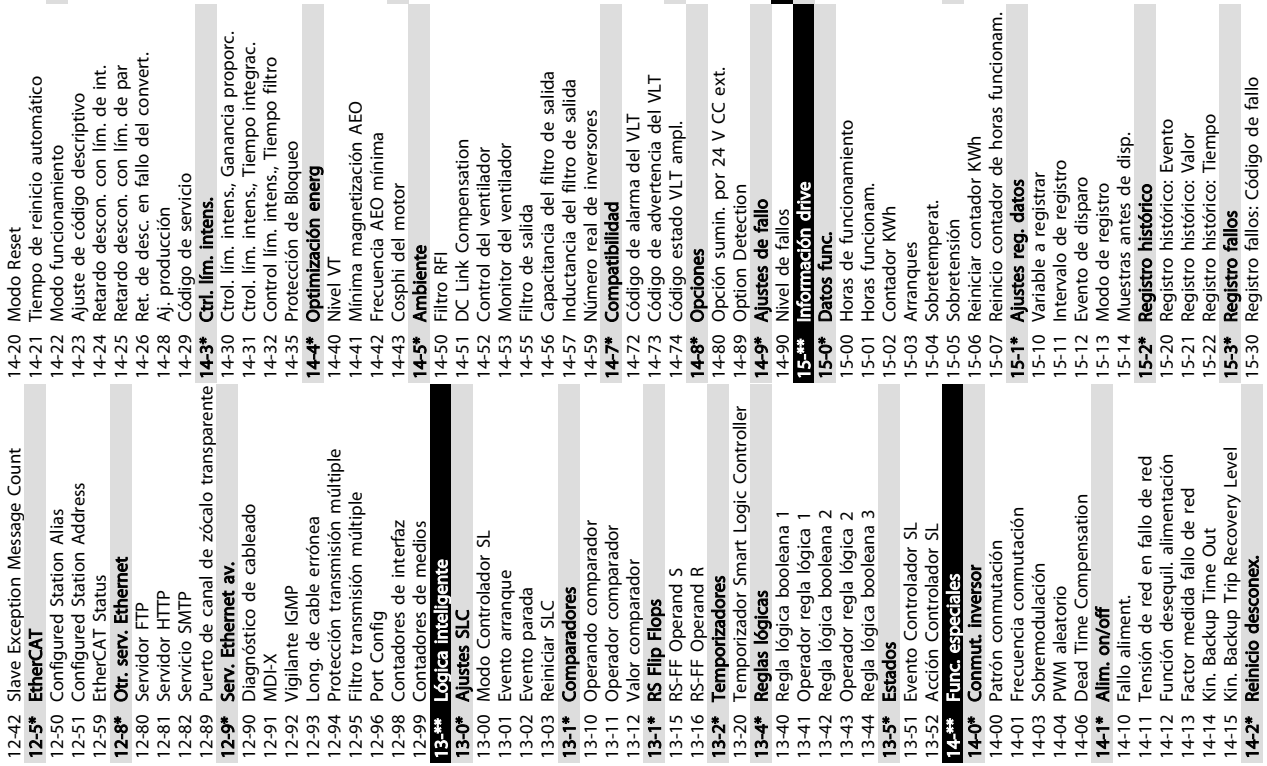

eal de inversores

Idad

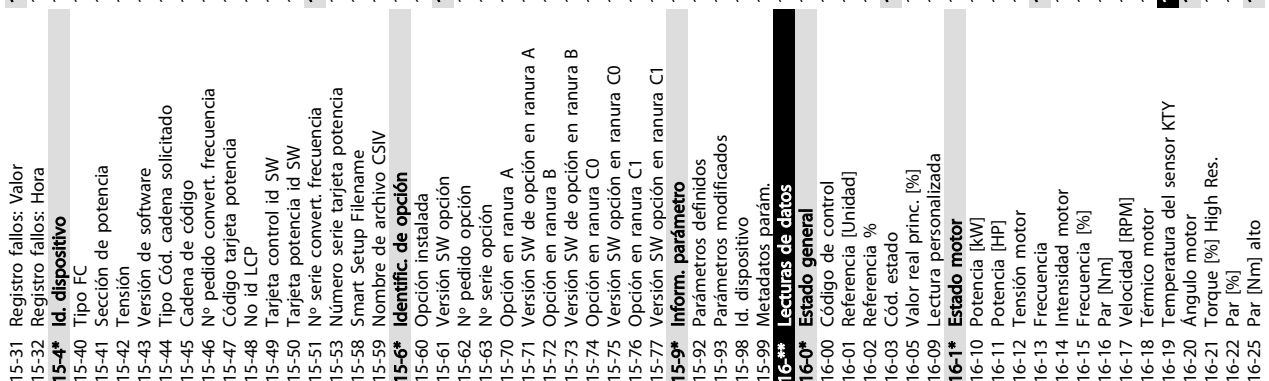

umin. por 24 V CC ext.<br>etection

 $\frac{6}{10}$ 

uncionamiento

cionam.

Ş

perat.

in drive

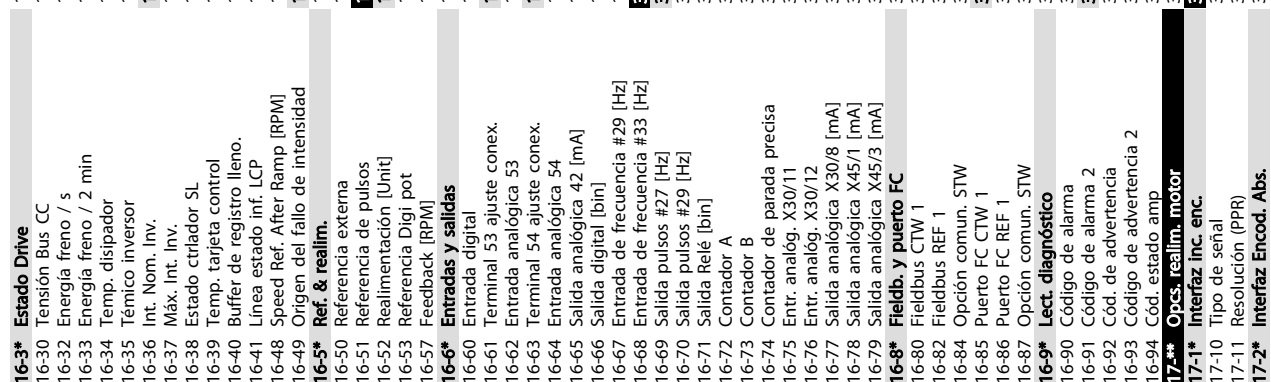

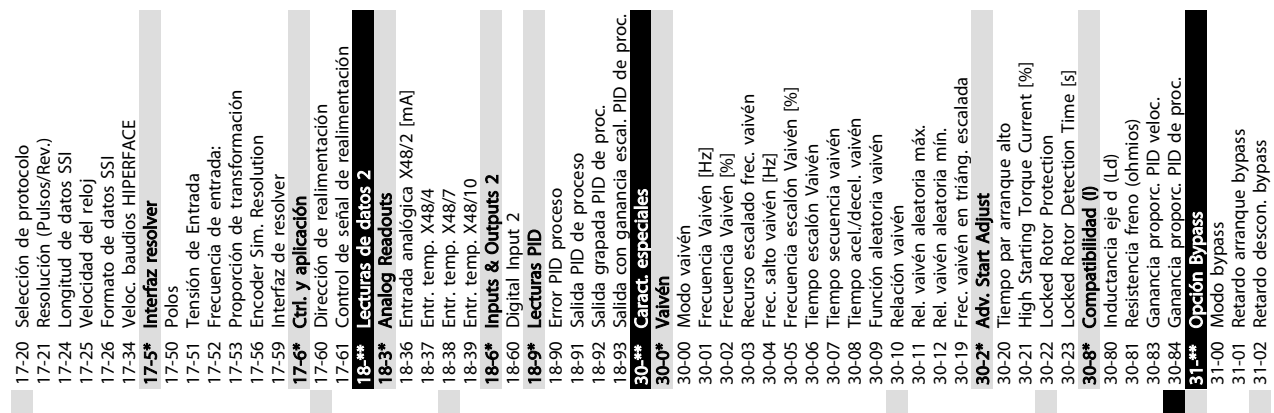

Manual de funcionamiento

Danfoss

Ë

istórico: Valor

registro

Programación VLT® AQUA Drive D-Frame

cionamiento

 $\vec{a}$ 

n de Bloqueo

ión energ

el motor

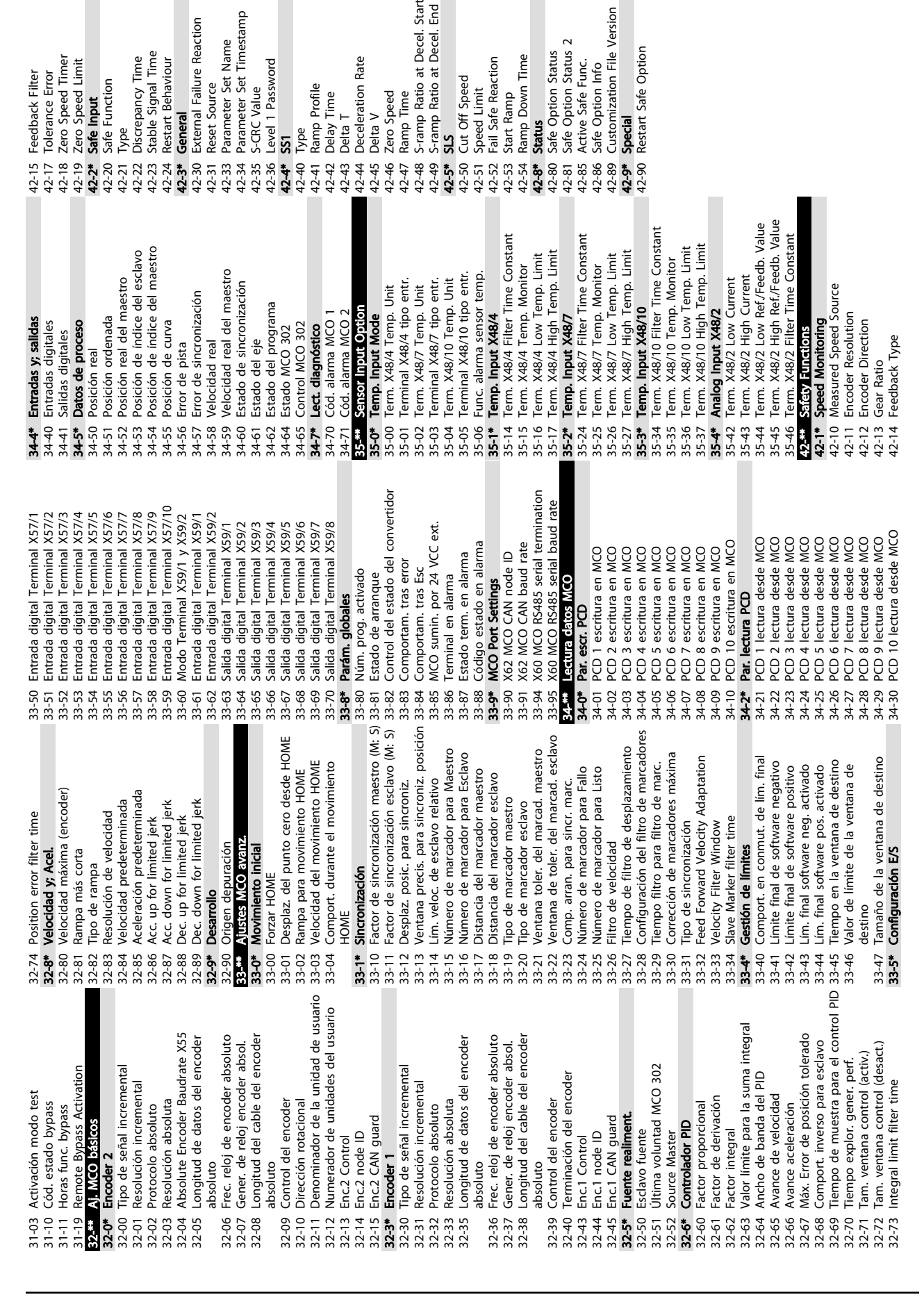

5 5

Danfoss

# 5.6 Programación remota con MCT 10 Software de configuración

Danfoss cuenta con un programa de software para el desarrollo, el almacenamiento y la transferencia de la programación del convertidor de frecuencia. El MCT 10 Software de configuración permite al usuario conectar un PC al convertidor de frecuencia y realizar una programación en vivo en lugar de utilizar el LCP. Además, toda la programación del convertidor de frecuencia puede realizarse sin estar conectado y descargarse en el convertidor de frecuencia. También puede cargarse todo el perfil del convertidor de frecuencia en el PC para almacenamiento de seguridad o análisis.

El conector USB o el terminal RS-485 están disponibles para su conexión al convertidor de frecuencia.

El MCT 10 Software de configuración puede descargarse gratuitamente en *www.VLT-software.com*. También puede solicitar el CD con el número de referencia 130B1000. El Manual de funcionamiento proporciona información detallada sobre cómo programar mediante el MCT 10 Software de configuración.

Danfoss

# <span id="page-54-0"></span>6 Ejemplos de aplicaciones

# 6.1 Introducción

# ¡NOTA!

Puede ser necesario un puente entre el terminal 12 (o 13) y el 37 para que el convertidor de frecuencia funcione cuando está usando valores de programación ajustados en fábrica.

Los ejemplos de esta sección pretenden ser una referencia rápida para aplicaciones comunes.

- Los ajustes de parámetros son los valores regionales predeterminados, salvo que se indique lo contrario (seleccionado en *0-03 Ajustes regionales*).
- Los parámetros asociados con los terminales y sus ajustes se muestran al lado de los dibujos.
- Cuando se necesitan ajustes de conmutación para los terminales analógicos A53 o A54, también se mostrarán.
- 6.2 Ejemplos de aplicaciones

PRECAUCIÓN

Lostermistores deben utilizar aislamiento reforzado o doble para cumplir los requisitos de aislamiento PELV.

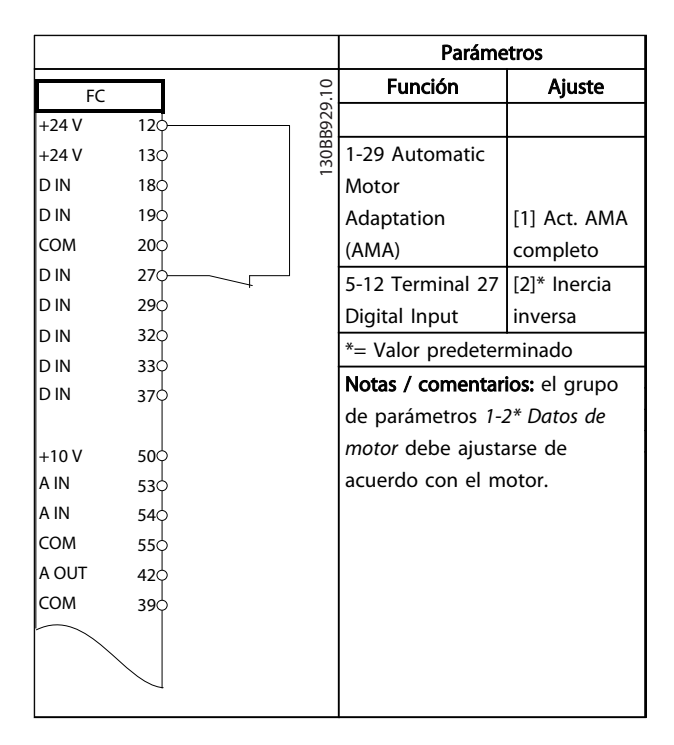

#### Tabla 6.1 AMA con T27 conectado

|     | Parámetros                      |              |
|-----|---------------------------------|--------------|
|     | <b>Función</b>                  | Ajuste       |
| 12¢ |                                 |              |
| 130 | 1-29 Automatic                  |              |
| 180 | Motor                           |              |
| 190 | Adaptation                      | [1] Act. AMA |
| 20Ò | (AMA)                           | completo     |
| 27Ò | 5-12 Terminal 27                | $[0]$ Sin    |
| 29Ċ | Digital Input                   | función      |
|     | *= Valor predeterminado         |              |
|     | Notas / comentarios: el grupo   |              |
|     | de parámetros 1-2* Datos de     |              |
| 50Ò | motor debe ajustarse de         |              |
| 53¢ | acuerdo con el motor.           |              |
| 54Ò |                                 |              |
| 55Ò |                                 |              |
| 420 |                                 |              |
| 390 |                                 |              |
|     |                                 |              |
|     |                                 |              |
|     |                                 |              |
|     | 30BB930.10<br>32¢<br>33Ċ<br>37¢ |              |

Tabla 6.2 AMA sin T27 conectado

Danfoss

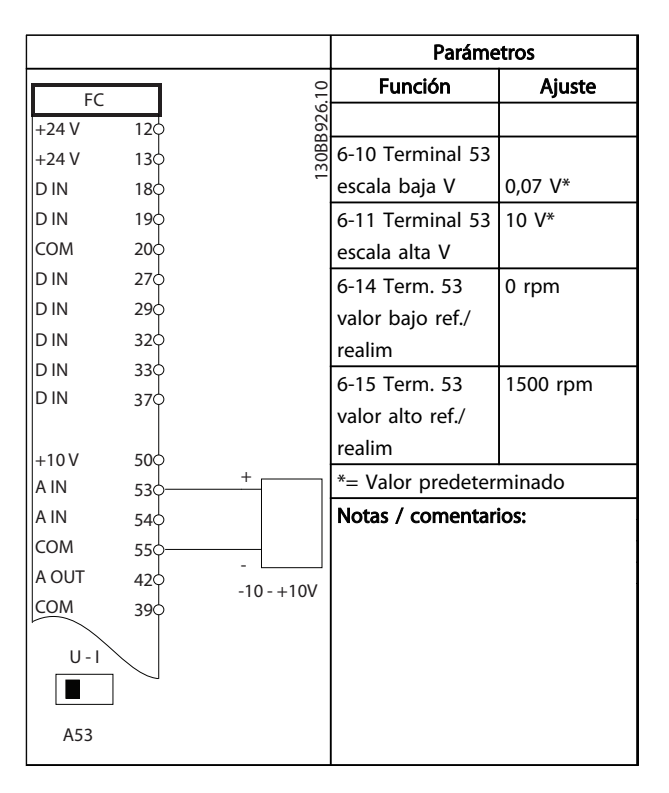

Tabla 6.3 Referencia analógica de velocidad (tensión)

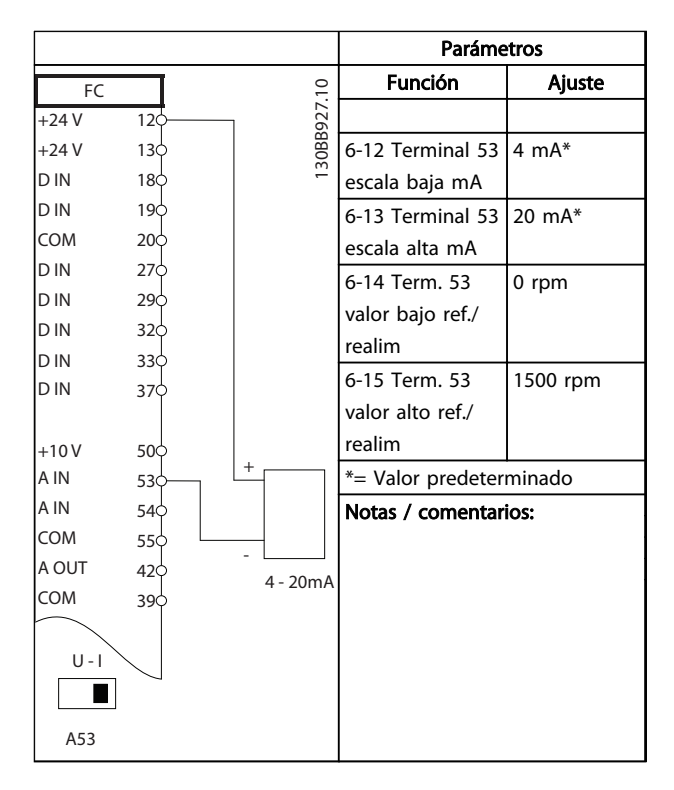

Tabla 6.4 Referencia analógica de velocidad (intensidad)

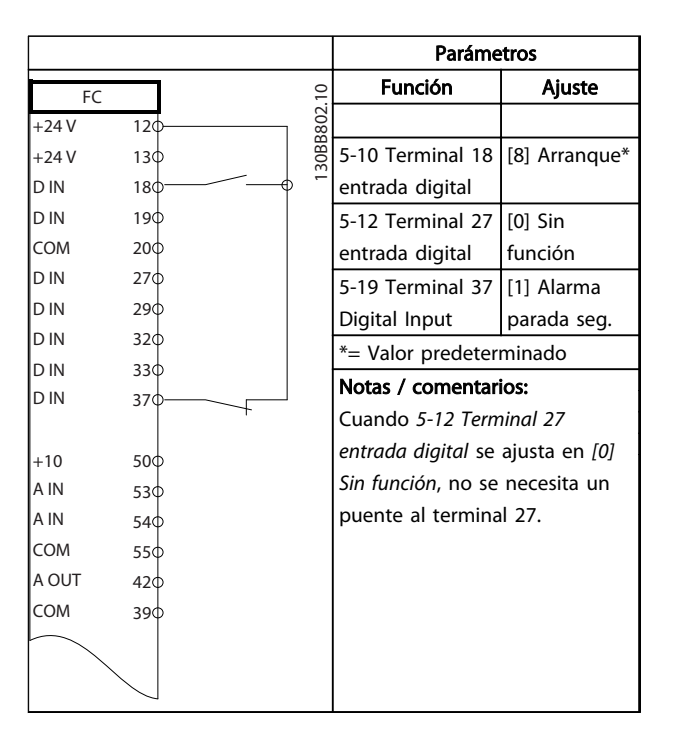

Tabla 6.5 Comando de arranque / parada con parada segura

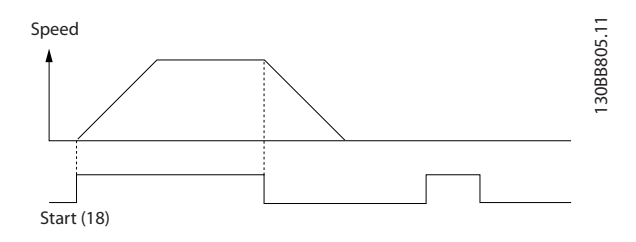

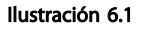

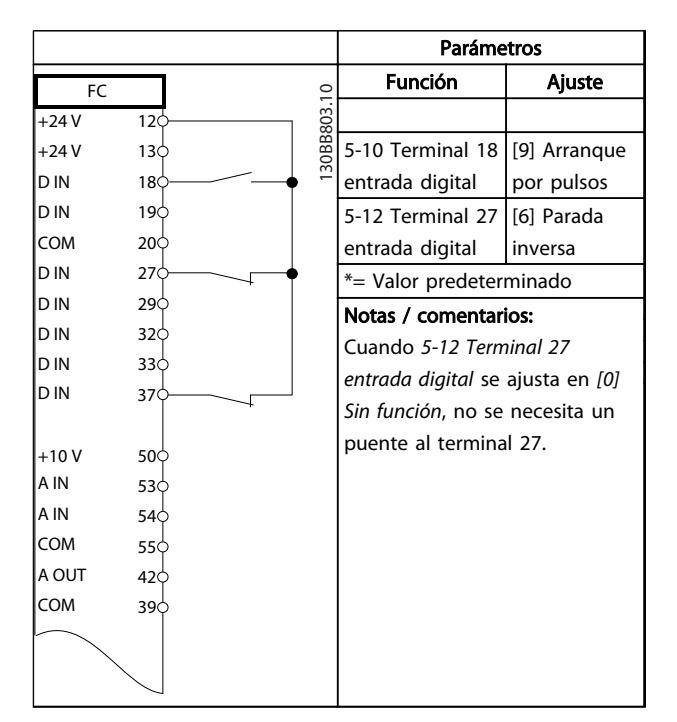

Tabla 6.6 Arranque / Parada de pulsos

6 6

Danfoss

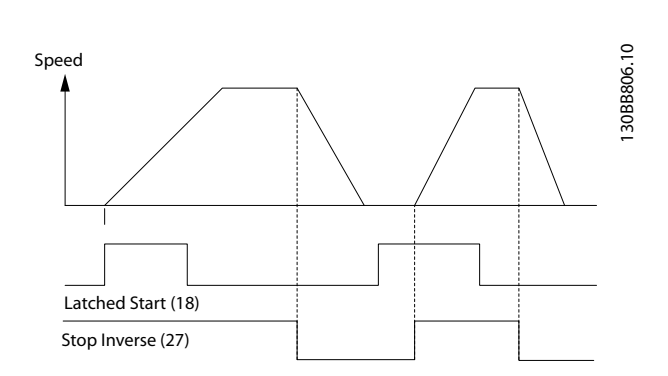

### Ilustración 6.2

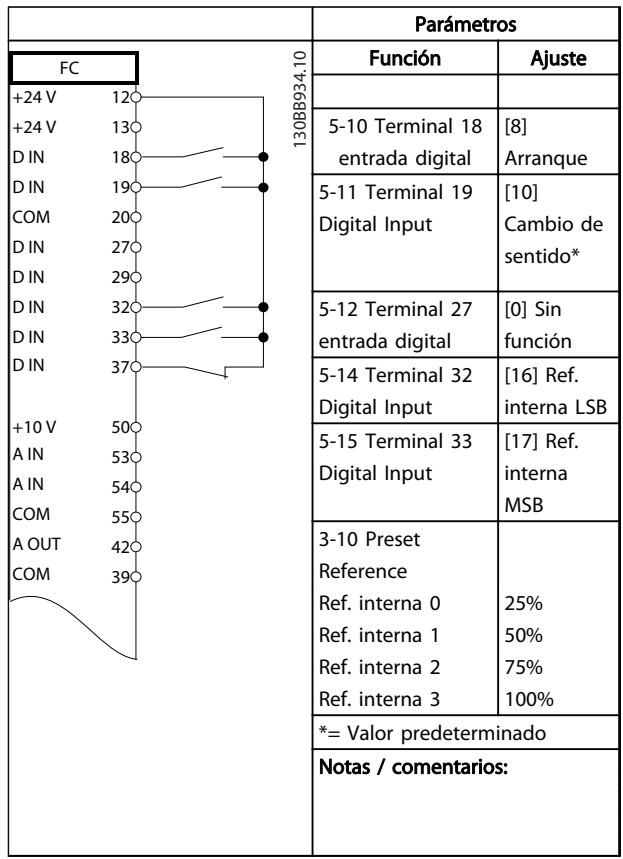

Tabla 6.7 Arranque / parada con cambio de sentido y cuatro velocidades predeterminadas

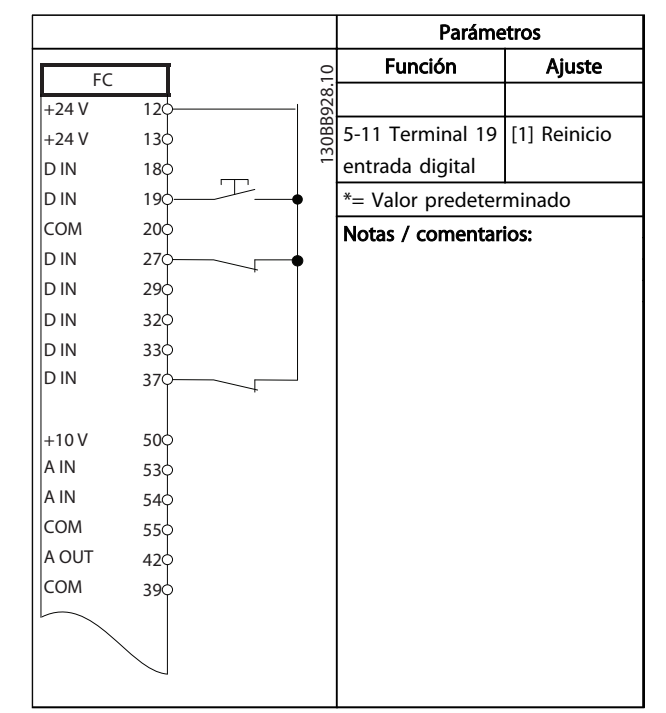

#### Tabla 6.8 Reinicio de alarma externa

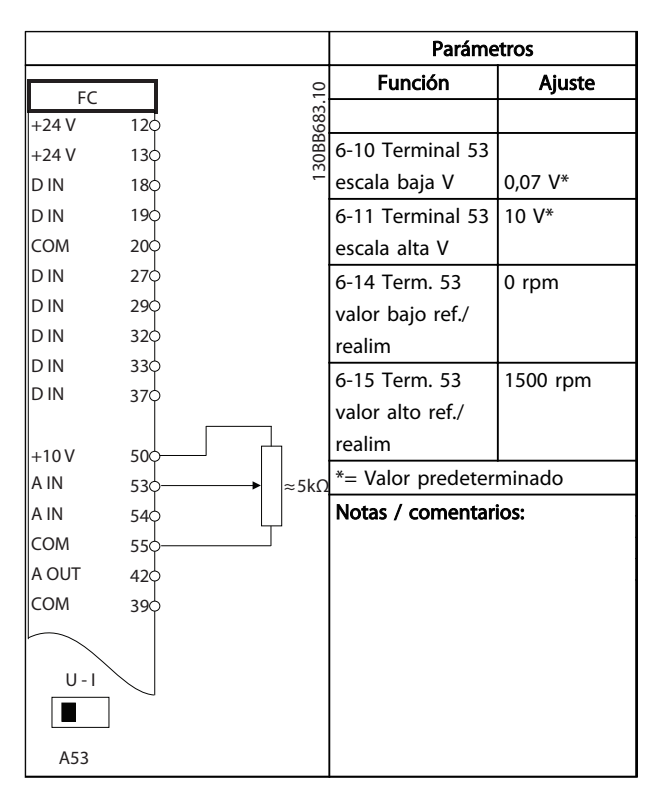

### Tabla 6.9 Referencia de velocidad (empleando un potenciómetro manual)

Danfoss

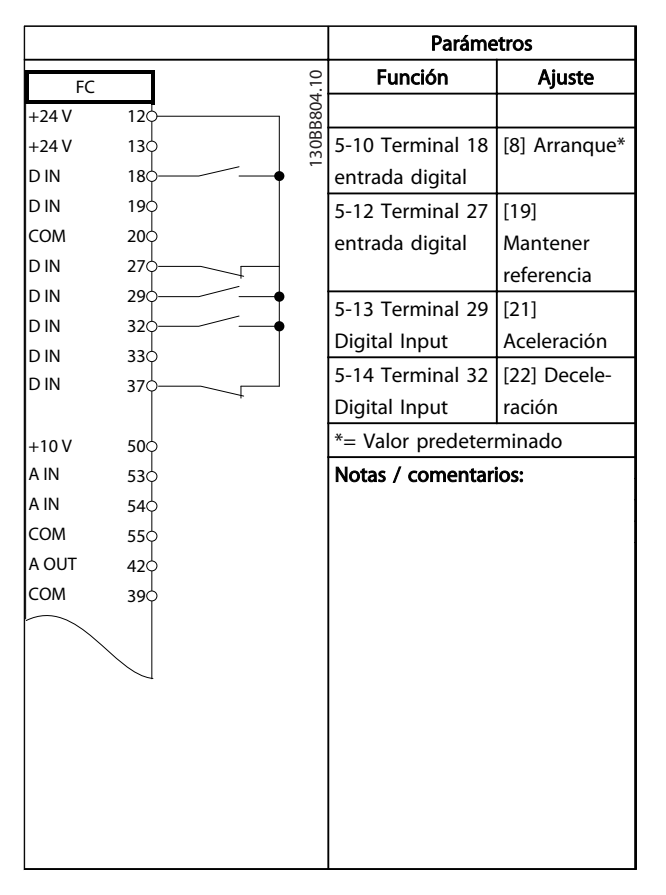

Tabla 6.10 Aceleración / Deceleración

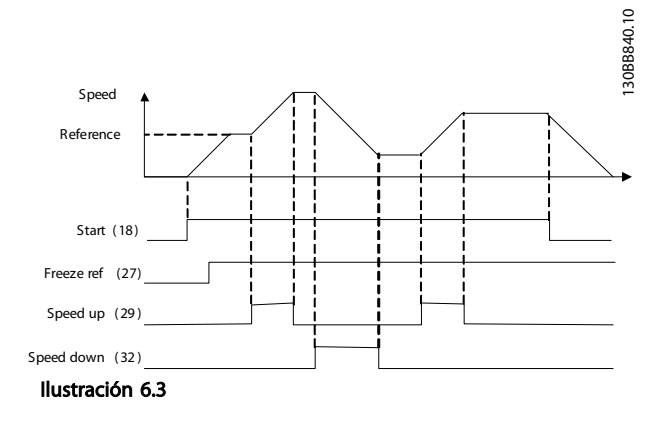

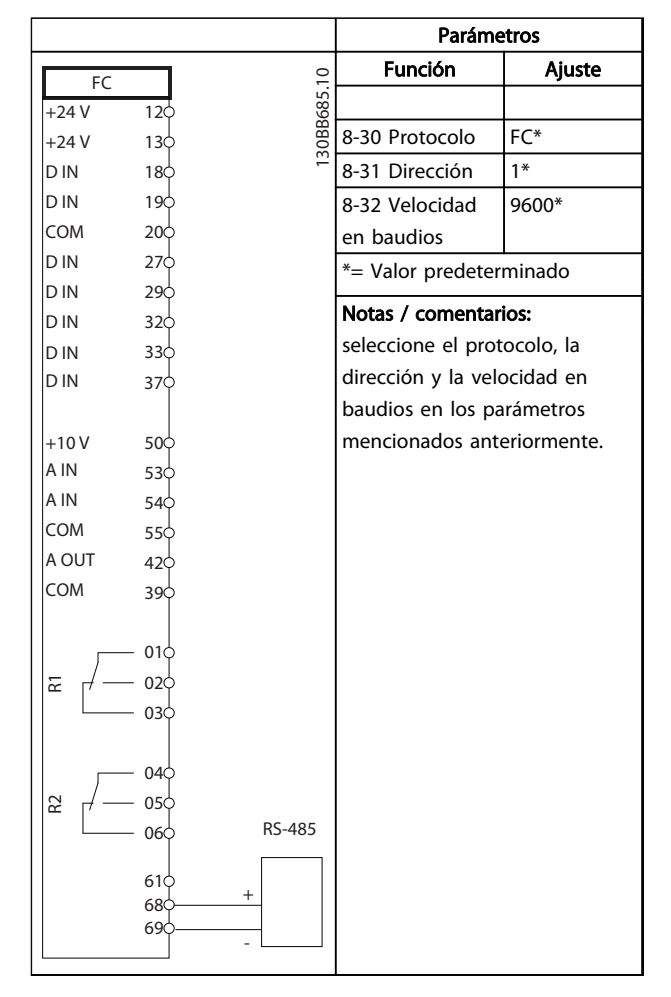

#### Tabla 6.11 Conexión de red RS-485

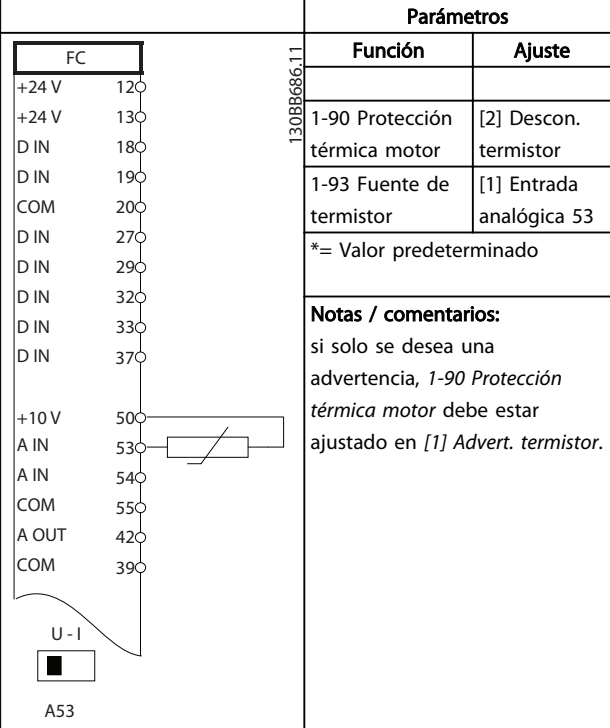

#### Tabla 6.12 Termistor del motor

Danfoss

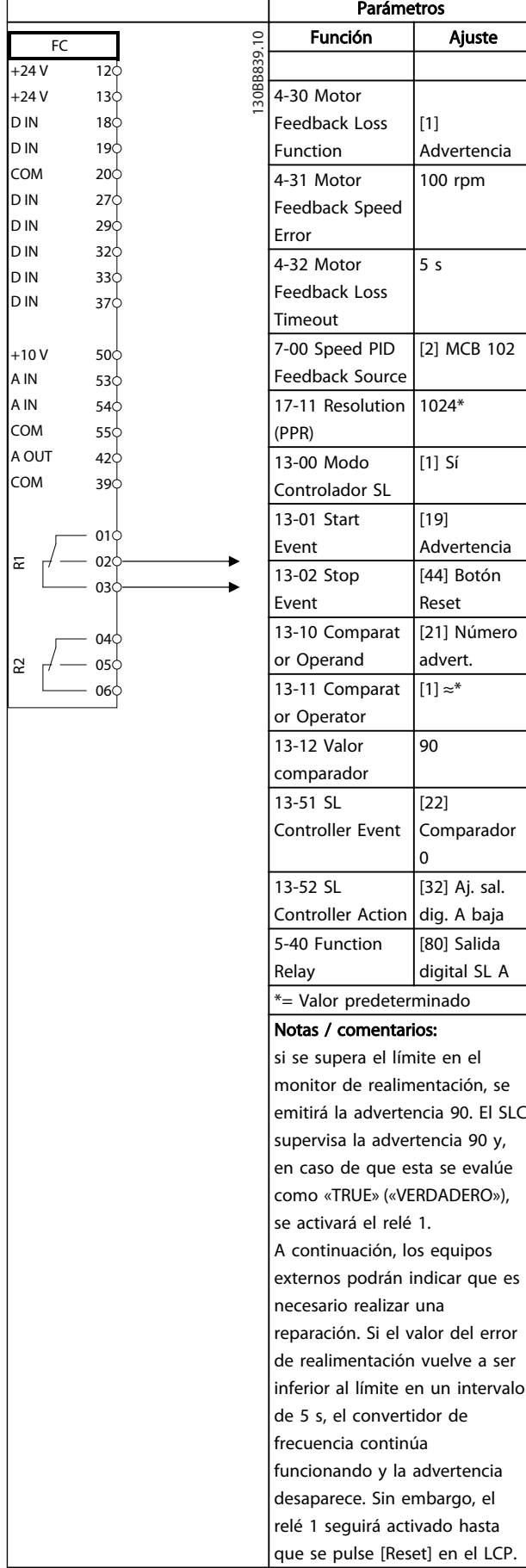

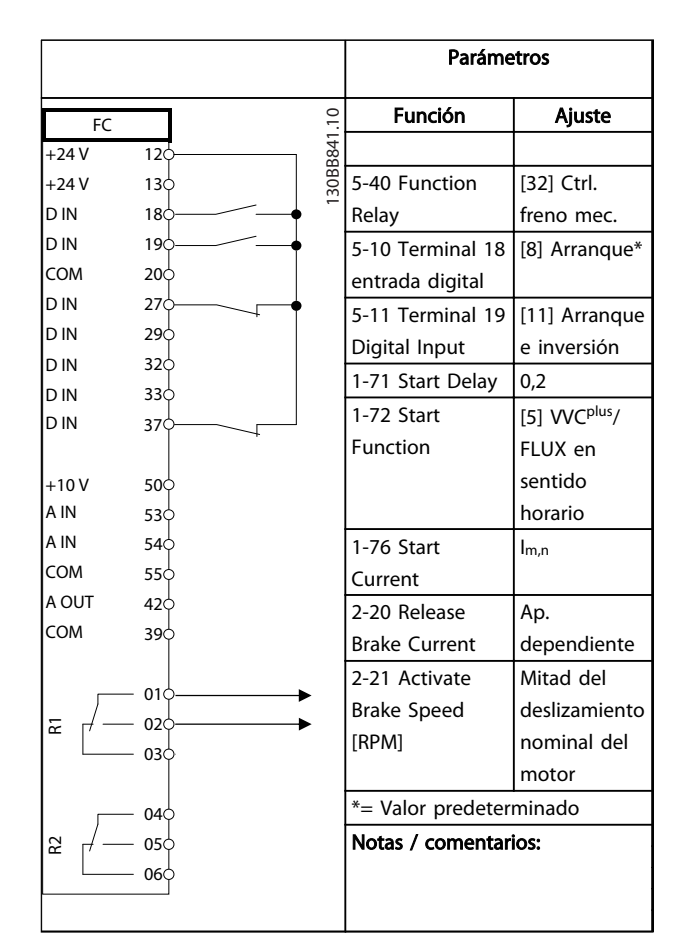

Tabla 6.14 Control de freno mecánico

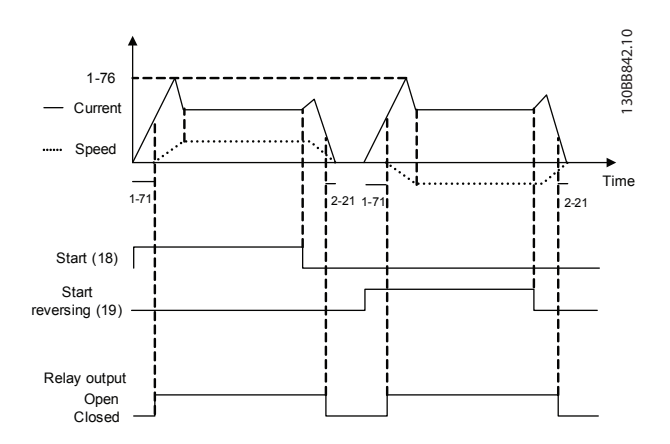

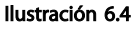

Tabla 6.13 Uso de SLC para configurar un relé

Danfoss

# 7 Mensajes de estado

# 7.1 Display de estado

Cuando el convertidor de frecuencia está en modo de estado, los mensajes de estado se generan automáticamente desde el convertidor de frecuencia y aparecen en la línea inferior del display (consulte *Ilustración 7.1*.)

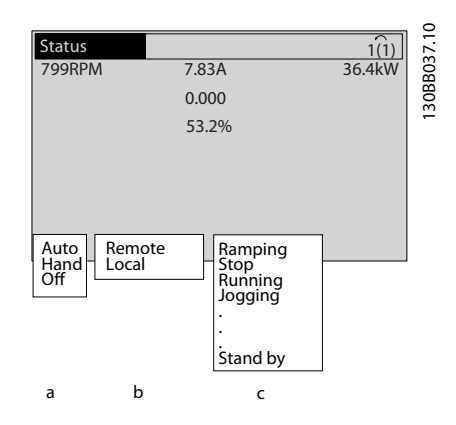

Ilustración 7.1 Display de estado

- a. La primera parte de la línea de estado indica dónde se origina el comando de parada / arranque.
- b. La segunda parte en la línea de estado indica dónde se origina el control de velocidad.
- c. La última parte de la línea de estado proporciona el estado actual del convertidor de frecuencia. Muestra el modo operativo en que se halla el convertidor de frecuencia.

# ¡NOTA!

En modo automático / remoto, el convertidor de frecuencia necesita comandos externos para ejecutar funciones.

# 7.2 Tabla de definiciones del mensaje de estado

Las tres tablas siguientes definen el significado de las palabras del display del mensaje de estado.

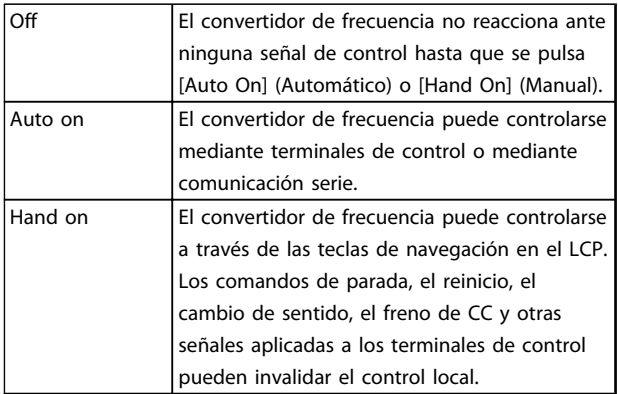

#### Tabla 7.1 Modo de funcionamiento

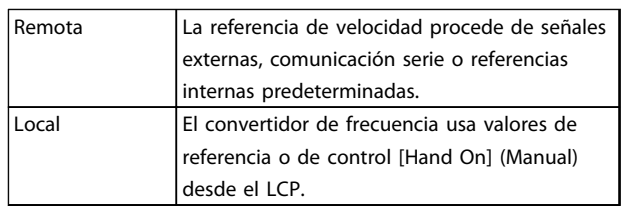

#### Tabla 7.2 Origen de referencia

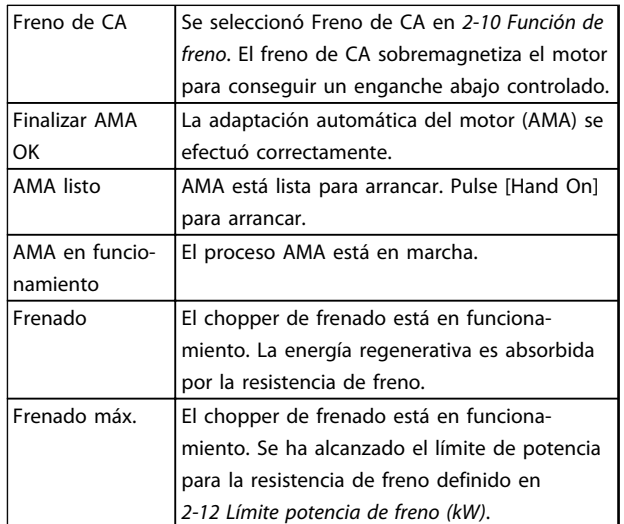

7 7

# Mensajes de estado VLT® AQUA Drive D-Frame Manual de funcionamiento

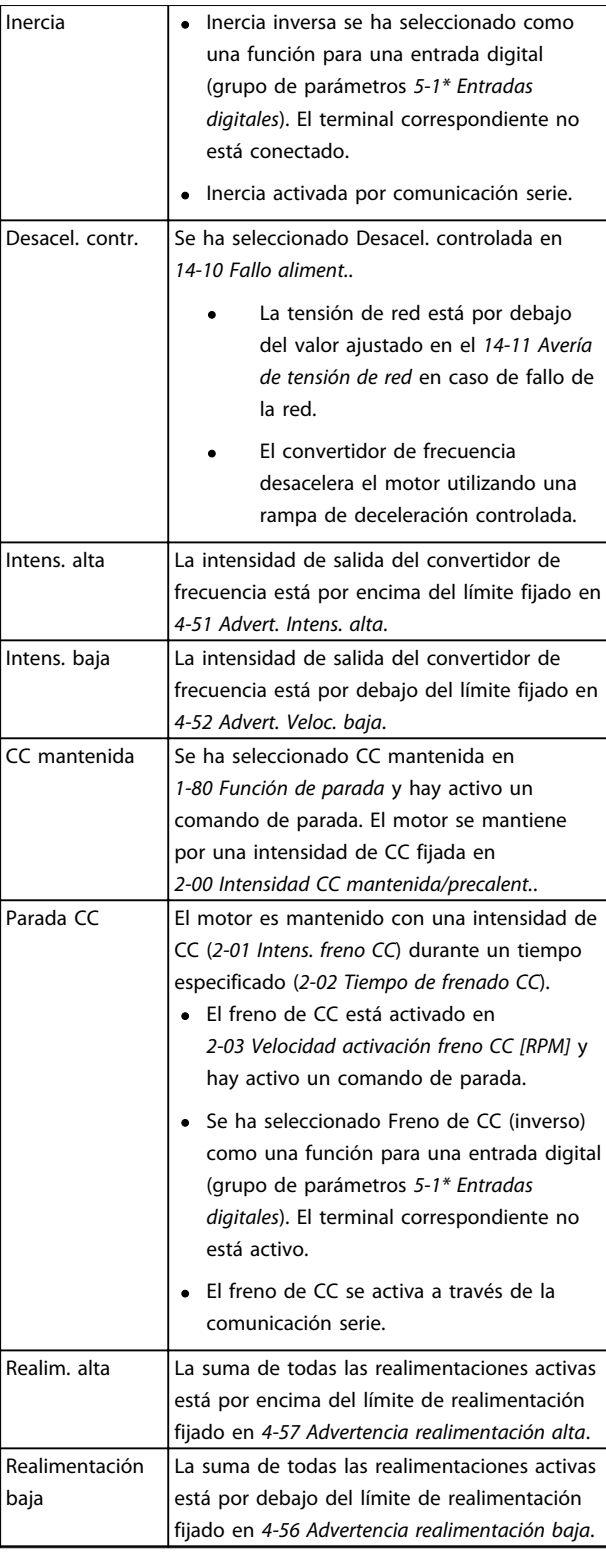

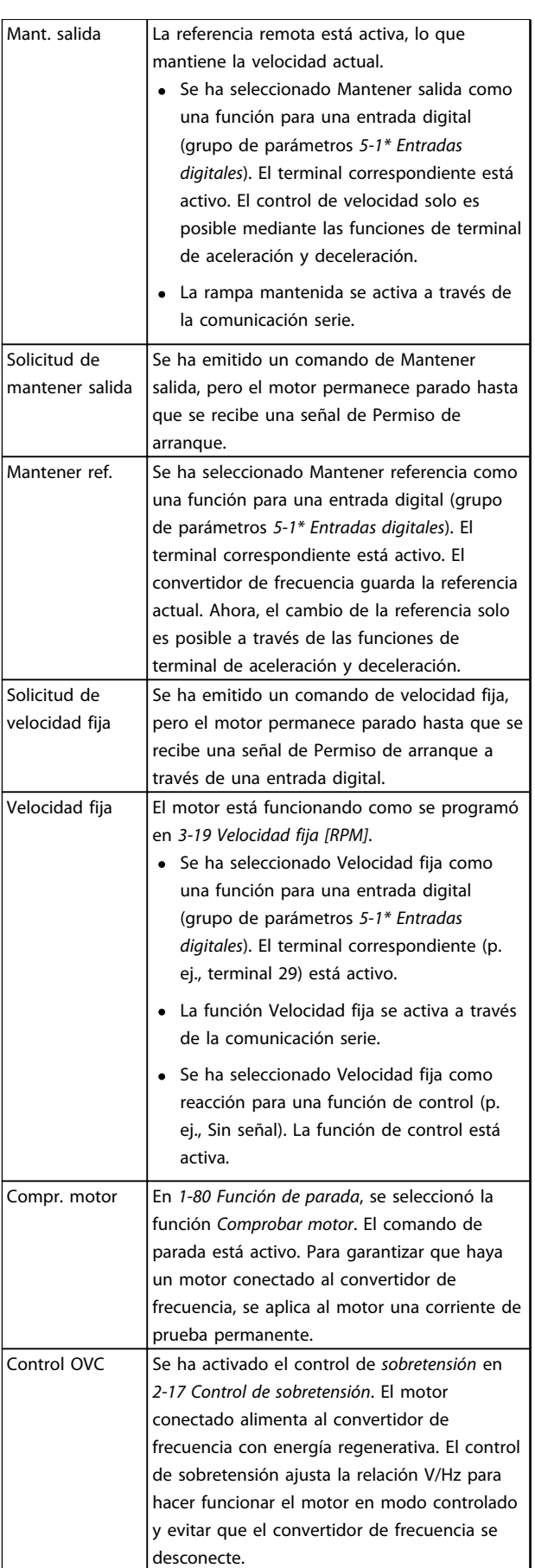

Danfoss

#### Mensajes de estado VLT® AQUA Drive D-Frame Manual de funcionamiento

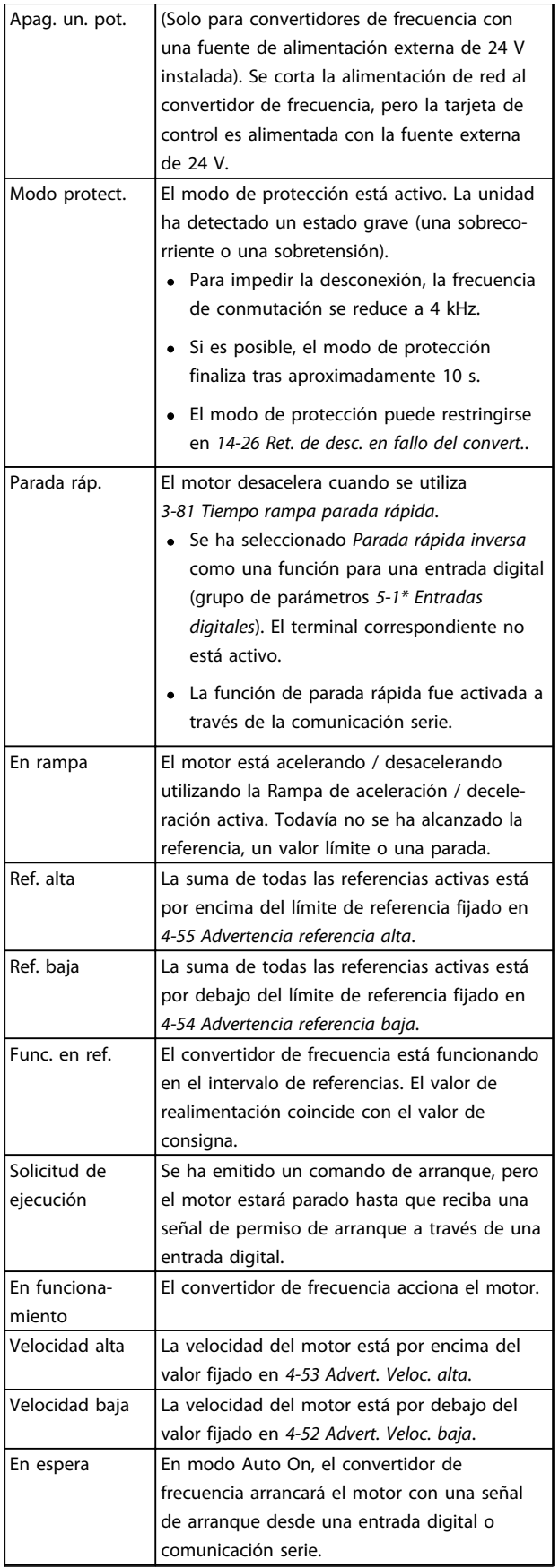

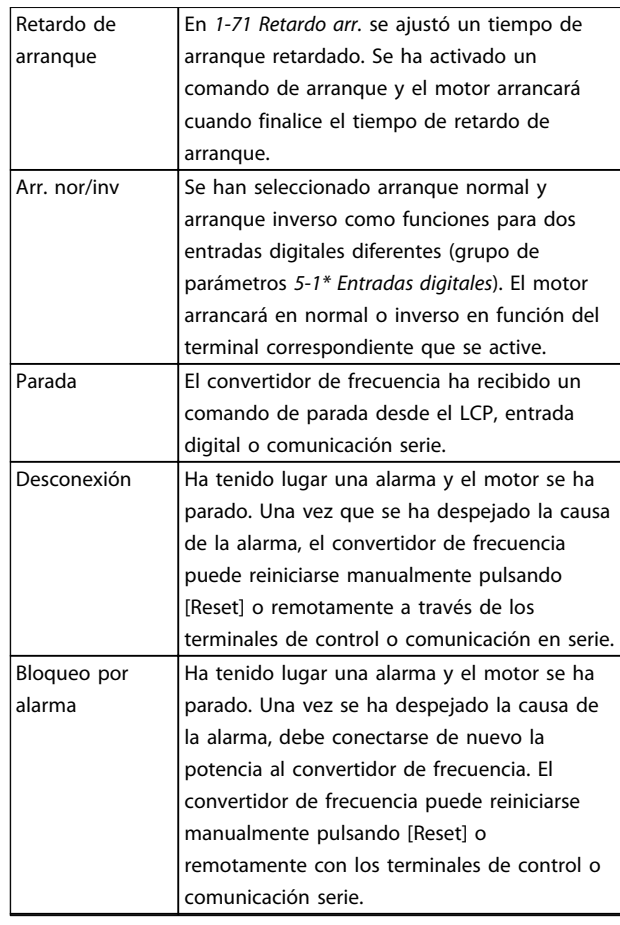

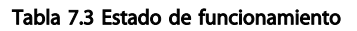

Danfoss

# <span id="page-62-0"></span>8 Advertencias y alarmas

# 8.1 Monitorización del sistema

El convertidor de frecuencia monitoriza el estado de su potencia de entrada, salida y factores del motor, así como otros indicadores de rendimiento del sistema. Una advertencia o una alarma no tiene por qué indicar necesariamente un problema interno en el convertidor de frecuencia. En muchos casos, indica fallos en la tensión de entrada, carga del motor o temperatura, señales externas u otras áreas monitorizadas por la lógica interna del convertidor de frecuencia. Asegúrese de inspeccionar esas áreas externas del convertidor de frecuencia tal y como se indica en la alarma o advertencia.

## 8.2 Tipos de advertencias y alarmas

## 8.2.1 Advertencias

Se emite una advertencia cuando un estado de alarma es inminente o cuando se da una condición de funcionamiento anormal que puede conllevar una alarma en el convertidor de frecuencia. Una advertencia se elimina por sí sola cuando desaparece la causa.

## 8.2.2 Desconexión por alarma

Una alarma se emite cuando el convertidor de frecuencia se desconecta, es decir, cuando el convertidor de frecuencia suspende el funcionamiento para impedir daños en el convertidor o en el sistema. El motor se parará por inercia. La lógica del convertidor de frecuencia seguirá funcionando y monitorizará el estado del convertidor de frecuencia. Una vez solucionada la causa del fallo, podrá reiniciarse el convertidor de frecuencia. Entonces estará listo otra vez para su funcionamiento.

Una desconexión puede reiniciarse de 4 modos:

- Pulse [Reset] en el LCP
- Con un comando de entrada digital de reinicio
- Con un comando de entrada de reinicio de comunicación serie
- Con un reinicio automático

# 8.2.3 Bloqueo de desconexión de alarma

Si una alarma hace que el convertidor de frecuencia se bloquee, es necesario desconectar y volver a conectar la potencia de entrada. El motor se parará por inercia. La lógica del convertidor de frecuencia seguirá funcionando y monitorizará el estado del convertidor de frecuencia. Desconecte la potencia de entrada del convertidor de frecuencia y corrija la causa del fallo. A continuación, restablezca la potencia. Esta acción pone al convertidor de frecuencia en estado de desconexión, tal y como se describió anteriormente, y puede reiniciarse mediante cualquiera de esos 4 modos.

### 8.3 Displays de advertencias y alarmas

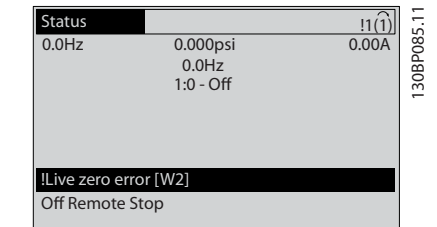

#### Ilustración 8.1

Una alarma o una alarma de bloqueo de desconexión parpadeará en el display junto con el número de alarma.

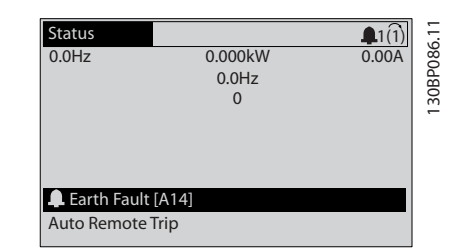

Ilustración 8.2

Danfoss

Además del texto y el código de alarma en el teclado del convertidor de frecuencia, hay tres luces indicadoras de estado.

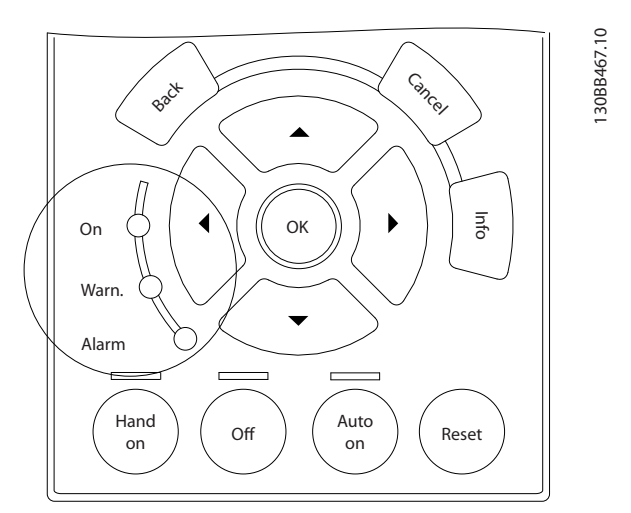

#### Ilustración 8.3

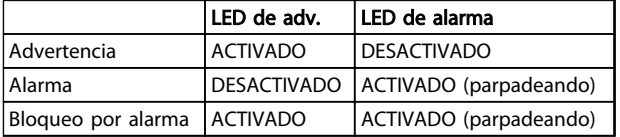

Tabla 8.1

# 8.4 Definiciones de advertencia y alarma

# PRECAUCIÓN

Antes de aplicar potencia a la unidad, inspeccione toda la instalación tal y como se indica en *[Tabla 3.1](#page-36-0)*. Marque los elementos una vez los haya inspeccionado.

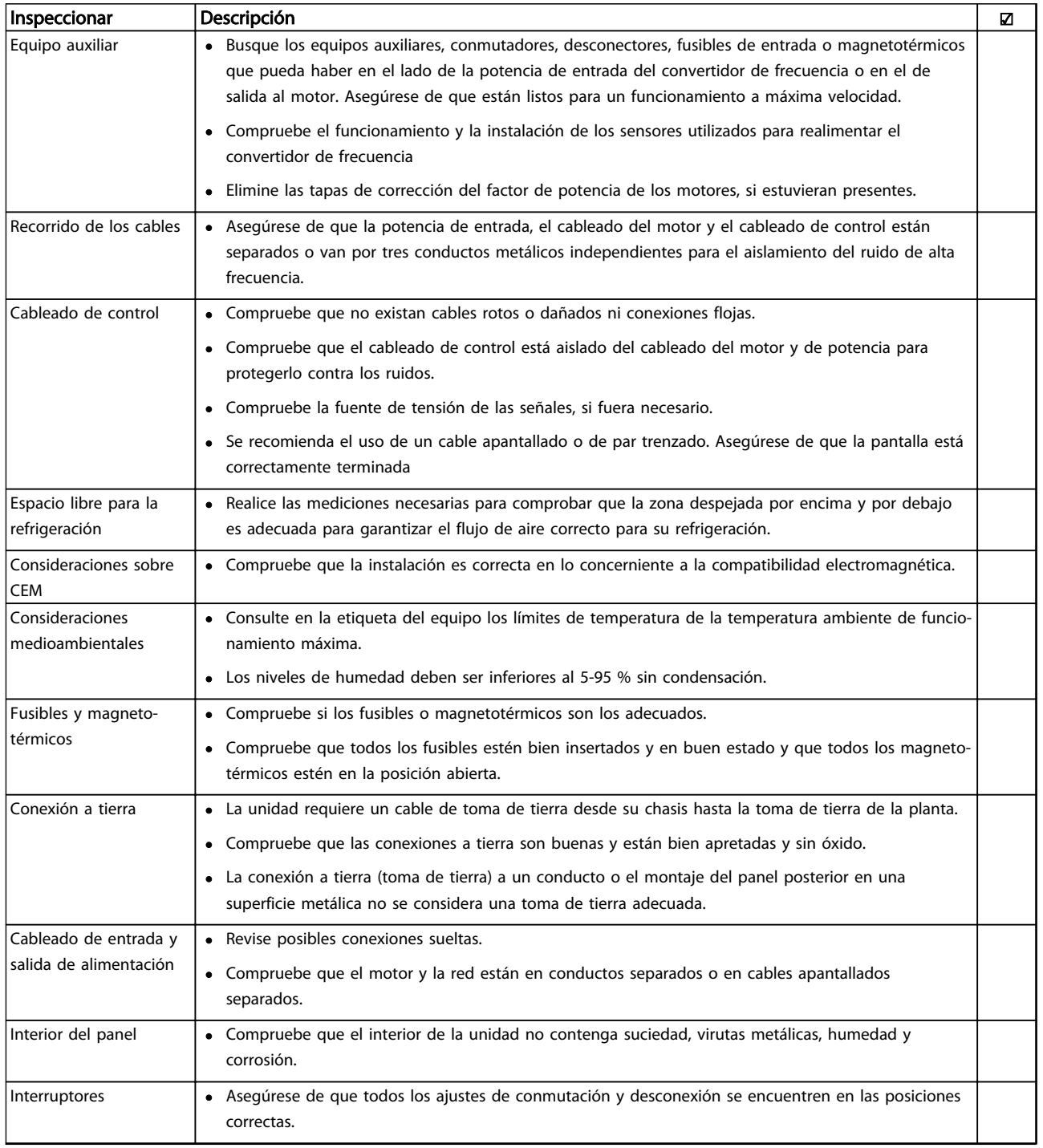

Danford

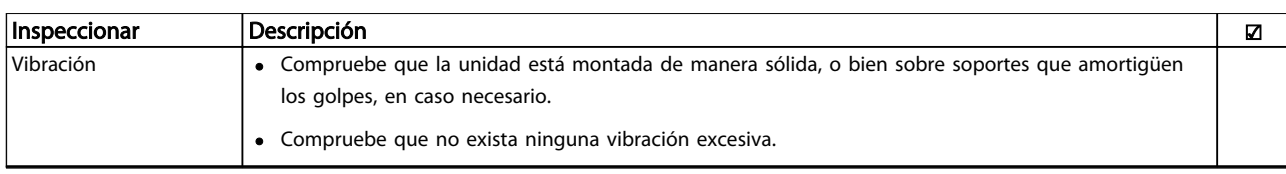

#### Tabla 8.2 Lista de verificación del arranque

## 8.5 Mensajes de fallo

La información sobre advertencias / alarmas que se incluye a continuación define la situación de cada advertencia / alarma, indica la causa probable de dicha situación y explica con detalle la solución o el procedimiento de localización y resolución de problemas.

#### ADVERTENCIA 1, 10 V bajo

La tensión de la tarjeta de control está por debajo de 10 V desde el terminal 50.

Elimine la carga del terminal 50, ya que la fuente de alimentación de 10 V está sobrecargada. Máx. 15 mA o mínimo 590 Ω.

Esta situación puede estar causada por un cortocircuito en un potenciómetro conectado o por un cableado incorrecto del potenciómetro.

#### Resolución del problema

Retire el cableado del terminal 50. Si la advertencia se borra, el problema es del cableado personalizado. Si la advertencia no se borra, sustituya la tarjeta de control.

#### ADVERTENCIA / ALARMA 2, Error de cero activo

Esta advertencia o alarma solo aparece si ha sido programada por el usuario en el *6-01 Función Cero Activo*. La señal en una de las entradas analógicas es inferior al 50 % del valor mínimo programado para esa entrada. Esta situación puede ser causada por un cable roto o por una avería del dispositivo que envía la señal.

#### Resolución del problema

- Compruebe las conexiones de todos los terminales de entrada analógica. Los terminales 53 y 54 de la tarjeta de control para señales, terminal 55 común. Los terminales 11 y 12 del MCB 101 para señales, terminal 10 común. Los terminales 1, 3 y 5 del MCB 109 para señales, terminales 2, 4 y 6 comunes).
- Compruebe que la programación del convertidor de frecuencia y los ajustes de conmutación concuerdan con el tipo de señal analógica
- Realización de la prueba de señales en el terminal de entrada.

#### ADVERTENCIA / ALARMA 3, Sin motor

No se ha conectado ningún motor a la salida del convertidor de frecuencia.

#### ADVERTENCIA / ALARMA 4, Pérdida de fase de red

Falta una fase en el lado de alimentación, o bien el desequilibrio de tensión de la red es demasiado alto. Este mensaje también aparece por una avería en el rectificador de entrada del convertidor de frecuencia. Las opciones se programan en *14-12 Función desequil. alimentación*.

#### Resolución del problema

Compruebe la tensión de alimentación y las intensidades de alimentación del convertidor de frecuencia.

#### ADVERTENCIA 5, Tensión alta del enlace de CC

La tensión del circuito intermedio (CC) supera el límite de advertencia de alta tensión. El límite depende de la clasificación de tensión del convertidor de frecuencia. La unidad sigue activa.

#### ADVERTENCIA 6, Tensión baja del enlace de CC

La tensión del circuito intermedio (CC) está por debajo del límite de advertencia de baja tensión. El límite depende de la clasificación de tensión del convertidor de frecuencia. La unidad sigue activa.

### ADVERTENCIA / ALARMA 7, Sobretensión de CC

Si la tensión del circuito intermedio supera el límite, el convertidor de frecuencia se desconectará después de un periodo determinado.

#### Resolución del problema

- Conecte una resistencia de freno.
- Aumente el tiempo de rampa.
- Cambie el tipo de rampa.
- Active las funciones de *2-10 Función de freno*.
- Aumente *14-26 Ret. de desc. en fallo del convert.*.

#### ADVERTENCIA / ALARMA 8, Subtensión de CC

Si la tensión del circuito intermedio (enlace de CC) es inferior al límite de tensión baja, el convertidor de frecuencia comprobará si la fuente de alimentación externa de 24 V CC está conectada. Si no se ha conectado ninguna fuente de alimentación externa de 24 V CC, el convertidor de frecuencia se desconectará transcurrido un intervalo de retardo determinado. El tiempo en cuestión depende del tamaño de la unidad.

#### Resolución del problema

- Compruebe si la tensión de alimentación coincide con la del convertidor de frecuencia.
- Lleve a cabo una prueba de tensión de entrada.
- Lleve a cabo una prueba del circuito de carga suave.

#### ADVERTENCIA / ALARMA 9, Sobrecarga del inversor

El convertidor de frecuencia está a punto de desconectarse a causa de una sobrecarga (corriente muy elevada durante demasiado tiempo). El contador de la protección térmica y electrónica del inversor emite una advertencia al 98 % y se desconecta al 100 % con una alarma. El convertidor de frecuencia *no se puede* reiniciar hasta que el contador esté por debajo del 90 %.

Este fallo se debe a que el convertidor de frecuencia presenta una sobrecarga superior al 100 % durante demasiado tiempo.

#### Resolución del problema

- Compare la corriente de salida mostrada en el LCP con la corriente nominal del convertidor de frecuencia.
- Compare la intensidad de salida mostrada en el LCP con la intensidad medida del motor.
- Muestre la carga térmica del convertidor de frecuencia en el LCP y controle el valor. Al funcionar por encima de la intensidad nominal continua del convertidor de frecuencia, el contador debería aumentar. Al funcionar por debajo de la intensidad nominal continua del convertidor de frecuencia, el contador debería disminuir.

#### ADVERTENCIA / ALARMA 10, Temperatura de sobrecarga del motor

La protección termoelectrónica (ETR) indica que el motor está demasiado caliente. Seleccione si el convertidor de frecuencia emitirá una advertencia o una alarma cuando el contador alcance el 100 % en *1-90 Protección térmica motor*. Este fallo se debe a que el motor se ha sobrecargado más de un 100 % durante demasiado tiempo.

#### Resolución del problema

- Compruebe si el motor se está sobrecalentando.
- Compruebe si el motor está sobrecargado mecánicamente.
- Compruebe que la intensidad del motor configurada en *1-24 Intensidad motor* está ajustada correctamente.
- Asegúrese de que los datos del motor de los parámetros del 1-20 al 1-25 están correctamente ajustados.

• Si se está utilizando un ventilador externo, compruebe en *1-91 Vent. externo motor* que está seleccionado.

Danfoss

• La activación del AMA en *1-29 Adaptación automática del motor (AMA)* ajusta el convertidor de frecuencia con respecto al motor con mayor precisión y reduce la carga térmica.

#### ADVERTENCIA / ALARMA 11, Sobretemp. del termistor del motor

El termistor podría estar desconectado. Seleccione si el convertidor de frecuencia emitirá una advertencia o una alarma en *1-90 Protección térmica motor*.

#### Resolución del problema

- Compruebe si el motor se está sobrecalentando.
- Compruebe si el motor está sobrecargado mecánicamente.
- Compruebe que el termistor está bien conectado entre el terminal 53 o 54 (entrada de tensión analógica) y el terminal 50 (alimentación de +10 V) y que el interruptor del terminal 53 o 54 está configurado para tensión. Compruebe en *1-93 Fuente de termistor* que se selecciona el terminal 53 o 54.
- Cuando utilice las entradas digitales 18 o 19, compruebe que el termistor está bien conectado entre el terminal 18 o 19 (solo entrada digital PNP) y el terminal 50.
- Si se utiliza un sensor KTY, compruebe que la conexión entre los terminales 54 y 55 es correcta.
- Si se está utilizando un conmutador térmico o termistor, compruebe que la programación de *1-93 Fuente de termistor* coincide con el cableado del sensor.
- Si utiliza un sensor KTY, compruebe si la programación de *1-95 KTY Tipo de sensor, 1-96 KTY Fuente de termistor*, y *1-97 KTY Nivel del umbral*, coinciden con el cableado del sensor.

#### ADVERTENCIA / ALARMA 12, Límite de par

El par es más elevado que el valor en *4-16 Modo motor límite de par* o en *4-17 Modo generador límite de par*. *14-25 Retardo descon. con lím. de par* puede utilizarse para cambiar esto, de forma que en vez de ser solo una advertencia sea una advertencia seguida de una alarma.

#### Resolución del problema

- Si el límite de par del motor se supera durante una aceleración de rampa, amplíe el tiempo de rampa de aceleración.
- Si el límite de par del generador se supera durante una desaceleración de rampa, amplíe el tiempo de rampa desaceleración de rampa.

Danfoss

- Si se alcanza el límite de par en funcionamiento, es posible aumentarlo. Asegúrese de que el sistema puede funcionar de manera segura con un par mayor.
- Compruebe la aplicación para asegurarse de que no haya una intensidad excesiva en el motor.

### ADVERTENCIA / ALARMA 13, Sobreintensidad

Se ha sobrepasado el límite de intensidad máxima del inversor (aproximadamente, el 200 % de la intensidad nominal). Esta advertencia dura 1,5 segundos, aproximadamente; después, el convertidor de frecuencia se desconecta y emite una alarma. Este fallo puede ser causado por carga brusca o aceleración rápida con cargas de alta inercia. Si se selecciona el control ampliado de freno mecánico es posible reiniciar la desconexión externamente.

### Resolución del problema

- Desconecte la alimentación y compruebe si se puede girar el eje del motor.
- Compruebe que el tamaño del motor coincide con el convertidor de frecuencia.
- Compruebe los parámetros del 1-20 al 1-25 para asegurarse de que los datos del motor sean correctos.

#### ALARMA 14, Fallo de la conexión a tierra

Hay corriente procedente de las fases de salida a tierra, bien en el cable entre el convertidor de frecuencia y el motor, o bien en el motor mismo.

#### Resolución del problema:

- Desconecte la alimentación del convertidor de frecuencia y solucione el fallo de conexión a tierra.
- Compruebe que no haya fallos de la conexión a tierra en el motor midiendo la resistencia de conexión a tierra de los terminales del motor y el motor con un megaohmímetro
- Lleve a cabo una prueba del sensor de corriente

#### ALARMA 15, Hardware incompatible

Una de las opciones instaladas no puede funcionar con el hardware o el software de la placa de control actual.

Anote el valor de los siguientes parámetros y póngase en contacto con su proveedor de Danfoss:

- *15-40 FC Type*
- *15-41 Power Section*
- *15-42 Voltage*
- *15-43 Software Version*
- *15-45 Actual Typecode String*
- *15-49 SW ID Control Card*
- *15-50 SW ID Power Card*
- *15-60 Option Mounted*
- *15-61 Option SW Version* (por cada ranura de opción)

#### ALARMA 16, Cortocircuito

Hay un cortocircuito en el motor o en su cableado.

Desconecte la alimentación del convertidor de frecuencia y repare el cortocircuito.

#### ADVERTENCIA / ALARMA 17, Tiempo límite de código de control

No hay comunicación con el convertidor de frecuencia. Esta advertencia solo estará activa cuando el *8-04 Control Timeout Function* NO esté ajustado en OFF.

Si *8-04 Control Timeout Function* se ajusta en *Parada* y *Desconexión*, aparecerá una advertencia y el convertidor de frecuencia se desacelerará hasta desconectarse y, a continuación, se emite una alarma.

#### Resolución del problema:

- Compruebe las conexiones del cable de comunicación serie.
- Aumente *8-03 Control Timeout Time*.
- Compruebe el funcionamiento del equipo de comunicaciones.
- Verifique que la instalación es adecuada conforme a los requisitos de CEM.

#### ADVERTENCIA / ALARMA 22, Freno mecánico para elevador

El valor obtenido muestra de qué tipo es.

0 = El par de ref. no se alcanzó antes de finalizar el tiempo límite.

1 = No hubo realimentación de frenado antes de finalizar el tiempo límite.

#### ADVERTENCIA 23, Fallo del ventilador interno

La función de advertencia del ventilador es una protección adicional que comprueba si el ventilador está funcionando / montado. La advertencia del ventilador puede desactivarse en el *14-53 Fan Monitor* ([0] Desactivado).

#### Resolución del problema

- Compruebe la resistencia del ventilador.
- Compruebe los fusibles de carga suave.

#### ADVERTENCIA 24, Fallo del ventilador externo

La función de advertencia del ventilador es una protección adicional que comprueba si el ventilador está funcionando / montado. La advertencia del ventilador puede desactivarse en el *14-53 Fan Monitor ([0] Desactivado)*.

#### Resolución del problema

- Compruebe la resistencia del ventilador.
- Compruebe los fusibles de carga suave.

# Danfoss

### Advertencias y alarmas VLT® AQUA Drive D-Frame Manual de funcionamiento

#### ADVERTENCIA 25, Resistencia de freno cortocircuitada

La resistencia de freno se controla durante el funcionamiento. Si se produce un cortocircuito, la función de freno se desactiva y aparece la advertencia. El convertidor de frecuencia sigue estando operativo, pero sin la función de freno. Desconecte la alimentación del convertidor de frecuencia y sustituya la resistencia de freno (consulte *2-15 Brake Check*).

### ADVERTENCIA / ALARMA 26, Límite de potencia de la resistencia de freno

La potencia transmitida a la resistencia de freno se calcula como un valor medio durante los últimos 120 s de tiempo de funcionamiento. El cálculo se basa en la tensión del circuito intermedio y el valor de la resistencia del freno configurado en *2-16 Intensidad máx. de frenado de CA*. La advertencia se activa cuando la potencia de frenado disipada es superior al 90 % de la potencia de resistencia de frenado. Si se ha seleccionado *[2] Desconexión* en *2-13 Brake Power Monitoring*, el convertidor de frecuencia se desconectará cuando la potencia de frenado disipada alcance el 100 %.

# **AADVERTENCIA**

Si se produce un cortocircuito en el transistor de freno, existe el riesgo de que se transmita una potencia considerable a la resistencia de freno.

#### ADVERTENCIA / ALARMA 27, Fallo del chopper de frenado

El transistor de freno se controla durante el funcionamiento y, si se produce un cortocircuito, se desconecta la función de freno y aparece una advertencia. El convertidor de frecuencia podrá seguir funcionando, pero en el momento en que se cortocircuite el transistor de freno, se transmitirá una energía significativa a la resistencia de freno, aunque esa función esté desactivada. Desconecte la alimentación del convertidor de frecuencia y retire la resistencia de freno.

Esta alarma / advertencia podría producirse también si la resistencia de freno se sobrecalienta. Los terminales 104 y 106 están disponibles como entradas de resistencias de freno Klixon, consulte el apartado «Termistor de la resistencia de freno» de la Guía de Diseño.

#### ADVERTENCIA / ALARMA 28, Fallo de comprobación del freno

La resistencia de freno no está conectada o no funciona. Compruebe *2-15 Comprobación freno*.

#### ALARMA 29, Temp. del disipador

Se ha superado la temperatura máxima del disipador. El fallo de temperatura no se puede reiniciar hasta que la temperatura se encuentre por debajo de la temperatura del disipador especificada. Los puntos de desconexión y de reinicio varían en función del tamaño del convertidor de frecuencia.

#### Resolución del problema

Compruebe si se dan las siguientes condiciones:

- Una temperatura ambiente excesivamente elevada.
- Longitud excesiva del cable de motor.
- Falta de espacio para el flujo de aire por encima y por debajo del convertidor de frecuencia.
- Flujo de aire bloqueado alrededor del convertidor de frecuencia.
- Ventilador del disipador dañado.
- Disipador sucio.

Esta alarma se basa en la temperatura medida por el sensor del disipador que se encuentra en el interior de los módulos IGBT.

#### Resolución del problema

- Compruebe la resistencia del ventilador.
- Compruebe los fusibles de carga suave.
- Sensor térmico del IGBT.

#### ALARMA 30, Falta la fase U del motor

Falta la fase U del motor entre el convertidor de frecuencia y el motor.

Desconecte la alimentación del convertidor de frecuencia y compruebe la fase U del motor.

#### ALARMA 31, Falta la fase V del motor

Falta la fase V del motor entre el convertidor de frecuencia y el motor.

Apague la alimentación del convertidor de frecuencia y compruebe la fase V del motor.

#### ALARMA 32, Falta la fase W del motor

Falta la fase W del motor entre el convertidor de frecuencia y el motor.

Desconecte la alimentación del convertidor de frecuencia y compruebe la fase W del motor.

#### ALARMA 33, Fallo en la carga de arranque

Se han efectuado demasiados arranques en poco tiempo. Deje que la unidad se enfríe hasta la temperatura de funcionamiento.

#### ADVERTENCIA / ALARMA 34, Fallo de comunicación del bus de campo

El bus de campo de la tarjeta de opción de comunicaciones no funciona.

#### ADVERTENCIA / ALARMA 36, Fallo de red

Esta advertencia / alarma solo se activa si la tensión de alimentación al convertidor de frecuencia se pierde y si *14-10 Fallo aliment.* NO está ajustado en *[0] Sin función*. Compruebe los fusibles del convertidor de frecuencia y la fuente de alimentación de red a la unidad.

#### ALARMA 38, Fallo interno

Cuando se produce un fallo interno, se muestra un código definido en la tabla que aparece a continuación.

#### Resolución del problema

- Apague y vuelva a encender.
- Compruebe que la opción está bien instalada.
- Compruebe que no falten cables o que no estén flojos.

En caso necesario, póngase en contacto con su proveedor Danfoss o con el departamento de servicio técnico. Anote el código para dar los siguientes pasos para encontrar el problema.

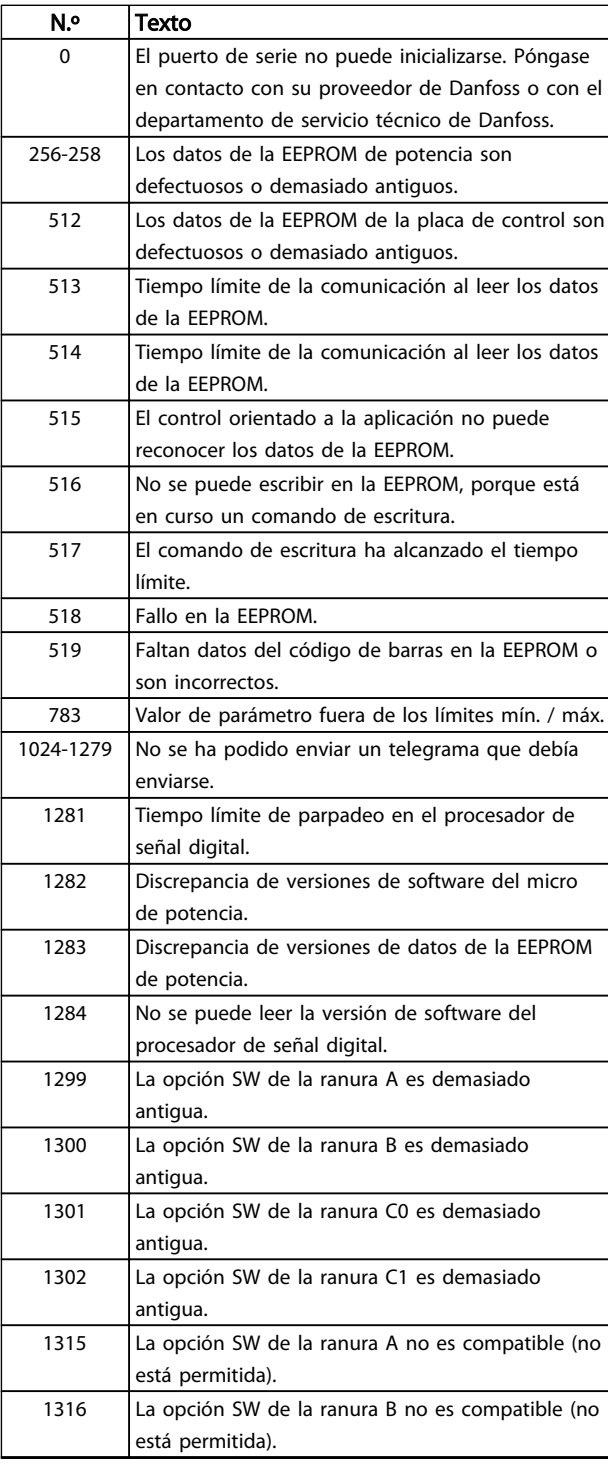

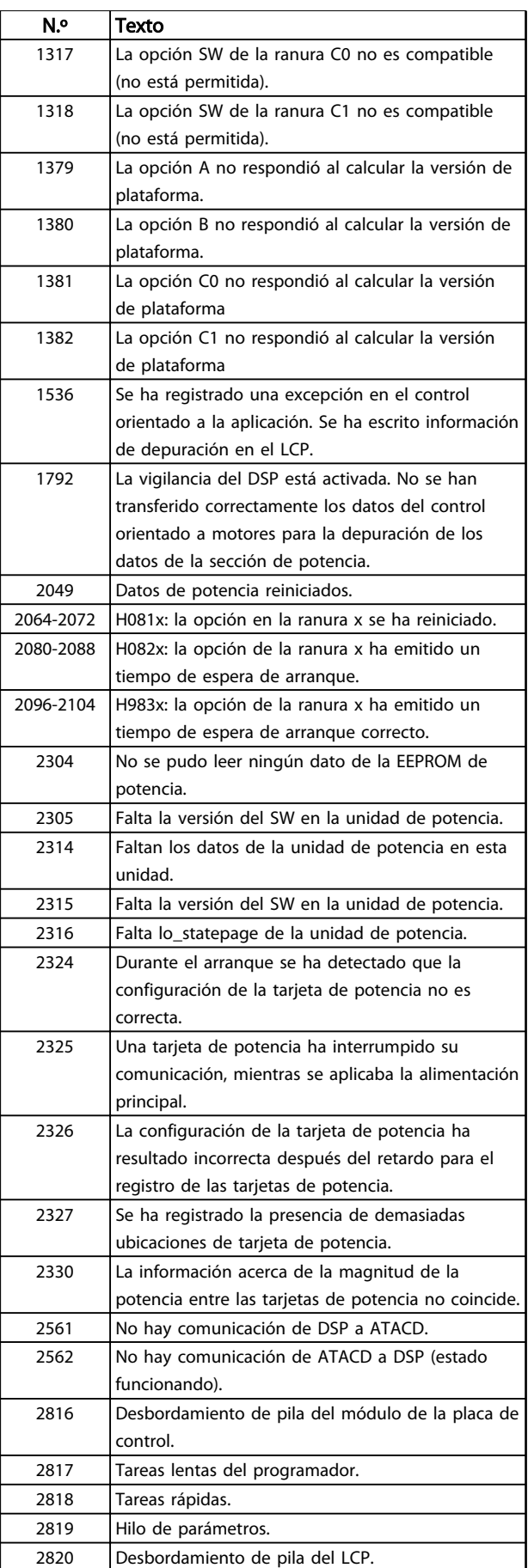

Danfoss

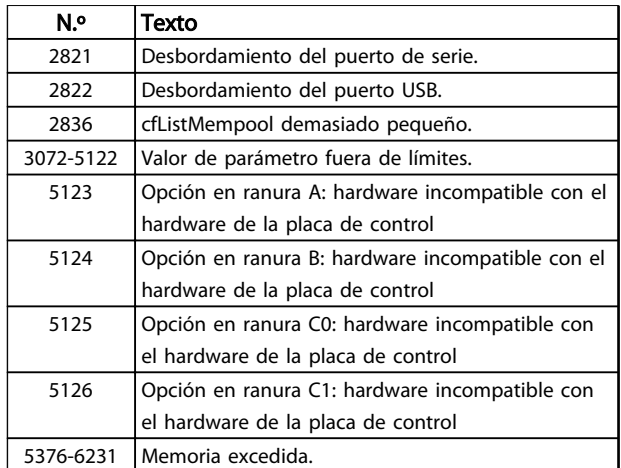

#### Tabla 8.3

#### ALARMA 39, Sensor del disipador

No hay realimentación del sensor de temperatura del disipador.

La señal del sensor térmico del IGBT no está disponible en la tarjeta de potencia. El problema podría estar en la tarjeta de potencia, en la tarjeta de accionamiento de puerta o en el cable plano entre la tarjeta de potencia y la tarjeta de accionamiento de puerta.

#### ADVERTENCIA 40, Sobrecarga del terminal de salida digital 27

Compruebe la carga conectada al terminal 27 o elimine la conexión cortocircuitada. Compruebe *5-00 Modo E/S digital* y *5-01 Terminal 27 modo E/S*.

#### ADVERTENCIA 41, Sobrecarga del terminal de salida digital 29

Compruebe la carga conectada al terminal 29 o elimine la conexión cortocircuitada. Compruebe *5-00 Modo E/S digital* y *5-02 Terminal 29 modo E/S*.

#### ADVERTENCIA 42, Sobrecarga de la salida digital en X30/6 o sobrecarga de la salida digital en X30/7

Para la X30/6, compruebe la carga conectada en X30/6 o elimine el cortocircuito de la conexión. Compruebe *5-32 Term X30/6 Digi Out (MCB 101)*.

Para la X30/7, compruebe la carga conectada en X30/7 o elimine el cortocircuito de la conexión. Compruebe *5-33 Term X30/7 Digi Out (MCB 101)*.

#### ALARMA 46, Alimentación de la tarjeta de potencia

La fuente de alimentación de la tarjeta de potencia está fuera del intervalo.

Hay tres fuentes de alimentación generadas por la fuente de alimentación de modo conmutado (SMPS) de la tarjeta de potencia: 24 V, 5 V, ±18 V. Cuando se usa la alimentación de 24 V CC con la opción MCB 107, solo se controlan los suministros de 24 V y de 5 V. Cuando se utiliza la tensión de red trifásica, se controlan los tres suministros.

#### ADVERTENCIA 47, Alimentación de 24 V baja

Los 24 V CC se miden en la tarjeta de control. Es posible que la alimentación externa de 24 V CC esté sobrecargada. De no ser así, póngase en contacto con el distribuidor de Danfoss.

#### ADVERTENCIA 48, Alimentación de 1,8 V baja

El suministro de 1,8 V CC utilizado en la tarjeta de control está fuera de los límites admisibles. La fuente de alimentación se mide en la tarjeta de control. Compruebe si la tarjeta de control está defectuosa. Si hay una tarjeta de opción, compruebe si hay sobretensión.

#### ADVERTENCIA 49, Límite de velocidad

Cuando la velocidad no está comprendida dentro del intervalo especificado en *4-11 Límite bajo veloc. motor [RPM]* y *4-13 Límite alto veloc. motor [RPM]*, el convertidor de frecuencia emite una advertencia. Cuando la velocidad sea inferior al límite especificado en *1-86 Velocidad baja desconexión [RPM]* (excepto en arranque y parada), el convertidor de frecuencia se desconectará.

#### ALARMA 50, Fallo de calibración AMA

Póngase en contacto con su proveedor de Danfoss o con el departamento de servicio técnico de Danfoss.

#### ALARMA 51, Comprobación del AMA de Unom e Inom

Es posible que los ajustes de tensión, intensidad y potencia del motor sean erróneos. Compruebe los ajustes en los parámetros de 1-20 a 1-25.

#### ALARMA 52, Baja Inom del AMA

La intensidad del motor es demasiado baja. Compruebe los ajustes.

#### ALARMA 53, Motor del AMA demasiado grande

El motor es demasiado grande para que funcione AMA.

#### ALARMA 54, Motor del AMA demasiado pequeño

El motor es demasiado pequeño para que funcione AMA.

#### ALARMA 55, Parámetro del AMA fuera de rango

Los valores de parámetros del motor están fuera del intervalo aceptable. El AMA no funcionará.

#### ALARMA 56, AMA interrumpida por el usuario

El usuario ha interrumpido el procedimiento AMA.

#### ALARMA 57, Fallo interno del AMA

Intente volver a iniciar el procedimiento AMA varias veces, hasta que se ejecute. Tenga en cuenta que, si se ejecuta la prueba varias veces, se podría calentar el motor hasta un nivel en el que aumenten las resistencias R<sub>s</sub> y R<sub>r</sub>. Sin embargo, en la mayoría de los casos, esto no suele ser grave.

#### ALARMA 58, Fallo interno

Póngase en contacto con el distribuidor Danfoss.

#### ADVERTENCIA 59, Límite de corriente

La intensidad es superior al valor del *4-18 Límite intensidad*. Los datos del motor en los par. del 1-20 al 1-25 estén ajustados correctamente. Es posible aumentar el límite de intensidad. Asegúrese de que el sistema puede funcionar de manera segura con un límite superior.

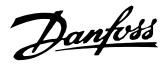

#### ADVERTENCIA 60, Parada externa

Se ha activado la parada externa. Para reanudar el funcionamiento normal, aplique 24 V CC al terminal programado para la parada externa y reinicie el convertidor de frecuencia por comunicación en serie, E / S digital o pulsando [Reset].

#### ADVERTENCIA / ALARMA 61, Error seguim.

Un error entre la velocidad del motor calculada y la medición de velocidad medida desde el dispositivo de realimentación. La función de Advertencia / Alarma / Desactivar se ajusta en *4-30 Motor Feedback Loss Function*. El ajuste del error aceptable se realiza en *4-31 Motor Feedback Speed Error* y el del tiempo permitido de permanencia en este error en *4-32 Motor Feedback Loss Timeout*. La función puede ser útil durante el procedimiento de puesta en marcha.

#### ADVERTENCIA 62, Frecuencia de salida en límite máximo

La frecuencia de salida es mayor que el valor ajustado en *4-19 Frecuencia salida máx.*.

#### ALARMA 64, Límite de tensión

La combinación de carga y velocidad demanda una tensión del motor superior a la tensión del enlace de CC real.

### ADVERTENCIA / ALARMA 65, Sobretemperatura de tarjeta de control

La tarjeta de control ha alcanzado su temperatura de desconexión, establecida en 75 °C.

#### ADVERTENCIA 66, Temperatura baja del disipador de calor

El convertidor de frecuencia está demasiado frío para funcionar. Esta advertencia se basa en el sensor de temperatura del módulo IGBT.

Aumente la temperatura ambiente de la unidad. Asimismo, puede suministrarse una cantidad reducida de corriente al controlador de frecuencia cuando el motor se detiene ajustando *2-00 Intensidad CC mantenida/precalent.* al 5 % y *1-80 Función de parada*

#### Resolución del problema

Si la temperatura del disipador es de 0 °C, es posible que el sensor de temperatura esté defectuoso, lo que hace que la velocidad del ventilador aumente al máximo. Si el cable del sensor entre el IGBT y la tarjeta de accionamiento de puerta está desconectado, aparecerá esta advertencia. Debe comprobar también el sensor térmico del IGBT.

#### ALARMA 67, La configuración del módulo de opción ha cambiado

Se han añadido o eliminado una o varias opciones desde la última desconexión del equipo. Compruebe que el cambio de configuración es intencionado y reinicie la unidad.

#### ALARMA 68, Parada de seguridad activada

La parada de seguridad ha sido activada. Para reanudar el funcionamiento normal, aplique 24 V CC al terminal 37 y envíe una señal de reinicio (vía bus, E/S digital o pulsando [RESET]).

#### ALARMA 69, Temperatura de la tarjeta de potencia

El sensor de temperatura de la tarjeta de potencia está demasiado caliente o demasiado frío.

#### Resolución del problema

- Compruebe el funcionamiento de los ventiladores de las puertas.
- Compruebe que los filtros de los ventiladores de las puertas no están bloqueados.
- Compruebe que la placa prensacables está instalada correctamente en los convertidores de frecuencia IP21 / IP54 (NEMA 1 / 12).

#### ALARMA 70, Configuración de FC incorr.

La tarjeta de control y la tarjeta de potencia son incompatibles. Póngase en contacto con su proveedor con el código descriptivo de la unidad indicado en la placa de características y las referencias de las tarjetas para comprobar su compatibilidad.

#### ALARMA 71, PTC 1 parada de seguridad

Se ha activado la parada de seguridad desde la tarjeta termistor PTC MCB 112 (motor demasiado caliente). Puede reanudarse el funcionamiento normal cuando el MCB 112 aplique de nuevo 24 V CC al terminal 37 (cuando la temperatura del motor descienda hasta un nivel aceptable) y cuando se desactive la entrada digital desde el MCB 112. Cuando esto suceda, debe enviarse una señal de reinicio (a través de bus, E/S digital o pulsando [Reset]).

# ¡NOTA!

Con el rearranque automático activado, el motor puede arrancar cuando se solucione el fallo.

#### ALARMA 72, Fallo peligroso

Parada de seguridad con bloqueo por alarma. Niveles de señal inesperados en la parada de seguridad y en la entrada digital desde la tarjeta de termistor PTC MCB 112.

#### ADVERTENCIA 73, Reinicio automático de parada de seguridad

Parada de seguridad. Con el rearranque automático activado, el motor puede arrancar cuando se solucione el fallo.

#### ADVERTENCIA 76, Configuración de la unidad de potencia

El número requerido de unidades de potencia no coincide con el número detectado de unidades de potencia activas.

#### Resolución del problema:

Al sustituir un módulo de bastidor F, este problema se producirá si los datos específicos de potencia de la tarjeta de potencia del módulo no coinciden con el resto del convertidor de frecuencia. Confirme que la pieza de recambio y su tarjeta de potencia tienen el número de pieza correcto.

#### ADVERTENCIA 77, M de potencia reducida

Esta advertencia indica que el convertidor de frecuencia está funcionando en modo de potencia reducida (es decir, con menos del número permitido de secciones de inversor). Esta advertencia se generará en el ciclo de
Danfoss

<span id="page-72-0"></span>potencia, cuando el convertidor de frecuencia está configurado para funcionar con menos inversores, y permanecerá activada.

#### ALARMA 79, Configuración incorrecta de la sección de potencia

La tarjeta de escalado tiene una referencia incorrecta o no está instalada. Además, el conector MK102 de la tarjeta de potencia no pudo instalarse.

#### ALARMA 80, Convertidor de frecuencia inicializado en valor predeterminado

Los parámetros se han ajustado en los valores predeterminados después de efectuar un reinicio manual. Reinicie la unidad para eliminar la alarma.

#### ALARMA 81, CSIV corrupto

El archivo CSIV contiene errores de sintaxis.

#### ALARMA 82, Error parámetro CSIV

CSIV no pudo iniciar un parámetro.

#### ALARMA 85, Fallo pelig. PB

Error Profibus / Profisafe.

#### ADVERTENCIA / ALARMA 104, Fallo del ventilador mezclador

El monitor del ventilador comprueba que el ventilador gira cuando se conecta la alimentación o siempre que se enciende el ventilador mezclador. Si el ventilador no funciona, esto indica que hay un fallo. El fallo del ventilador mezclador se puede configurar como advertencia o desconexión de alarma por *14-53 Monitor del ventilador*.

#### Resolución del problema

Apague y vuelva a encender el convertidor de frecuencia para determinar si vuelve la advertencia / alarma.

#### ADVERTENCIA 250, Nueva pieza de recambio

Se ha sustituido un componente del convertidor de frecuencia. Reinicie el convertidor de frecuencia para que funcione con normalidad.

#### ADVERTENCIA 251, Nuevo código descriptivo

Se ha sustituido la tarjeta de potencia u otro componente y el código descriptivo ha cambiado. Reinicie para eliminar la advertencia y reanudar el funcionamiento normal.

## <span id="page-73-0"></span>9 Localización y resolución de problemas básica

## 9.1 Arranque y funcionamiento

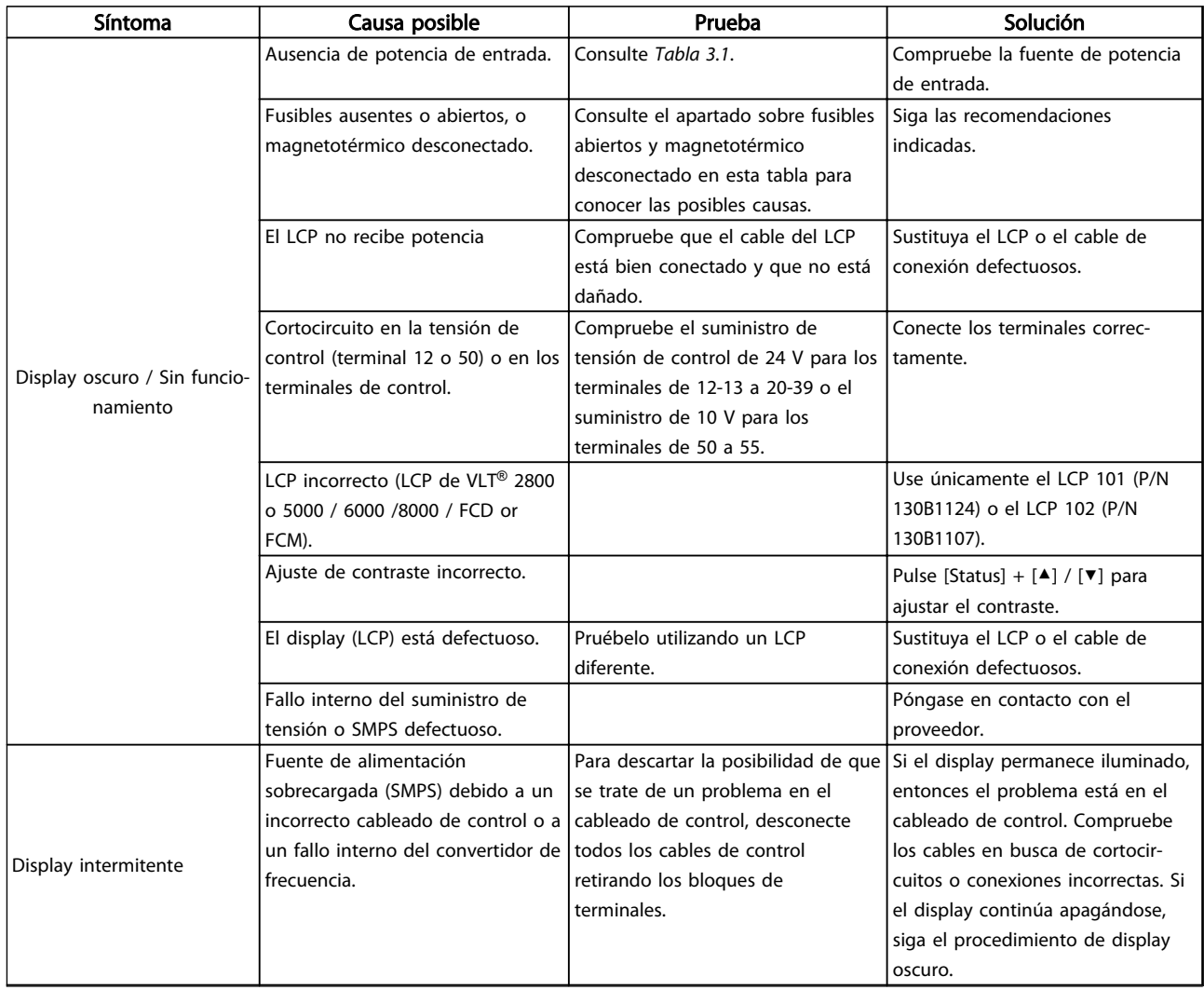

Danfoss

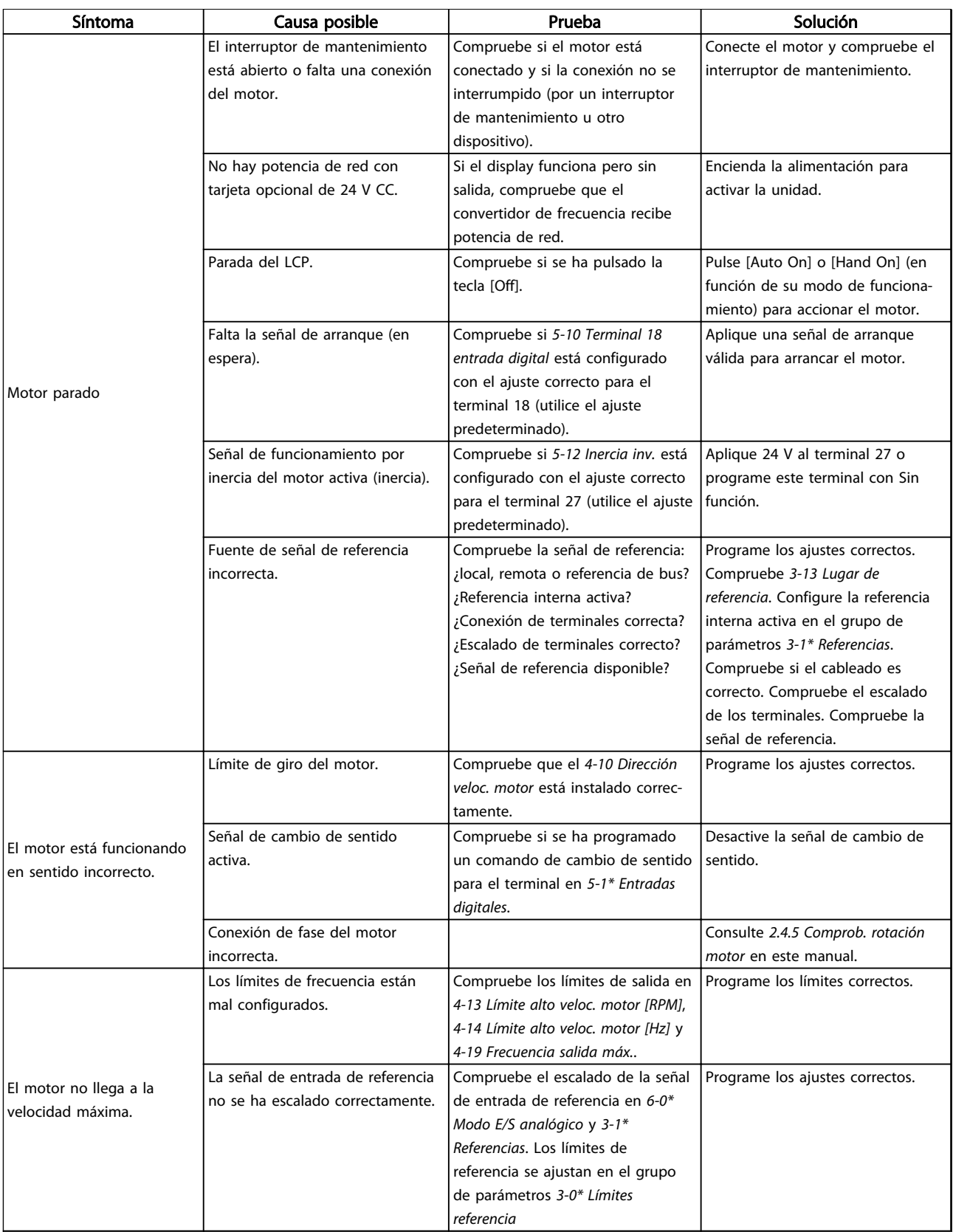

Danfoss

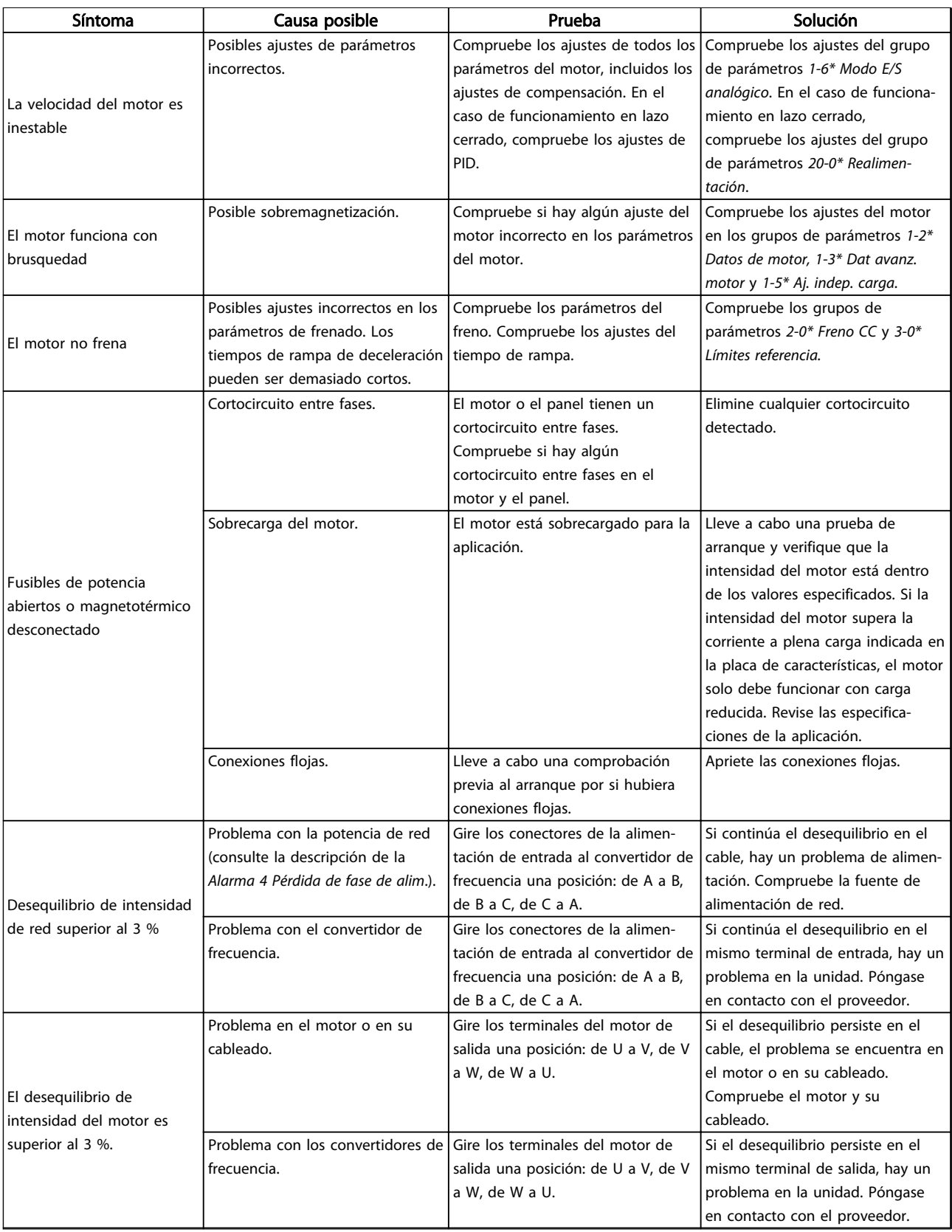

Danfoss

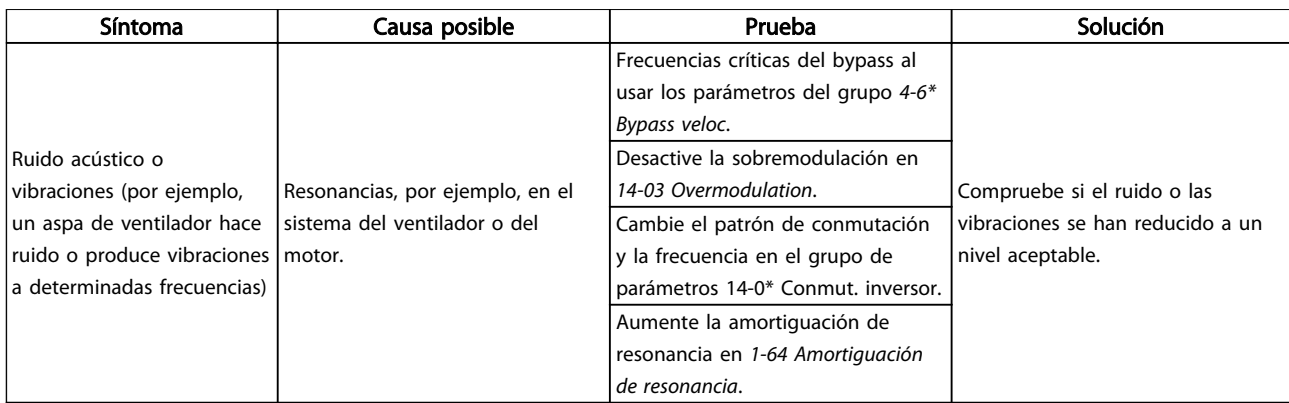

Tabla 9.1

Danfoss

## 10 Especificaciones

## 10.1 Especificaciones en función de la

potencia

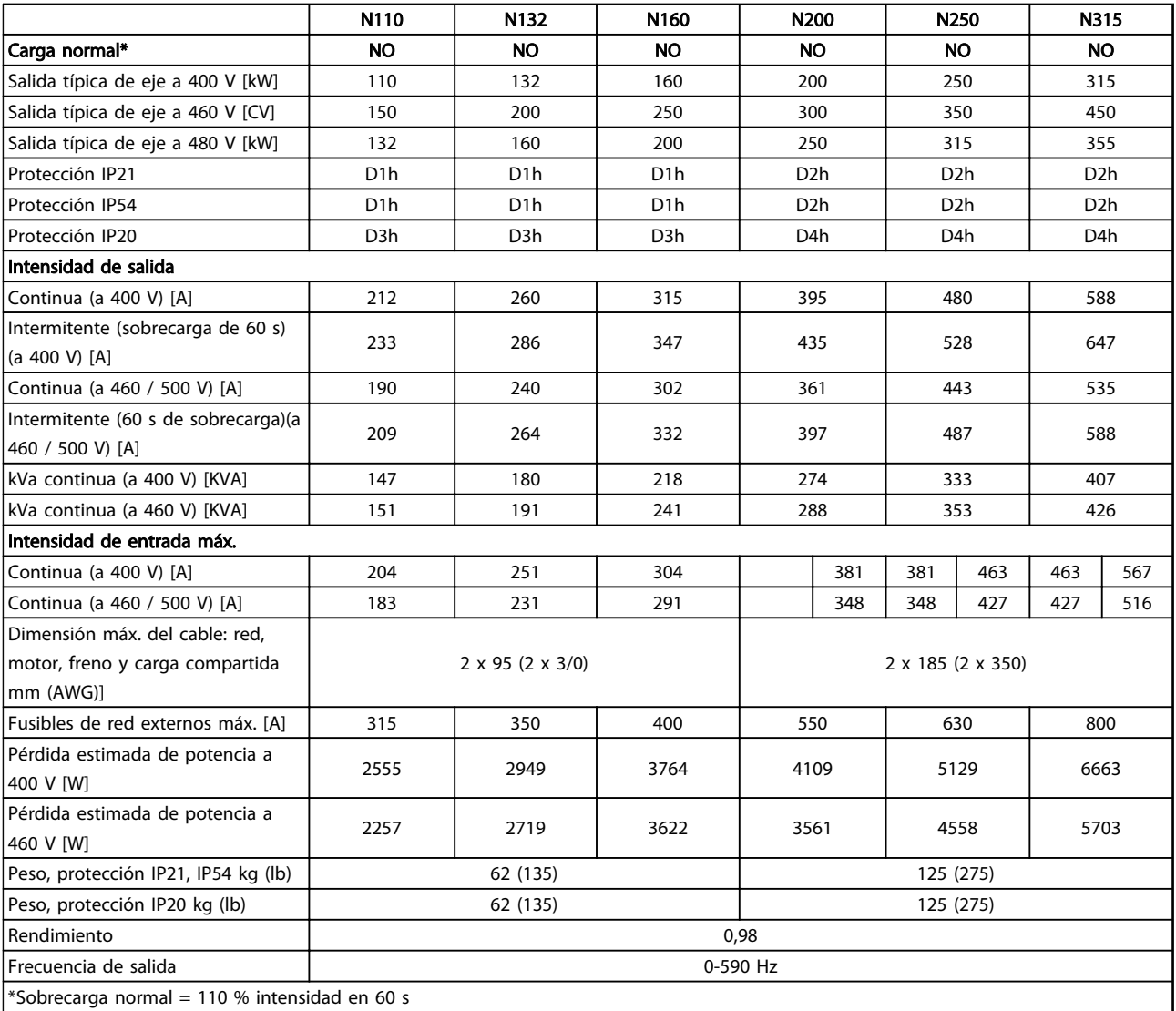

Tabla 10.1 Alimentación de red 3×380-480 V CA

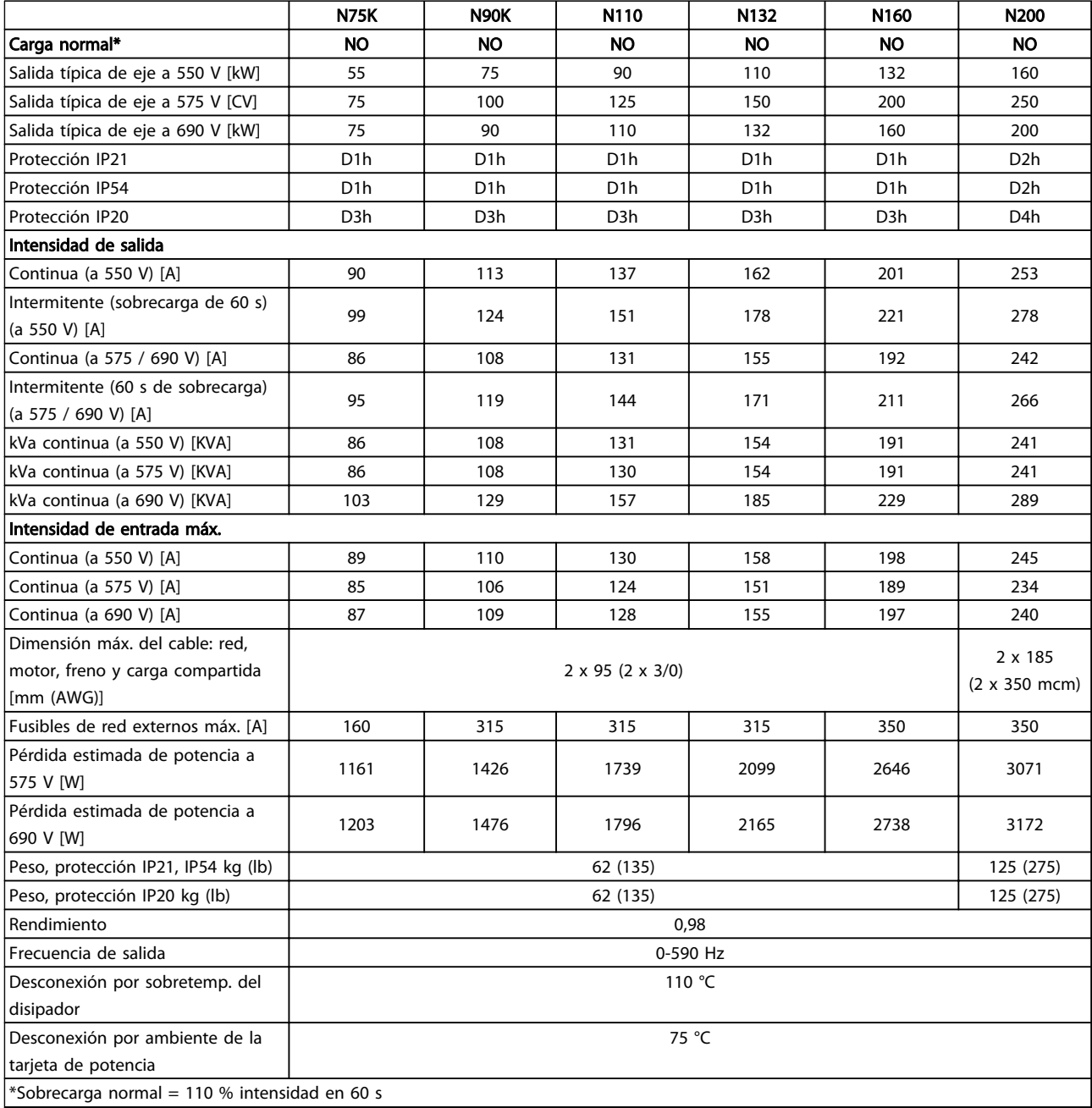

Tabla 10.2 Alimentación de red 3×525-690 V CA

Danfoss

Danfoss

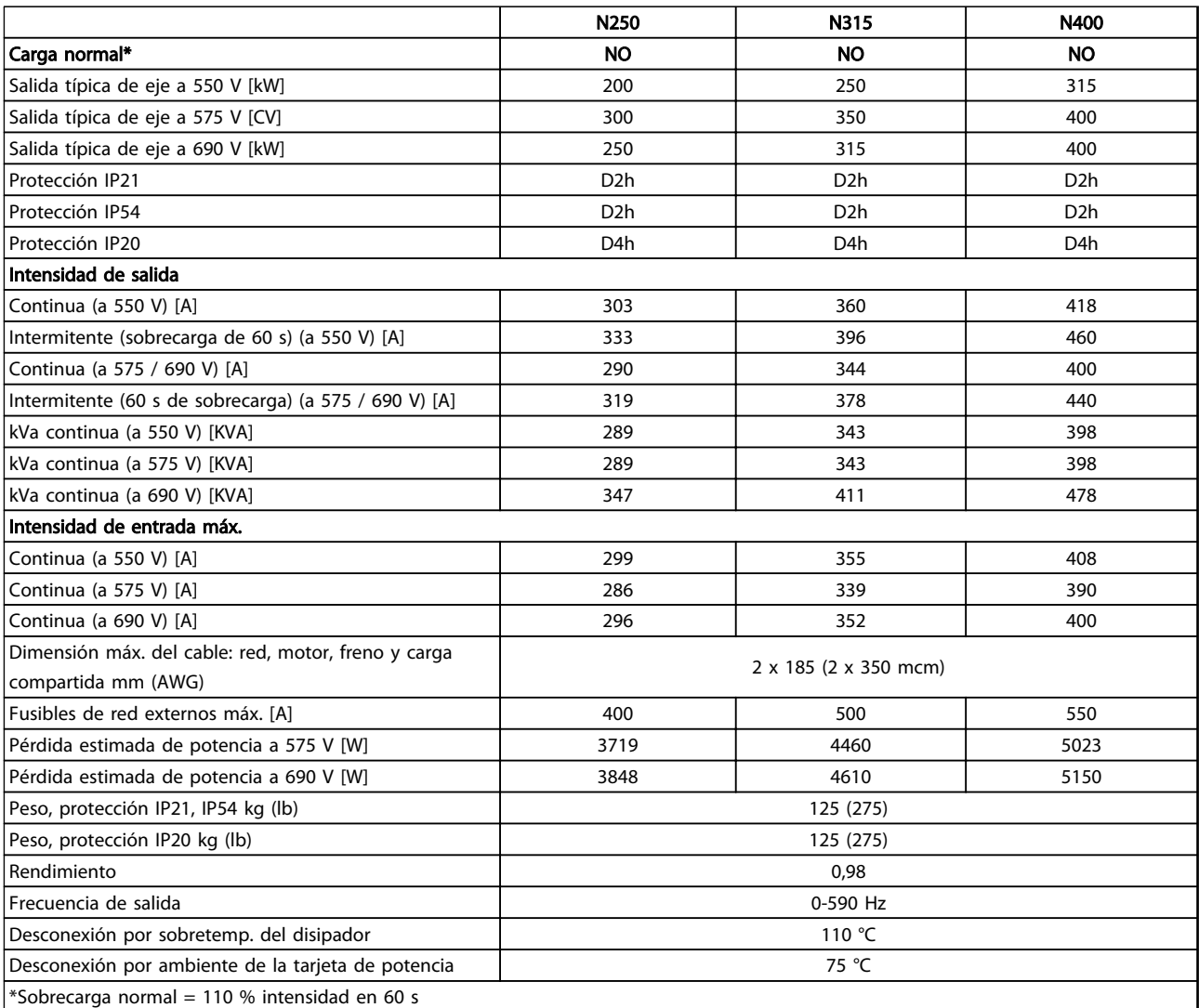

## 10 10

#### Tabla 10.3 Alimentación de red 3×525-690 V CA

La pérdida de potencia típica es en condiciones de carga nominal y se espera que esté dentro del ±15 % (la tolerancia está relacionada con la variedad en las condiciones de cable y tensión).

Las pérdidas se basan en la frecuencia de conmutación predeterminada. Estas aumentan de manera significativa en frecuencias de conmutación superiores.

El armario de opciones añade peso al convertidor de frecuencia. El peso máximo de los bastidores D5h–D8h se muestra en *Tabla 10.4*

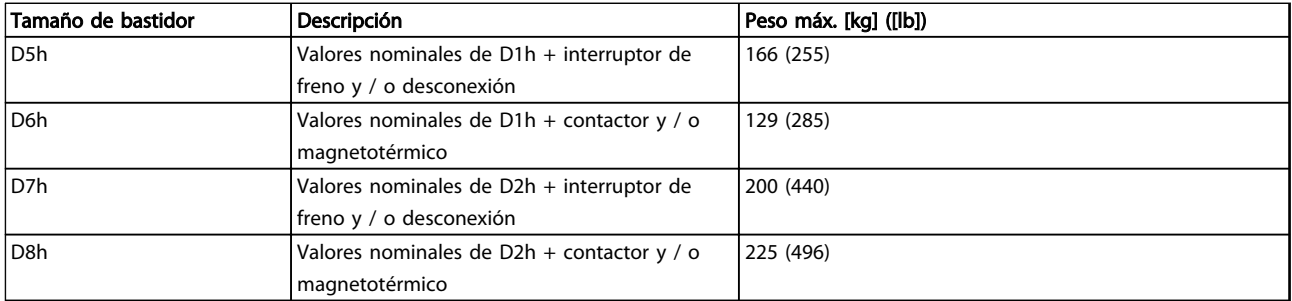

#### Tabla 10.4 Pesos de D5h–D8h

### <span id="page-80-0"></span>10.2 Especificaciones técnicas generales

Alimentación de red (L1, L2 y L3)

Tensión de alimentación 380-480 V ±10 %, 525-690 V±10 %

*Tensión de red baja / corte de tensión de red:*

*Durante un episodio de tensión de red baja o un corte de red, el convertidor de frecuencia sigue funcionando hasta que la tensión del circuito intermedio desciende por debajo del nivel de parada mínimo, que generalmente es un 15 % por debajo de la tensión de alimentación nominal más baja del convertidor de frecuencia. No se puede esperar un arranque y un par completo con una tensión de red inferior al 10 % por debajo de la tensión de alimentación nominal más baja del convertidor de frecuencia.*

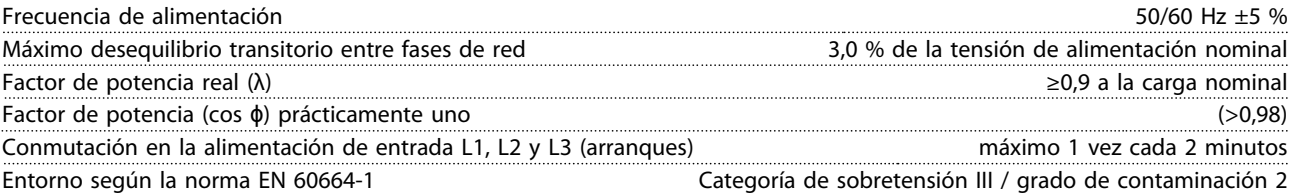

*La unidad es adecuada para ser utilizada en un circuito capaz de proporcionar no más de 100 000 amperios simétricos RMS, 480 / 600 V.*

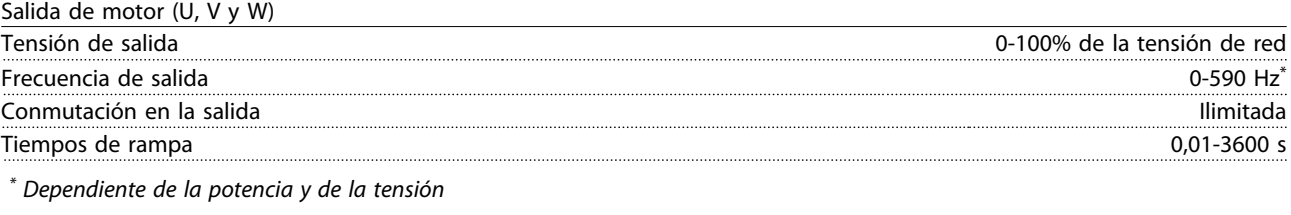

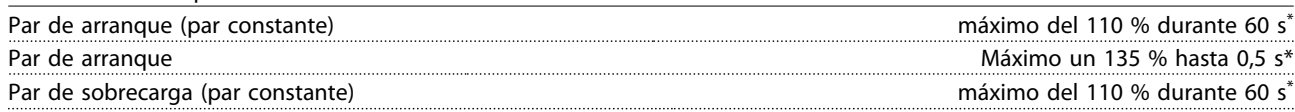

*\*) Porcentaje relativo al par nominal del convertidor de frecuencia.*

Longitudes y secciones de cable

Características de par

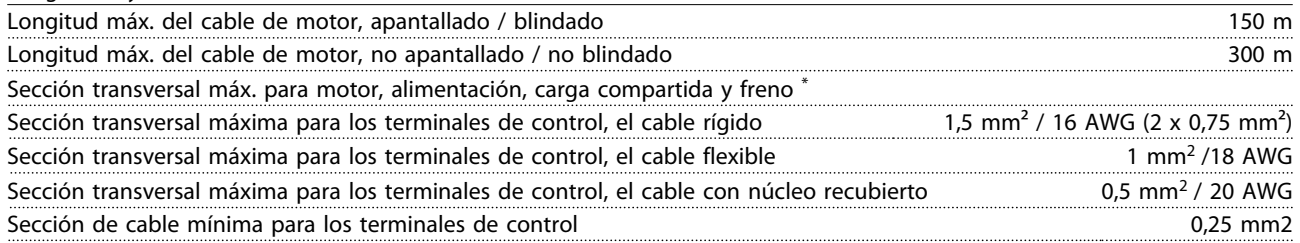

*\*) Dependiente de la potencia y de la tensión.*

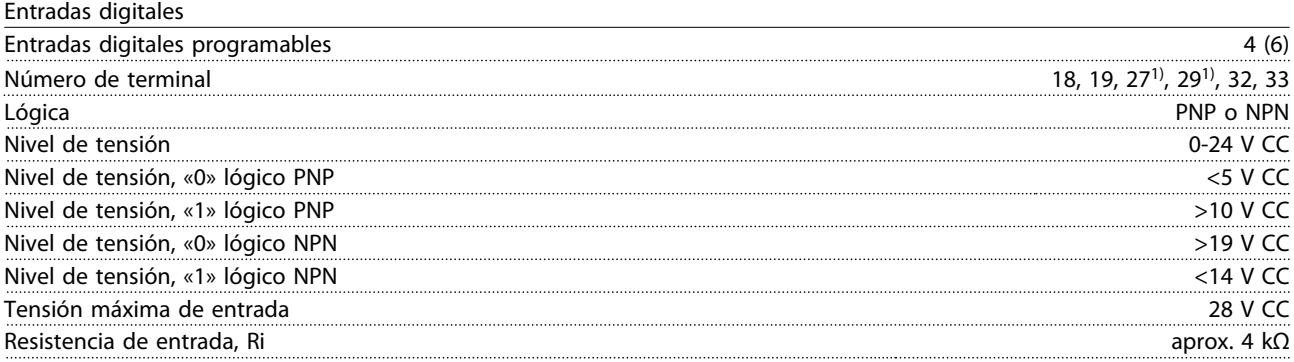

*Todas las entradas digitales están galvánicamente aisladas de la tensión de alimentación (PELV) y demás terminales de alta tensión.*

*1) El terminal 27 y 29 también se pueden programar como salida.*

10 10

Danfoss

Danfoss

#### <span id="page-81-0"></span>Entradas analógicas

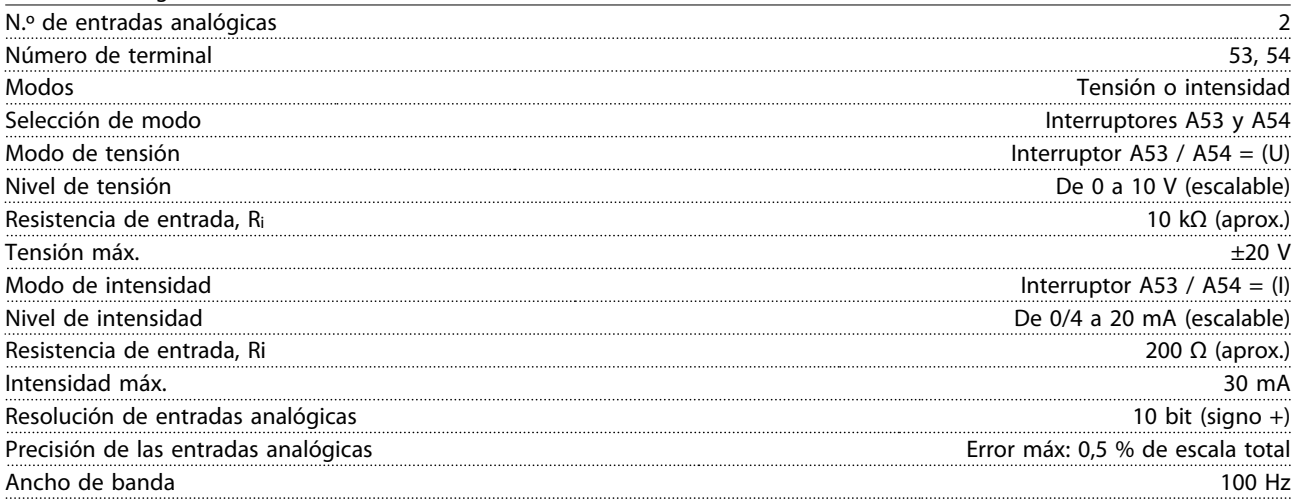

*Las entradas analógicas están galvánicamente aisladas de la tensión de alimentación (PELV) y de los demás terminales de alta tensión.*

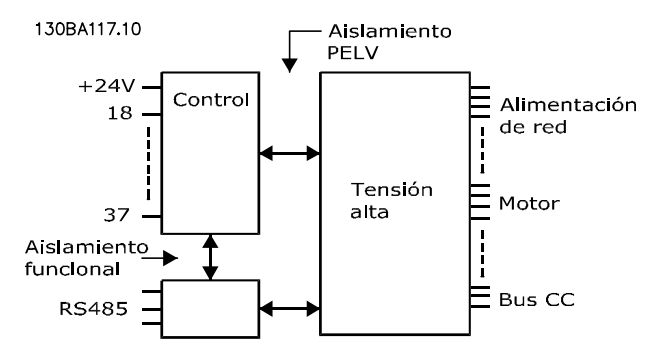

## 10 10

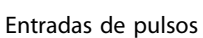

Ilustración 10.1

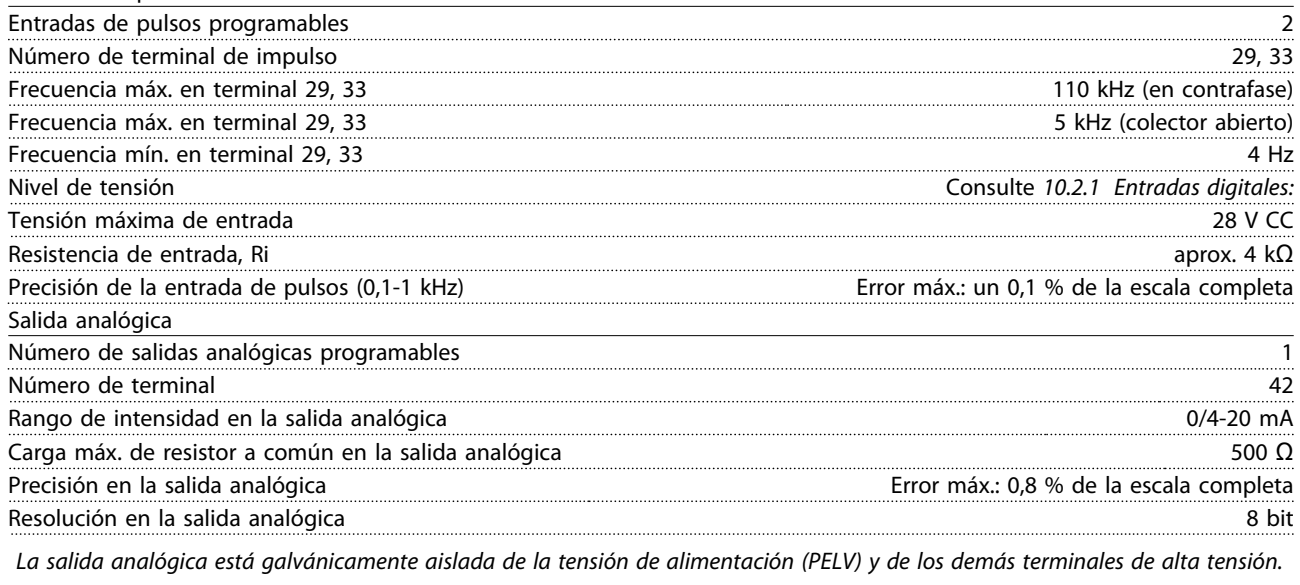

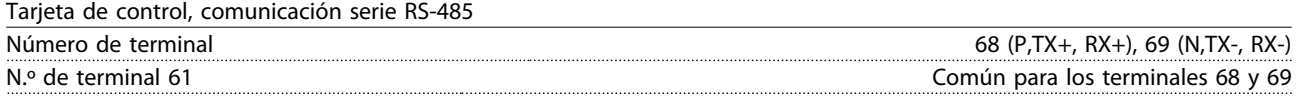

*El circuito de comunicación en serie RS-485 se encuentra funcionalmente separado de otros circuitos y aislado galvánicamente de la tensión de alimentación (PELV).*

Danfoss

<span id="page-82-0"></span>Salida digital

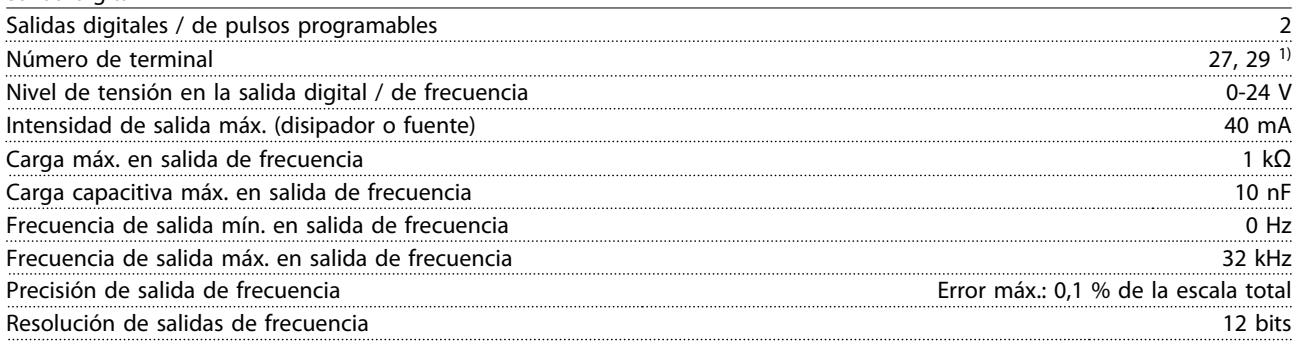

*1) Los terminales 27 y 29 también pueden programarse como entradas.*

*La salida digital está galvánicamente aislada de la tensión de alimentación (PELV) y de los demás terminales de alta tensión.*

Tarjeta de control, salida de 24 V CC

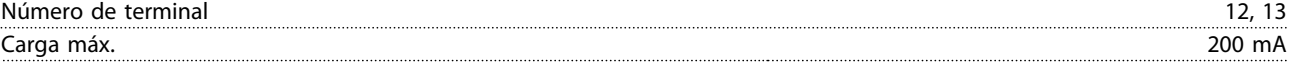

*El suministro externo de 24 V CC está aislado galvánicamente de la tensión de alimentación (PELV), aunque tiene el mismo potencial que las entradas y salidas analógicas y digitales.*

Salidas de relé

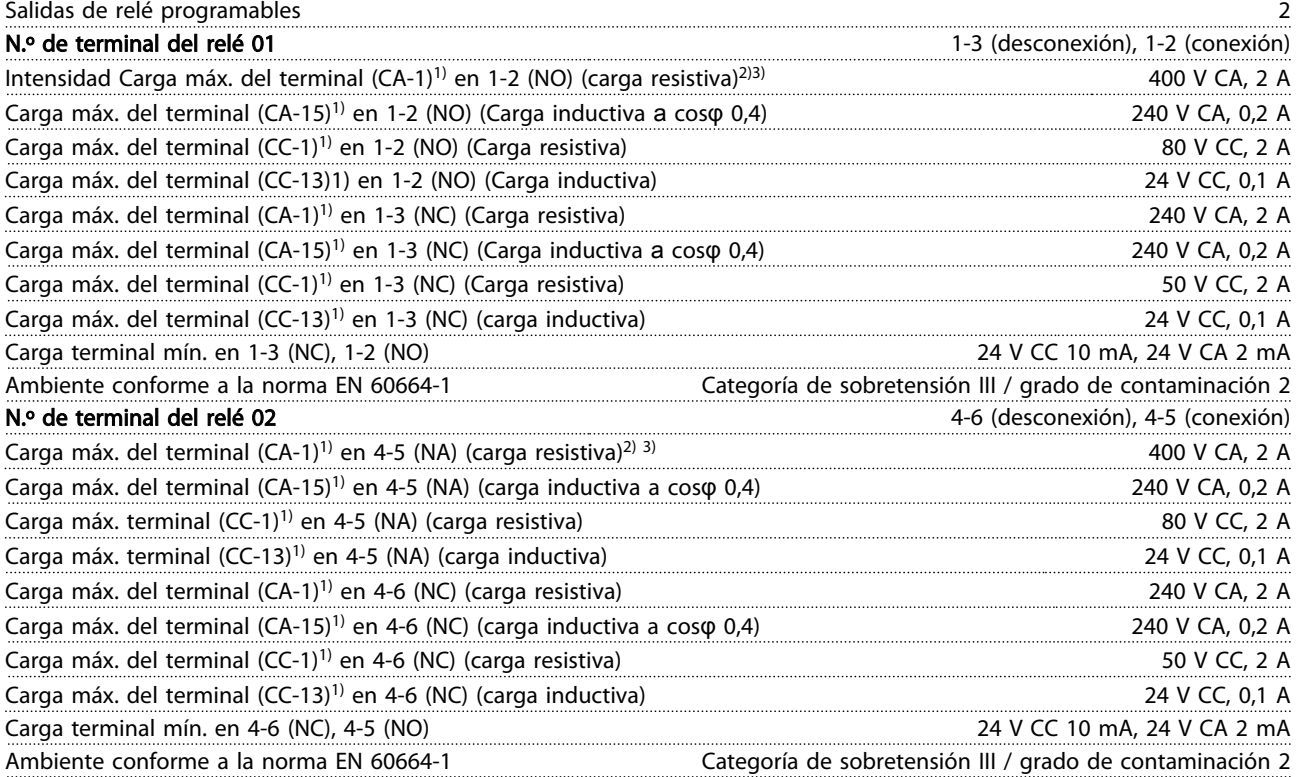

*1) CEI 60947 t 4 y 5*

*Los contactos del relé están galvánicamente aislados con respecto al resto del circuito con un aislamiento reforzado (PELV).*

*2) Categoría de sobretensión II*

*3) Aplicaciones UL 300 V CA 2A*

Tarjeta de control, salida de 10 V CC

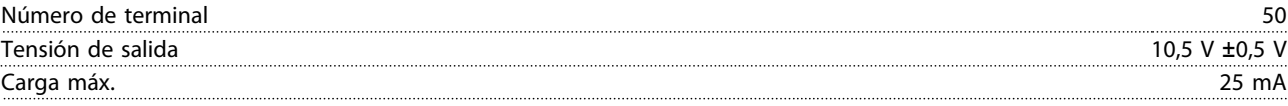

*El suministro de 10 V CC está galvánicamente aislado de la tensión de alimentación (PELV) y de los demás terminales de alta tensión.*

Danfoss

<span id="page-83-0"></span>

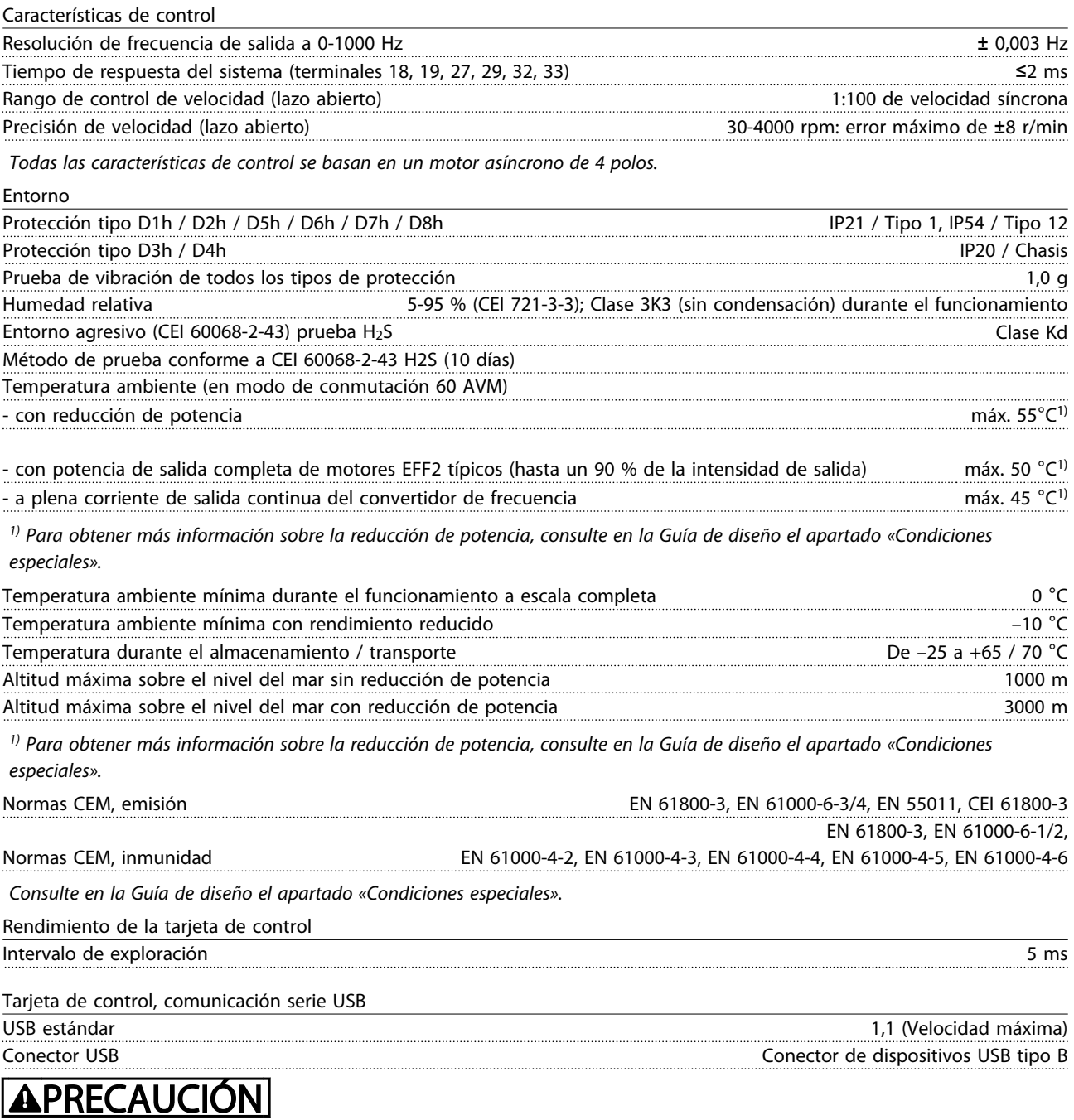

La conexión al PC se realiza por medio de un cable USB de dispositivo o host estándar.

La conexión USB se encuentra galvánicamente aislada de la tensión de alimentación (PELV) y del resto de los terminales de alta tensión.

La toma de tierra USB no se encuentra galvánicamente aislada de la protección a tierra. Utilice únicamente un ordenador portátil / PC aislado para la conexión USB con el convertidor de frecuencia o un convertidor de frecuencia / cable USB aislado.

Danfoss

#### <span id="page-84-0"></span>Protección y funciones

- Protección termoelectrónica del motor contra sobrecarga.
- El control de la temperatura del disipador asegura la desconexión del convertidor de frecuencia si la temperatura alcanza 95° C ±5° C. La señal de temperatura por sobrecarga no se puede reiniciar hasta que la temperatura del disipador térmico se encuentre por debajo de 70° C ±5° C (valores orientativos, estas temperaturas pueden variar para diferentes potencias, protecciones, etc.). El convertidor de frecuencia tiene una función de reducción de potencia automática para impedir que el disipador de calor alcance los 95° C.
- El convertidor de frecuencia está protegido frente a cortocircuitos en los terminales U, V y W del motor.
- Si falta una fase de red, el convertidor de frecuencia se desconectará o emitirá una advertencia (en función de la carga).
- El control de la tensión del circuito intermedio garantiza la desconexión del convertidor de frecuencia si la tensión del circuito intermedio es demasiado alta o baja.
- El convertidor de frecuencia está protegido contra fallos de conexión a tierra en los terminales U, V y W del motor.

### 10.3 Tabla de fusibles

#### 10.3.1 Protección

#### Protección de circuito derivado

para proteger la instalación frente a peligros eléctricos e incendios, todos los circuitos derivados de una instalación, aparatos de conexión, máquinas, etc., deben estar protegidos frente a cortocircuitos y sobrecorrientes de acuerdo con las normativas nacionales e internacionales.

#### Protección ante cortocircuitos

El convertidor de frecuencia debe protegerse ante cortocircuitos para evitar descargas eléctricas o el riesgo de incendios. Danfoss recomienda utilizar los fusibles que se indican a continuación para proteger al personal de servicio y otros equipos, en caso de que se produzca un fallo interno en el convertidor de frecuencia. El convertidor de frecuencia proporciona protección completa frente a cortocircuitos en la salida del motor.

#### Protección de sobrecorriente

Utilice algún tipo de protección de sobrecarga para evitar el peligro de incendio, debido al recalentamiento de los cables en la instalación. El convertidor de frecuencia va equipado con una protección interna frente a sobrecorriente, que puede utilizarse como protección frente a

sobrecargas para las líneas de alimentación (aplicaciones UL excluidas). Consulte *4-18 Current Limit*. Además, pueden utilizarse fusibles o disyuntores magnetotérmicos para proteger la instalación contra sobrecorriente. La protección frente a sobrecorriente deberá atenerse a la normativa nacional.

### 10.3.2 Selección de fusibles

Danfoss recomienda utilizar los fusibles que garantizan el cumplimiento de la norma EN50178: En caso de mal funcionamiento, el hecho de no seguir esta recomendación podría ocasionar daños al convertidor de frecuencia.

Los siguientes fusibles son adecuados para su uso en un circuito capaz de proporcionar 100 000 Arms (simétricos).

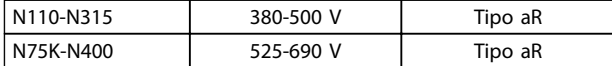

Tabla 10.5

Danfoss

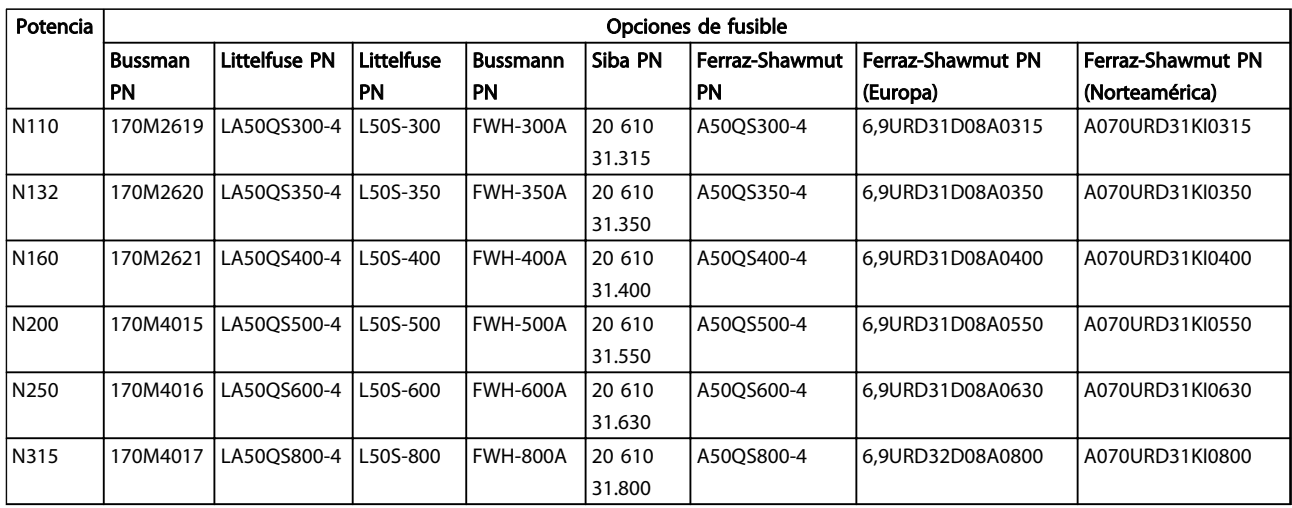

#### Tabla 10.6 Opciones de fusible para convertidores de frecuencia de 380-480 V

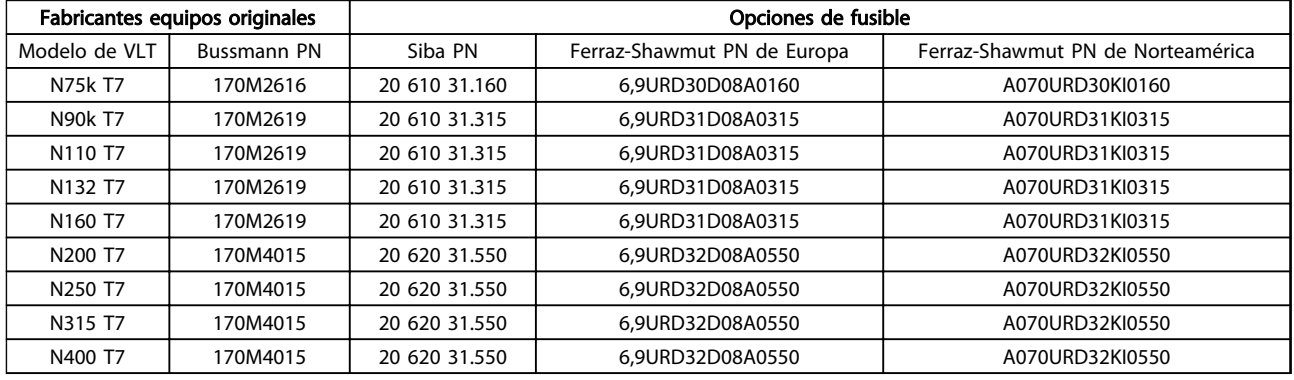

#### Tabla 10.7 Opciones de fusible para convertidores de frecuencia de 525-690 V

Para cumplir la conformidad con UL, se deben utilizar los fusibles de la serie Bussmann 170M en las unidades sin opción de solo contactor. Consulte *Tabla 10.9* para la clasificación SCCR y los criterios UL en caso de que se suministre una opción de solo contactor en el convertidor de frecuencia.

### 10.3.3 Clasificación de cortocircuito (SCCR)

Si el convertidor de frecuencia no se suministra con una desconexión de red, contactor o magnetotérmico, la Clasificación de cortocircuito (SCCR) del convertidor será de 100 000 amperios en todas las tensiones (380-690 V).

Si el convertidor de frecuencia se suministra con una desconexión de red, la Clasificación de cortocircuito (SCCR) del convertidor será de 100 000 amperios en todas las tensiones (380-690 V).

Si el convertidor de frecuencia se suministra con un magnetotérmico, la Clasificación SCCR dependerá de la tensión. Consulte *Tabla 10.8*:

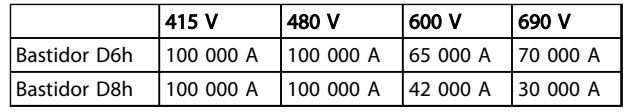

#### Tabla 10.8

Si el convertidor de frecuencia se suministra con una opción de solo contactor y se activa de acuerdo con *Tabla 10.9*, la Clasificación de SCCR del convertidor será la siguiente:

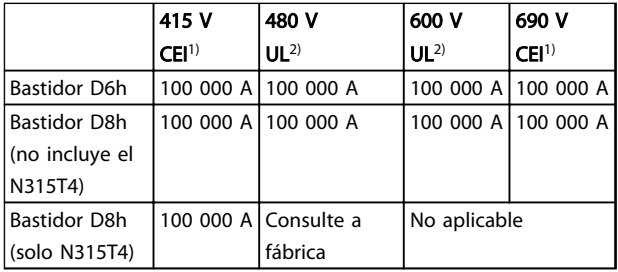

#### Tabla 10.9

*1) Con un fusible Bussmann tipo LPJ-SP o Gould Shawmut tipo AJT. Tamaño máx. de fusible 450 A para D6h y tamaño máx. de fusible 900 A para D8h.*

<span id="page-86-0"></span>

*2) Se deben utilizar fusibles de clase J o L para recibir la aprobación UL. Tamaño máx. de fusible 450 A para D6h y tamaño máx. de fusible 600 A para D8h.*

### 10.3.4 Pares de apriete de conexión

Cuando se apriete cualquier conexión eléctrica, es muy importante hacerlo con el par correcto. Un par demasiado alto o demasiado bajo es causa de una mala conexión. Utilice una llave dinamométrica para asegurar que el par de apriete sea el correcto. Utilice siempre una llave dinamométrica para apretar los pernos.

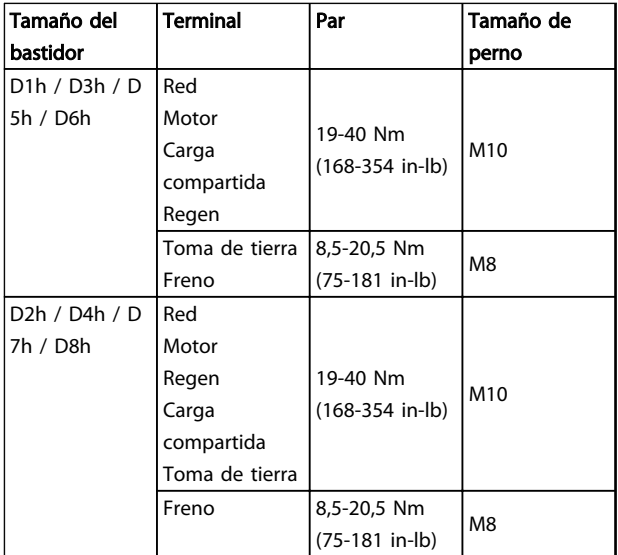

Tabla 10.10 Par para los terminales

Danfoss

Índice

## VLT<sup>®</sup> AQUA Drive D-Frame<br>Manual de funcionamiento

## **Indice**

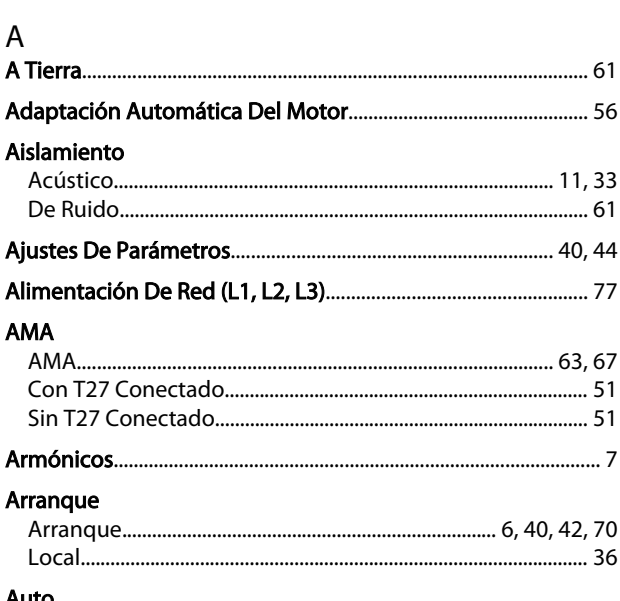

#### ł

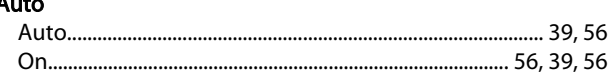

# C<br>Cable

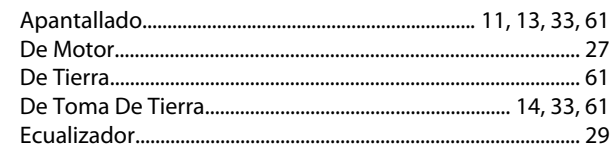

### Cableado

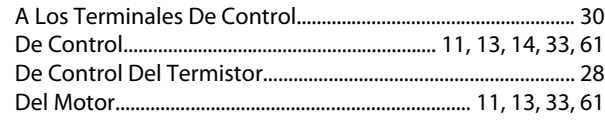

### Cables

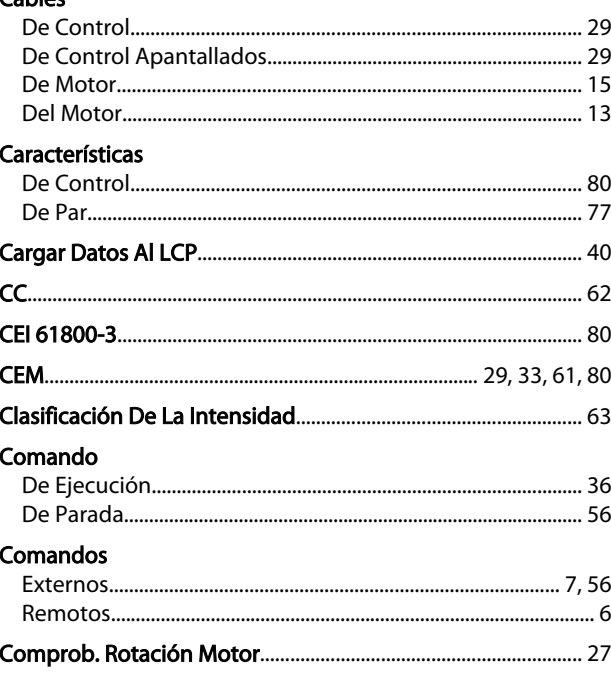

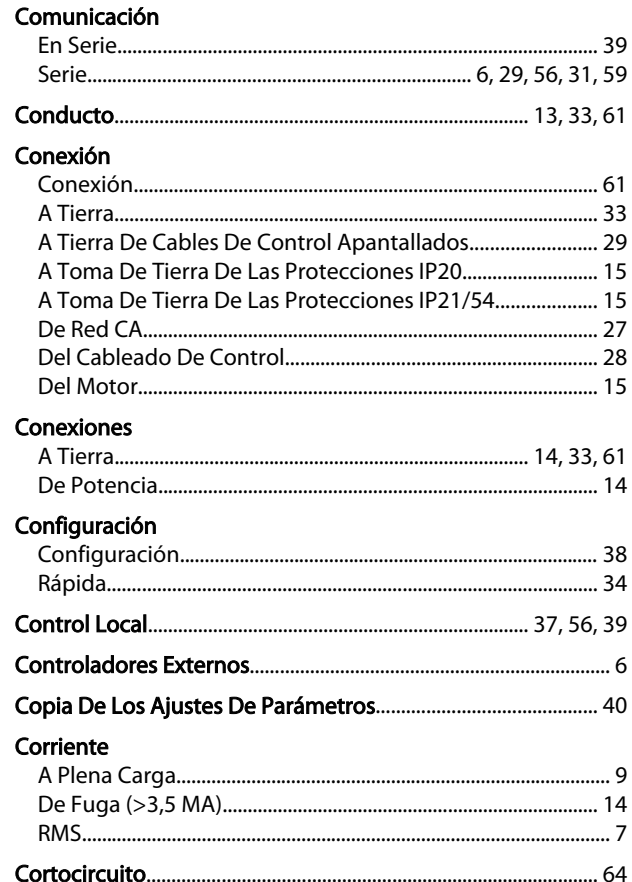

## D<br>Datos

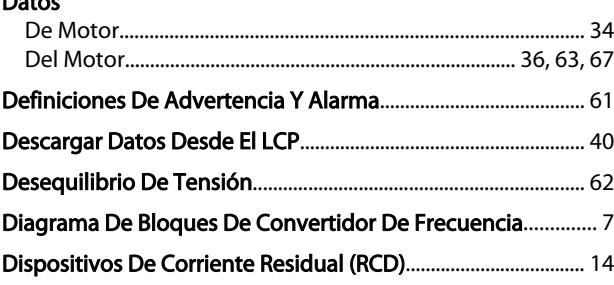

## $\mathsf E$

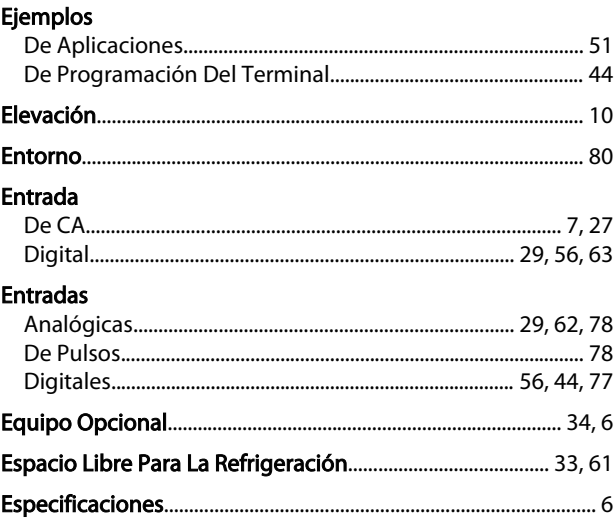

Danfoss

Índice

## VLT<sup>®</sup> AQUA Drive D-Frame<br>Manual de funcionamiento

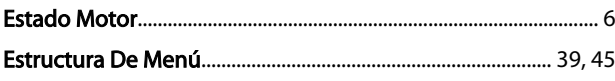

### $\overline{\mathsf{F}}$

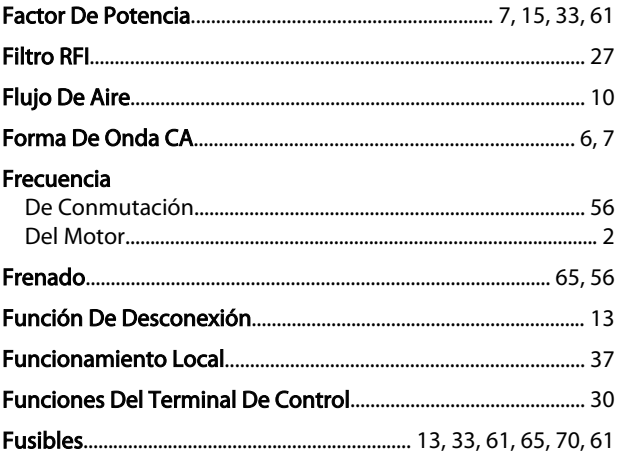

## G

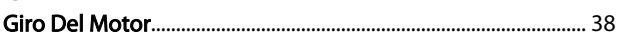

## $\frac{H}{H}$

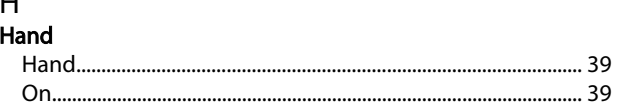

#### $\overline{1}$ Inicialización

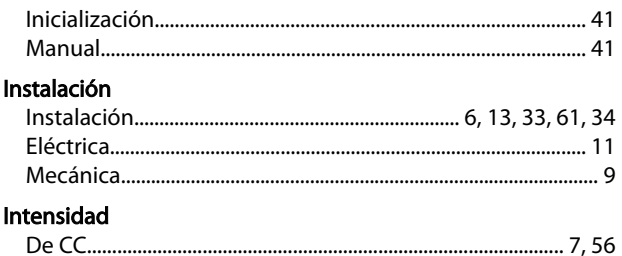

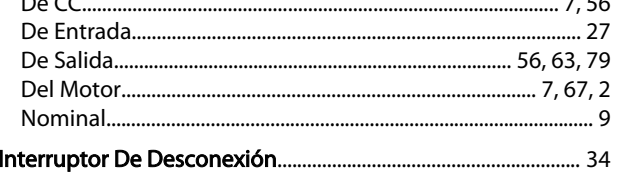

## $\begin{bmatrix} 1 \\ 1 \\ 2 \end{bmatrix}$

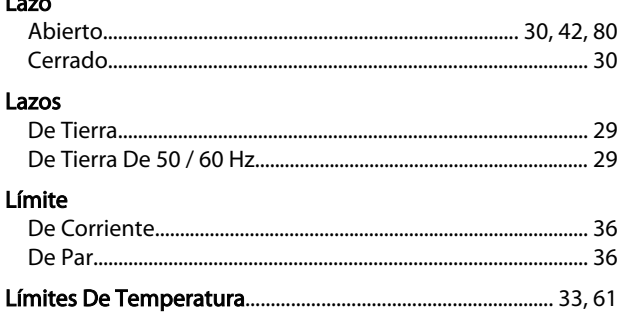

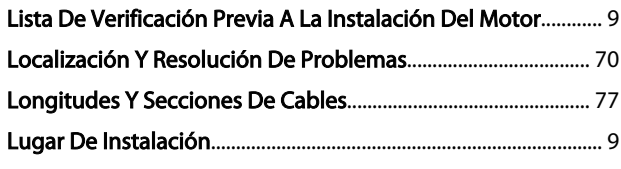

## ${\sf M}$

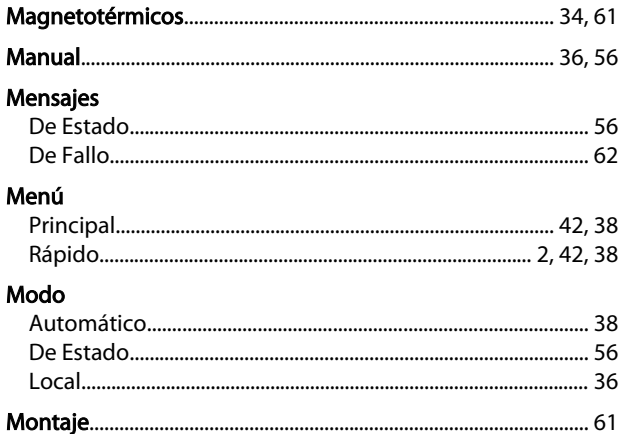

### $\circ$

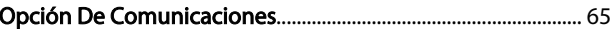

## $\mathsf{P}$

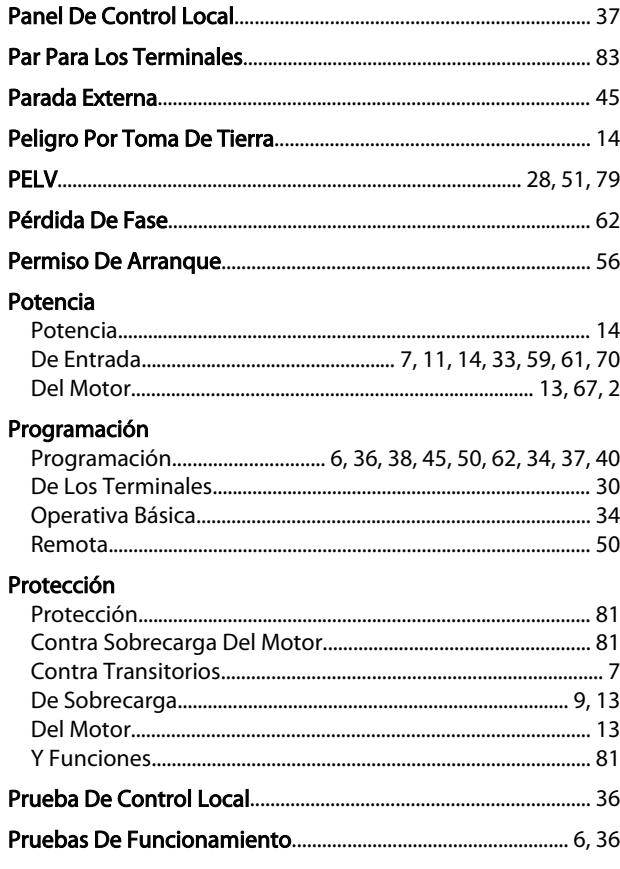

Danfoss

#### VLT® AQUA Drive D-Frame Manual de funcionamiento

#### $\mathsf{R}$

#### Realimentación Red Red Referencia Refrigeración Registro Reinicio **Resolución De Problemas**

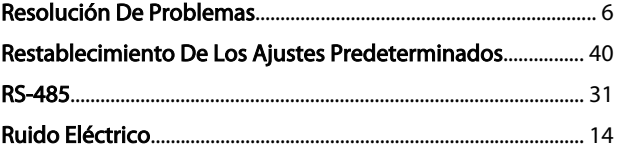

## $\mathsf{S}$ .

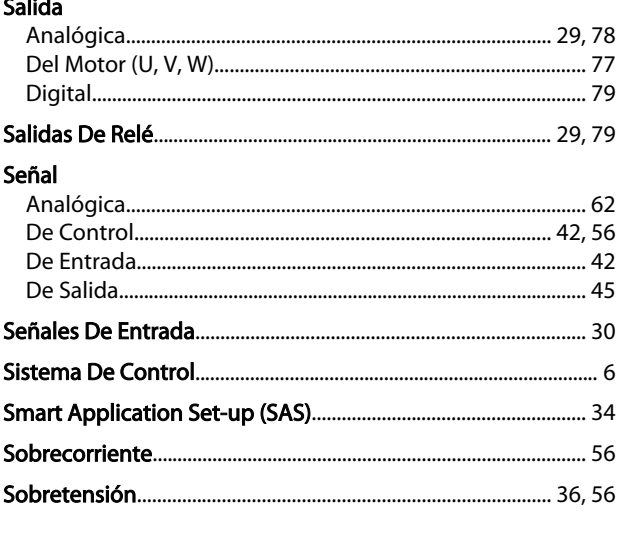

### $\mathsf{T}$

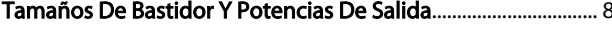

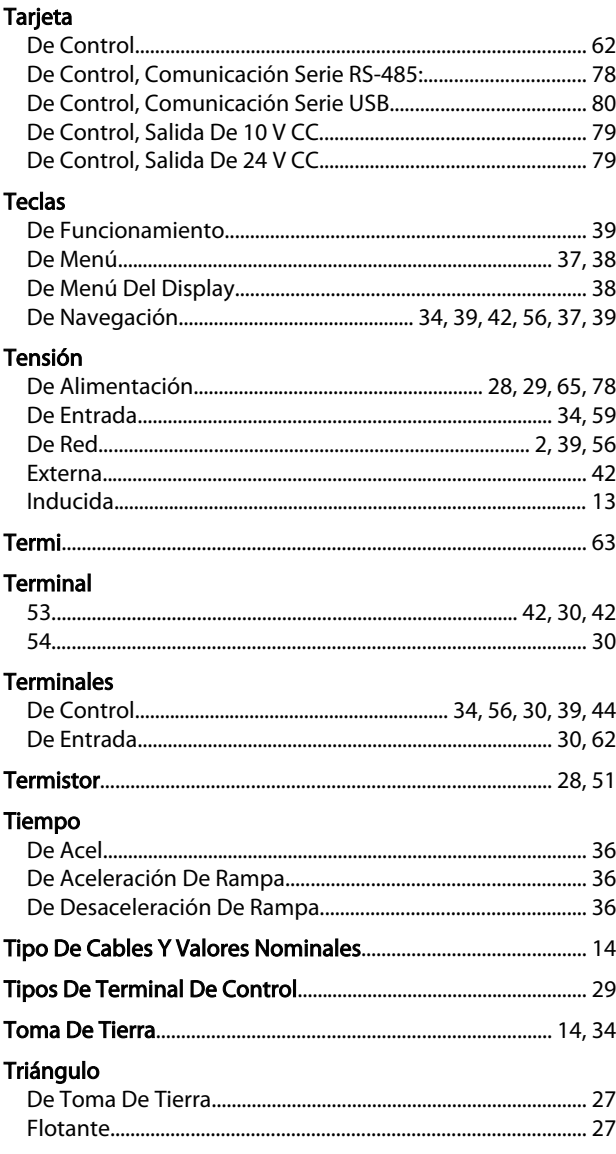

#### $\cup$  $\mathbb{Z}$  . The set of  $\mathbb{Z}$

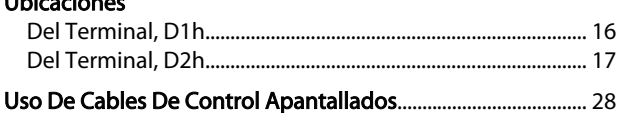

#### $\vee$

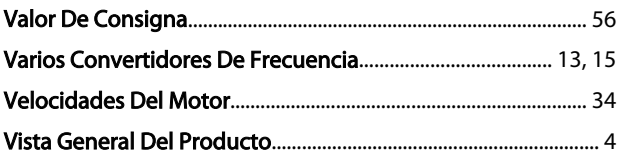

Danfoss

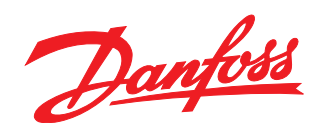

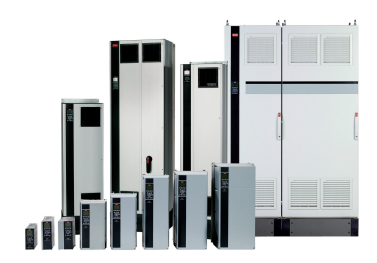

### www.danfoss.com/Spain

Danfoss no acepta ninguna responsabilidad por posibles errores que pudieran aparecer en sus catálogos, folletos o cualquier otro material impreso, reservándose el derecho de alterar sus<br>productos sin previo aviso, incluyén

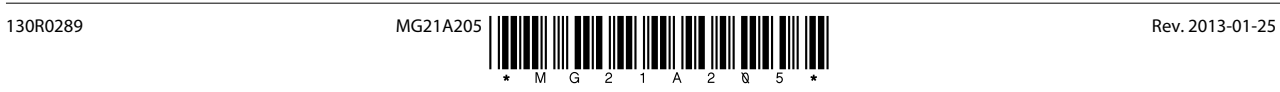